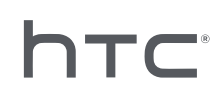

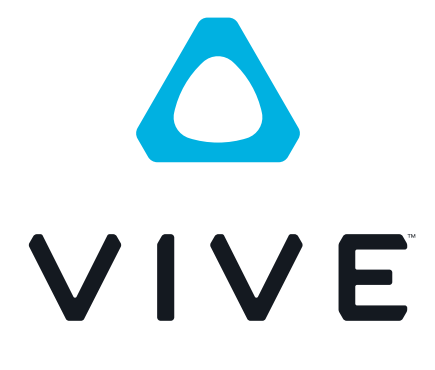

# Guide de l'utilisateur du VIVE Cosmos Elite

# **Contenu**

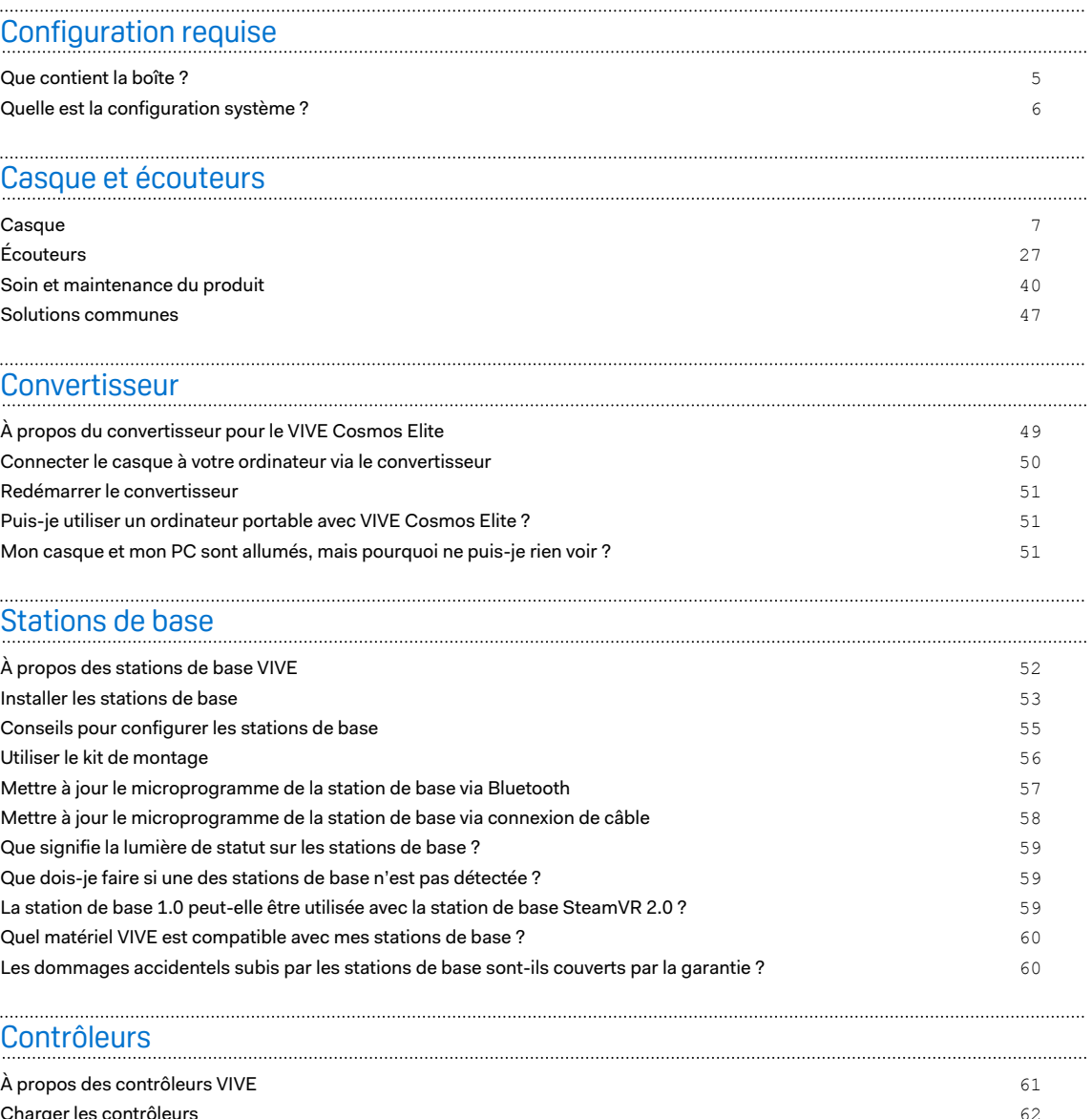

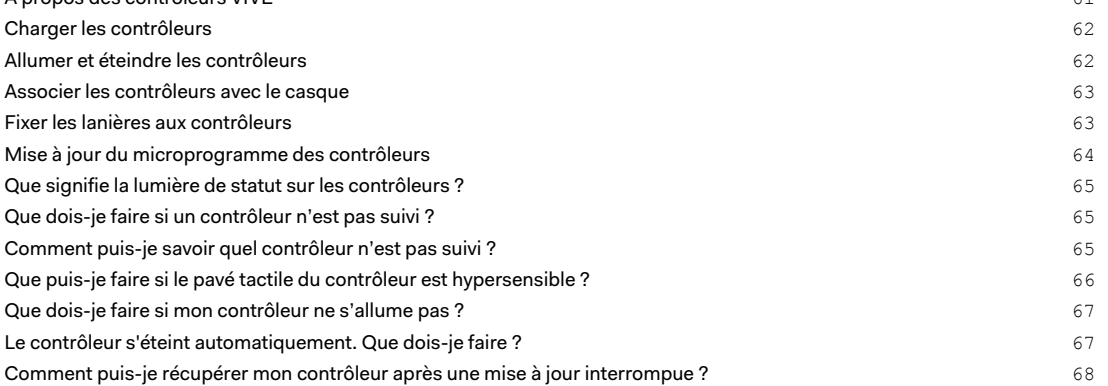

# [Espace de jeux](#page-68-0)

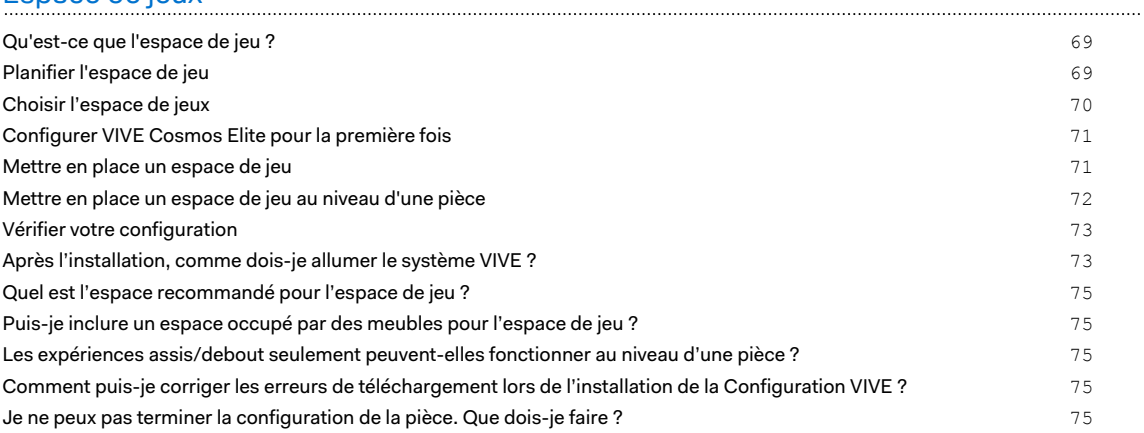

# en anno 1982 a compositores de la construction de la construction de la construction de la construction de la construction de la construction de la construction de la construction de la construction de la construction de l

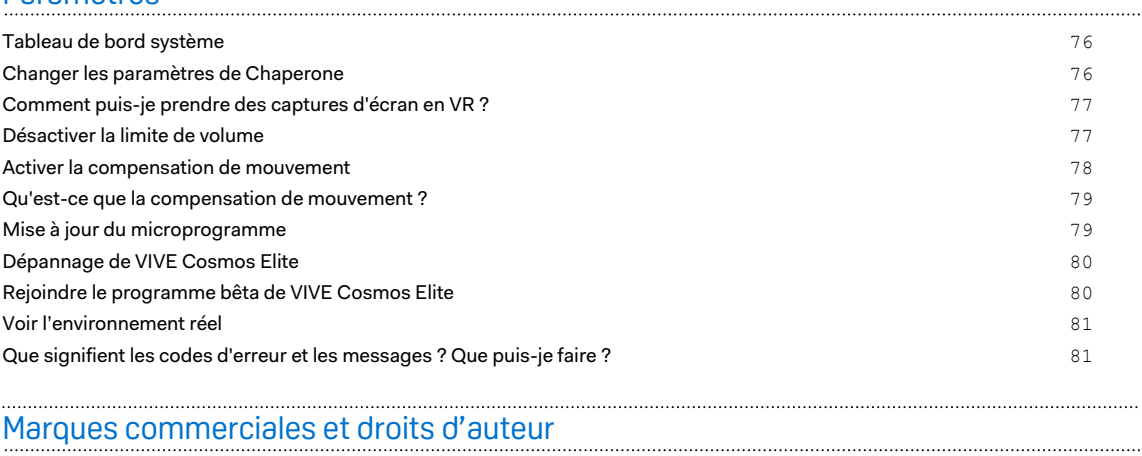

<u>[Index](#page-89-0)</u>

4 À propos de ce guide

W

# À propos de ce guide

Les symboles suivants sont utilisés pour indiquer des informations importantes et utiles :

Ceci est une note. Elle fournit des informations détaillées sur la configuration, les questions fréquentes et les procédures à suivre dans des situations spécifiques.

Ceci est un conseil. Il vous donnera une solution alternative pour une étape ou une procédure particulière que vous pouvez trouver utile.

Ceci indique des informations importantes nécessaires pour d'accomplir une certaine tâche  $\blacklozenge$ ou pour que votre appareil fonctionne correctement.

Ceci est un avertissement. Prenez en note pour éviter les problèmes potentiels ou pour éviter d'endommager votre matériel.

Les informations contenues dans ce guide peuvent avoir changé. Pour obtenir les informations les plus récentes, notamment la dernière version de ce guide, allez à l'[Assistance VIVE.](https://www.vive.com/support/)

Avant d'utiliser le produit, lisez attentivement les informations de sécurité de VIVE et suivez toutes les instructions de sécurité et d'utilisation du produit sur<https://www.vive.com/legal/>.

# <span id="page-4-0"></span>**Configuration requise**

# Que contient la boîte ?

Votre VIVE Cosmos Elite est livré avec les éléments suivants, que vous utiliserez pour faire l'expérience des environnements VR immersifs :

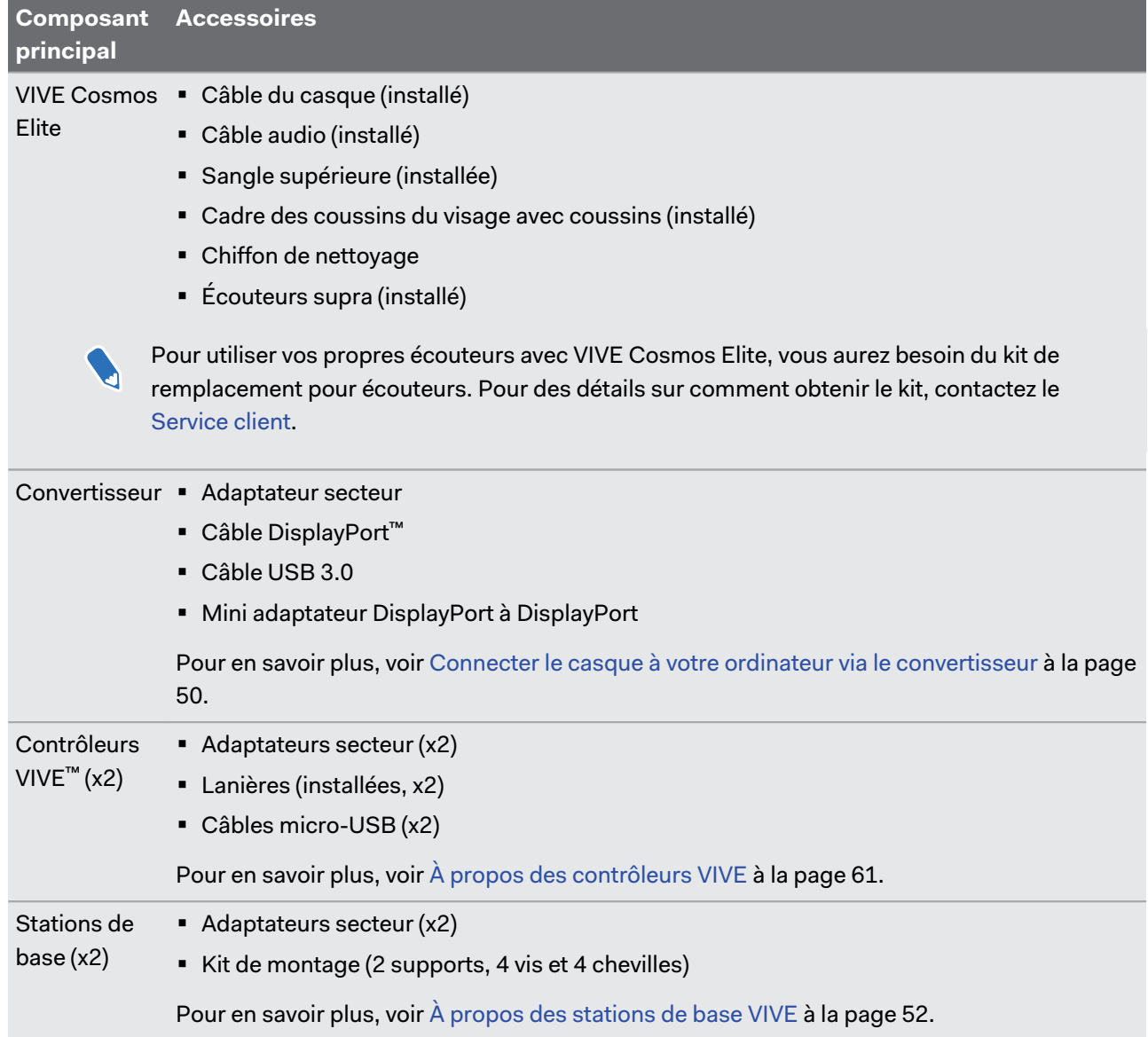

# <span id="page-5-0"></span>Quelle est la configuration système ?

Pour utiliser le VIVE Cosmos Elite, votre ordinateur doit satisfaire à la configuration système suivante.

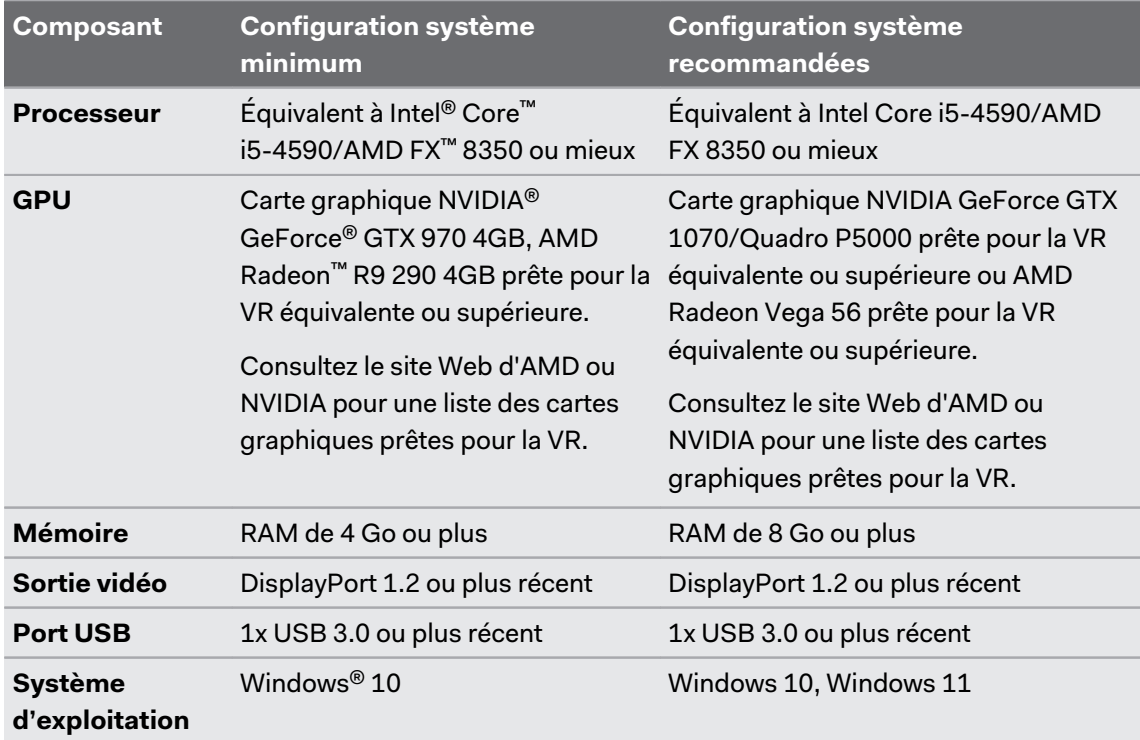

# <span id="page-6-0"></span>**Casque**

# À propos du casque VIVE Cosmos Elite

En standard, VIVE Cosmos Elite utilise des stations de base pour suivre le casque et les contrôleurs. Vous devez acheter séparément un couvercle avant pris en charge pour utiliser les caméras pour le suivi et pour le visionnage relais afin de voir l'environnement réel.

 $\mathbb{Q}$  Les caméras sur le casque sont sensibles. Ne couvrez pas et ne rayez pas les caméras.

## **Vues avant et latérales**

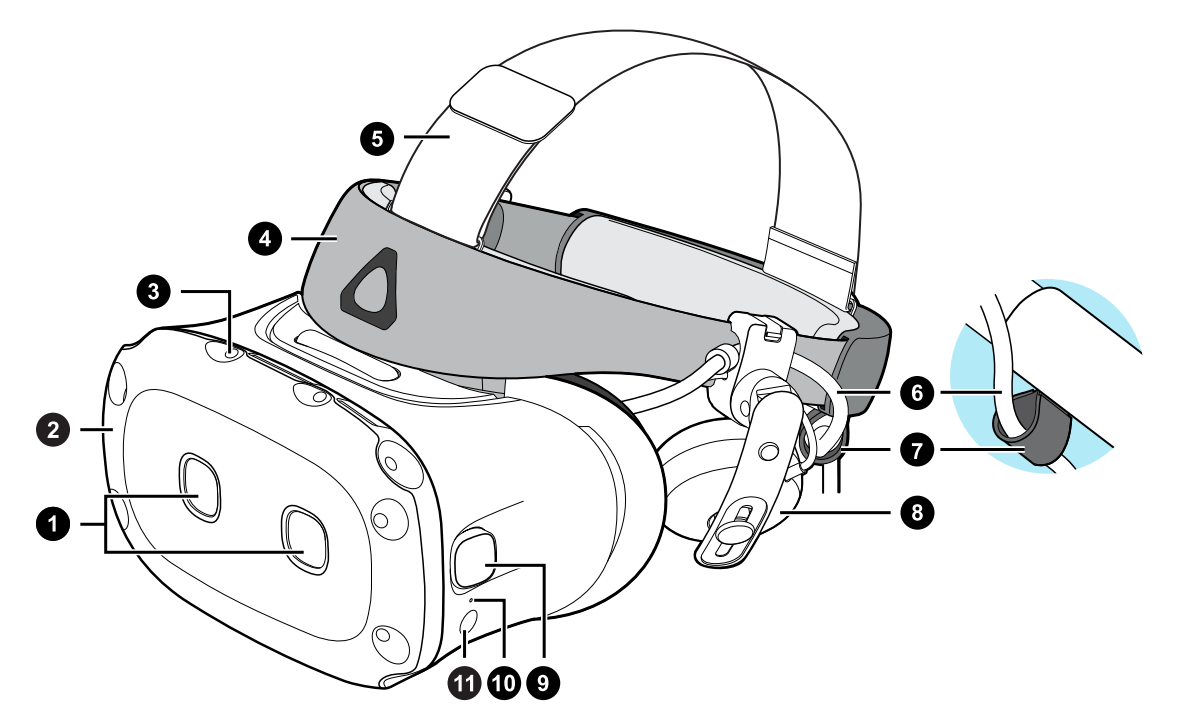

- **1.** Caméras doubles
- **2.** Couvercle avant
- **3.** Capteur de suivi
- **4.** Bande du casque
- **5.** Sangle supérieure
- **6.** Câble du casque
- **7.** Bande du câble du casque

- **8.** Écouteur supra
- **9.** Caméras latérales
- **10.** Lumière de statut
- **11.** Bouton du casque

## **Vues arrière et inférieures**

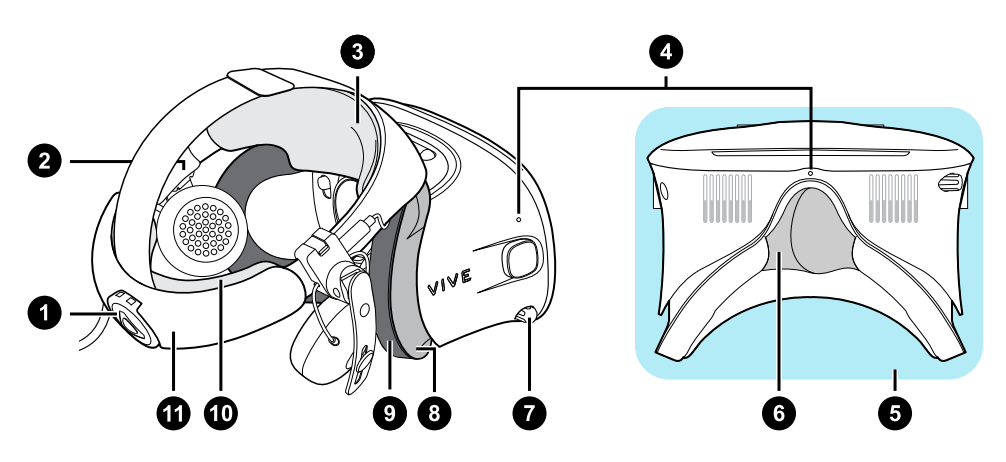

- **1.** Molette d'ajustement
- **2.** Coussin latéral
- **3.** Coussin avant
- **4.** Micro
- **5.** Visière
- **6.** Support du nez
- **7.** Bouton d'écart pupillaire (IPD)
- **8.** Cadre des coussins du visage
- **9.** Coussin du visage
- **10.** Coussin de dos
- **11.** Bande du casque

# **Vue intérieure (cadre des coussins du visage enlevé)**

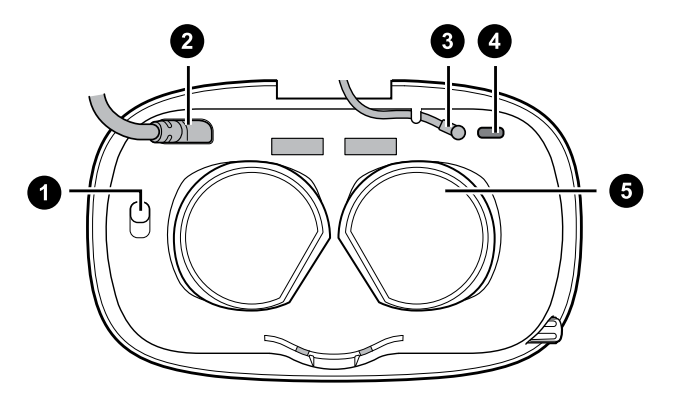

- **1.** Bouton de verrouillage du couvercle avant
- **2.** Câble du casque
- **3.** Câble audio
- **4.** Connecteur du câble USB de type
- **5.** Verres

C

# Mettre le casque VIVE Cosmos Elite

Avant de porter le casque pour la première fois, assurez-vous de procéder comme suit :

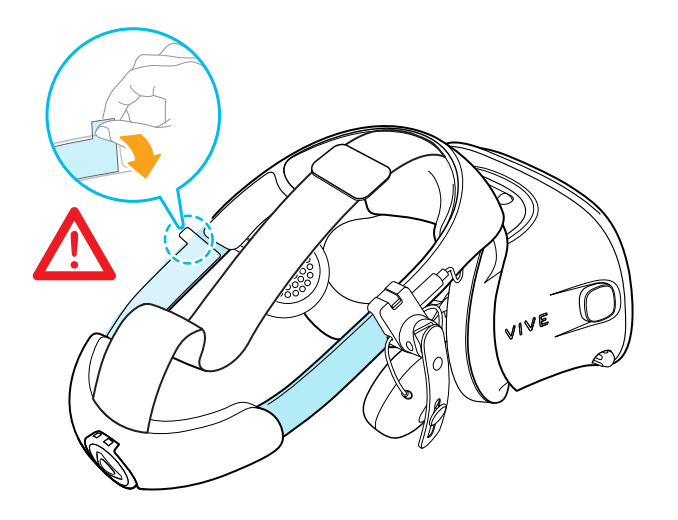

- § Décollez le film protecteur des verres.
- § Desserrez complètement la bande et retirez le film protecteur en commençant par le côté gauche de la bande.

**1.** Retirez la fermeture velcro sur la sangle supérieure, puis desserrez la bande en tournant la molette d'ajustement dans le sens antihoraire.

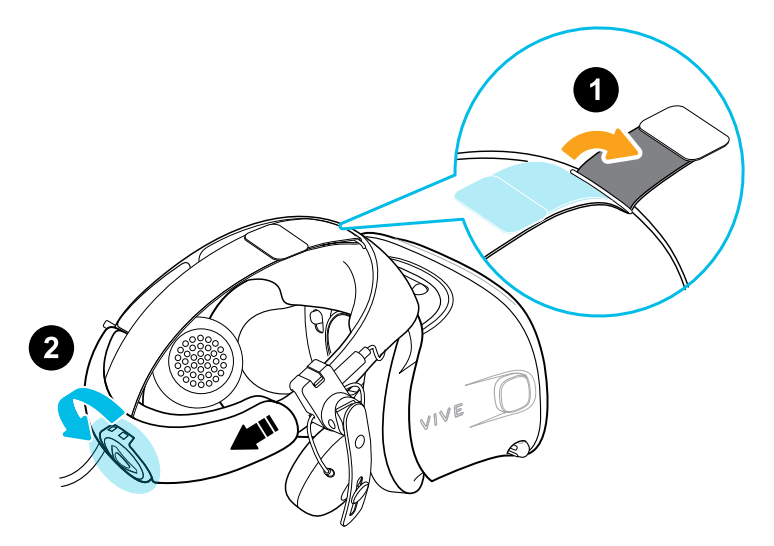

**2.** Tout en tenant la visière d'une main, tirez la bande vers le haut.

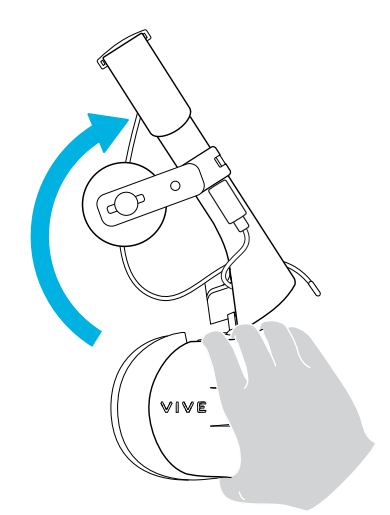

**3.** Tenez la visière sur vos yeux. Ajustez la position de la visière jusqu'à obtenir une image claire à l'intérieur du casque.

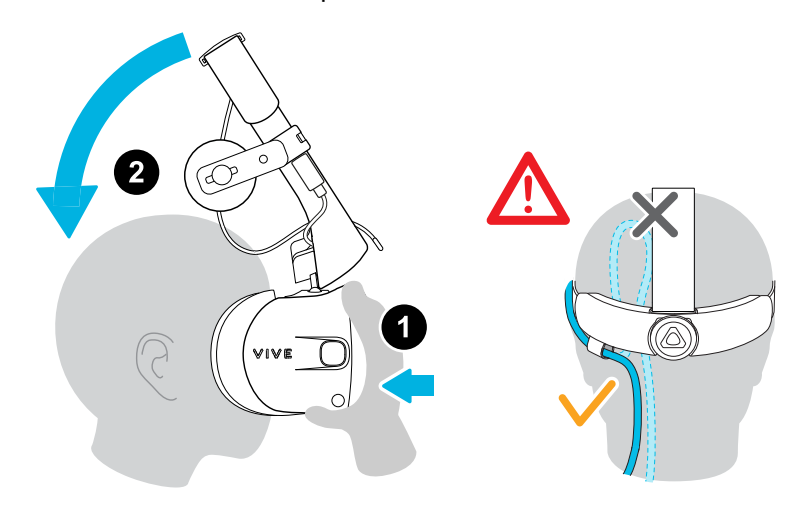

**4.** Abaissez la bande du casque à l'arrière de la tête jusqu'à ce que vous entendiez un clic. Le clic indique que la bande du casque est verrouillée.

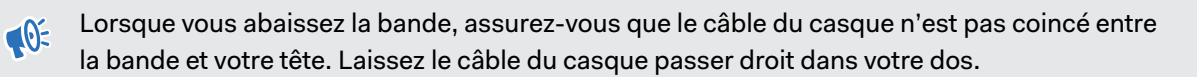

**5.** Tournez la molette d'ajustement dans le sens horaire jusqu'à ce que le casque soit bien ajusté.

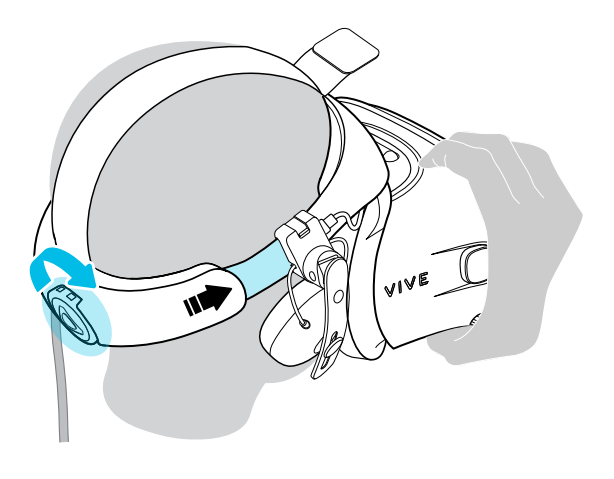

Assurez-vous que la visière soit face à l'avant. Si la bande est trop basse ou haute à l'arrière de la tête, la visière sera inclinée. Il sera également difficile de positionner correctement les écouteurs supra sur vos oreilles. S'il y a des fuites lumineuses autour du nez ou des joues, ajustez la position de la bande.

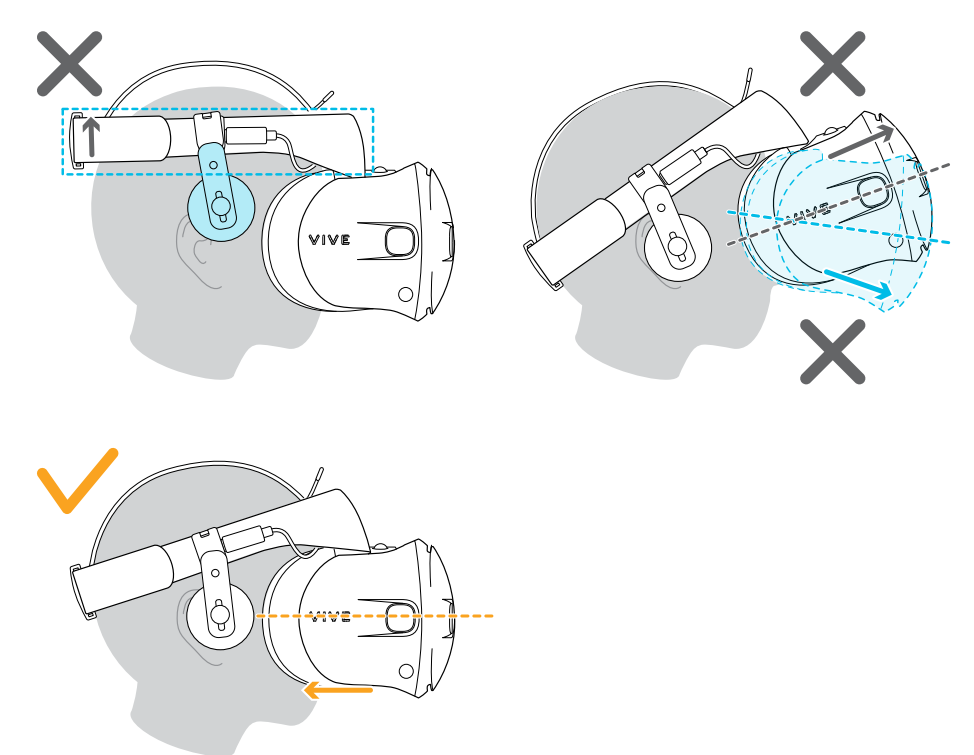

**6.** Ajustez la sangle supérieure jusqu'à ce qu'elle soit bien en place, puis fixez la sangle velcro.

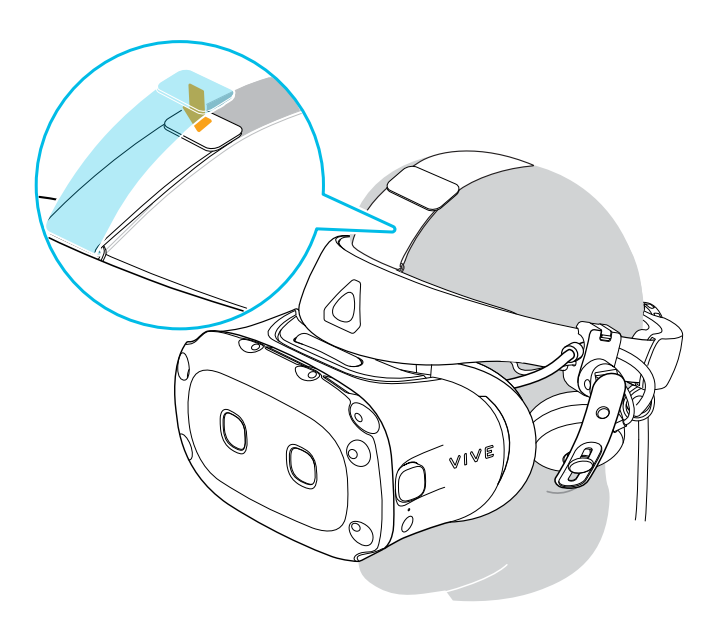

S'il y a des fuites lumineuses autour du nez ou des joues, réajustez la sangle et repositionnez la bande.

# Puis-je porter des lunettes correctrices en utilisant le casque ?

La plupart des lunettes peuvent être portées à l'intérieur du casque. Assurez-vous qu'aucune partie de vos lunettes ne raye les verres du casque.

## Ajuster l'IPD sur le casque

L'écart pupillaire (IPD) est la distance entre les centres de vos yeux.

Si vous ne connaissez pas votre IPD, voir [Comment puis-je trouver mon IPD ? à la page 13](#page-12-0). Utilisez cette mesure comme guide pour régler la distance entre les verres du casque pour avoir une meilleure expérience visuelle.

Pour augmenter la distance entre les verres, tournez le bouton IPD dans le sens horaire. Pour diminuer, tournez le bouton IPD dans le sens antihoraire.

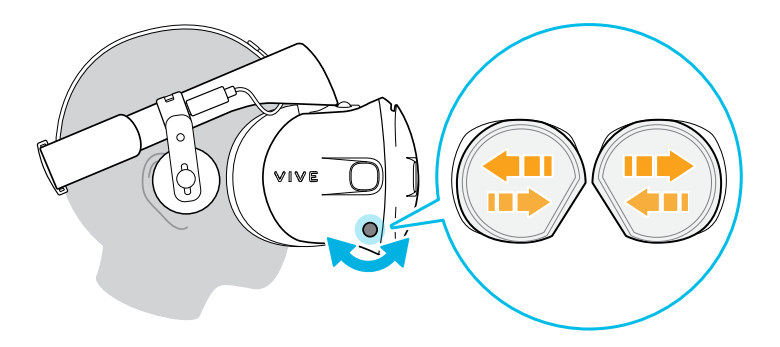

Lorsque vous ajustez l'écart pupillaire, vous verrez une invite qui indique la distance actuelle entre les centres des verres.

## <span id="page-12-0"></span>**Pourquoi est-ce important d'avoir un IPD précis ?**

Des réglages IPD précis aident à obtenir une image nette et à réduire la fatigue oculaire.

Les verres du casque focalisent les images vers leur centre optique. C'est ce que l'on appelle parfois le « point idéal » dans le domaine de la VR. En ajustant le bouton IPD, vous pouvez régler le point idéal pour obtenir la vue la plus confortable possible. Un IPD mal aligné et un casque mal ajusté sont des causes fréquentes d'images floues, de vertiges et de fatigue oculaire.

## **Comment puis-je trouver mon IPD ?**

Il y a plusieurs façons pour estimer votre IPD.

La façon la plus précise de déterminer votre IPD est de consulter un optométriste professionnel ou un ophtalmologue. Vous pouvez également estimer votre IPD en procédant d'une des manières suivantes :

- § Utilisez une règle et un miroir. Voir ci-dessous pour des instructions détaillées.
- Par l'expérimentation. Voir ci-dessous pour des instructions détaillées.
- **En utilisant des applis ou des sites web tiers.**

Les applis ou sites web tiers peuvent recueillir des données personnelles. HTC ne peut pas garantir l'exactitude des applis ou sites web tiers dans la mesure de l'IPD.

## **Estimer votre IPD dans un miroir**

Vous pouvez estimer votre IPD à l'aide d'une règle et d'un miroir.

Cette méthode nécessite une règle millimétrique.

**1.** Tenez-vous directement devant un miroir, puis tenez la règle au-dessus de vos yeux. Assurez-vous que la règle est de niveau. Si vous utilisez une règle flexible, veillez à ne pas la plier.

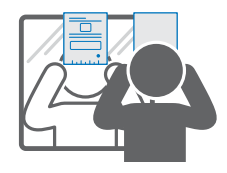

**2.** Alignez la marque du zéro avec le centre de votre pupille. Vous devrez peut-être fermer votre autre œil pour obtenir une mesure claire.

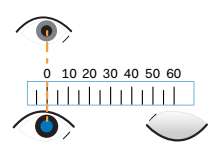

- 14 Casque et écouteurs
- **3.** Vérifiez la marque du millimètre sur l'autre œil. Vous devrez peut-être fermer le premier œil pour obtenir une mesure claire.

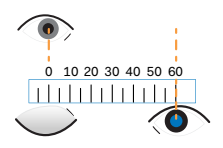

**4.** Notez votre mesure IPD. Vous voudrez peut-être revérifier plusieurs fois pour vous assurer que votre mesure est exacte.

Vous pouvez également demander à un ami de vous aider à mesurer au lieu d'utiliser un W miroir. Assurez-vous de regarder droit devant vous pendant qu'il mesure.

## **Estimer votre IPD par l'expérimentation**

Vous pouvez estimer l'IPD en essayant différents réglages. Cette méthode est très pratique, mais peut être moins précise.

- **1.** Tout en portant le casque VR, concentrez-vous sur le texte ou les lignes au centre de la vue. Si aucun texte n'est présent, ouvrez un écran en VR avec du texte.
- **2.** Ajustez le bouton IPD jusqu'à ce que le texte soit net. Notez le nombre pour une utilisation ultérieure.
- **3.** Si l'image d'un œil est plus claire que celle de l'autre, ajustez la position du casque. Répétez l'opération jusqu'à ce que les images soient nettes pour les deux yeux.

#### Relever la visière

Faites une pause depuis la VR pour vérifier votre environnement sans avoir à retirer votre casque.

Lorsque vous portez le VIVE Cosmos Elite, tenez la visière avec une ou deux mains, puis relevezla doucement.

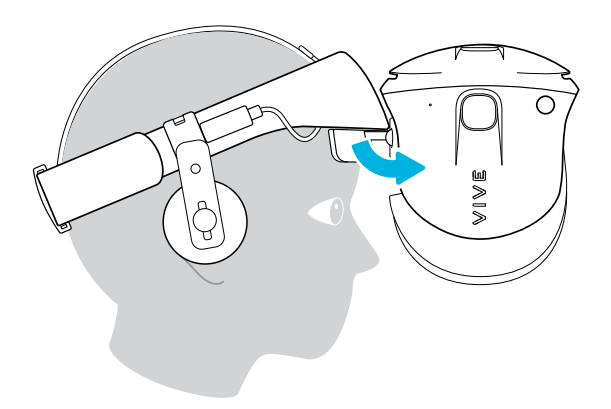

Pour la remettre dans sa position initiale, inclinez la visière jusqu'à ce qu'elle recouvre complètement vos yeux.

Si vous portez de grandes lunettes, vous devrez peut-être ajuster le casque pour qu'il soit plus haut sur la tête lorsque vous basculez la visière vers le haut ou le bas.

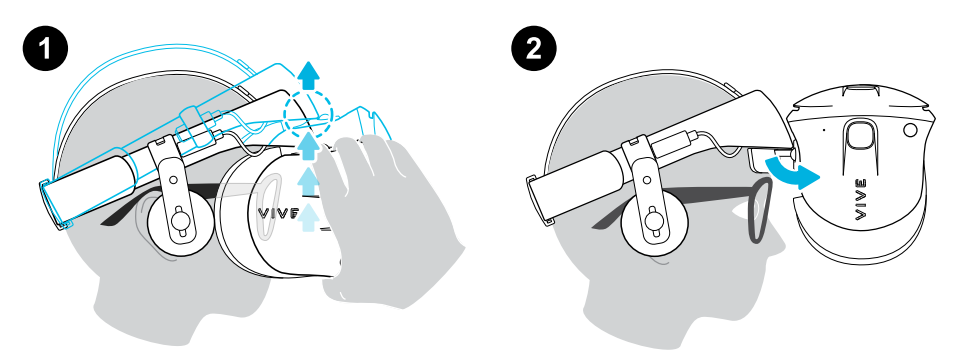

# Connecter un appareil USB au VIVE Cosmos Elite

Vous pouvez connecter un appareil compatible USB de type C au VIVE Cosmos Elite à l'aide d'un câble USB.

**1.** Tout en tenant la visière d'une main, tirez la bande vers le haut.

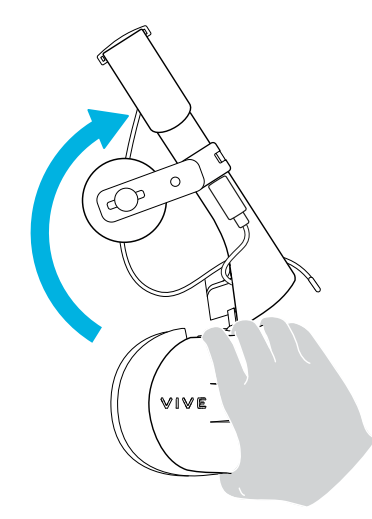

**2.** Retirez le cadre des coussins du visage du casque. Pour libérer le cadre de ses loquets, tirez doucement sur n'importe quel côté du cadre en commençant par le bas, puis tirez un côté à la fois sur le dessus.

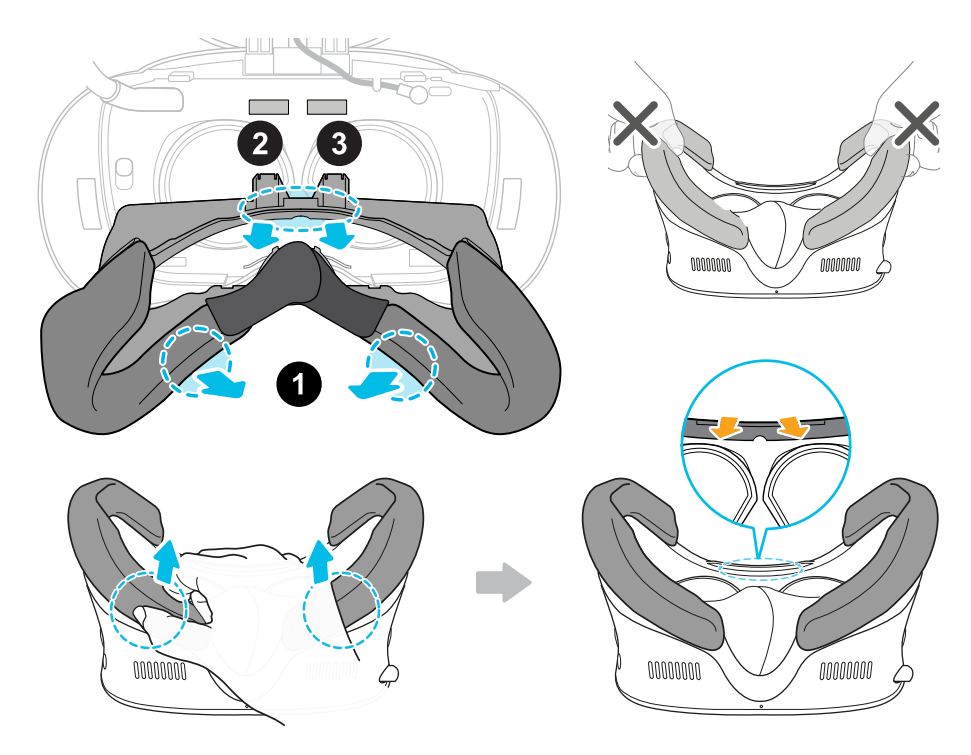

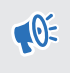

Évitez de tirer ou de pincer les côtés du cadre des coussins du visage pour ne pas l'endommager.

**3.** Insérez le connecteur du câble de l'appareil dans le port USB de type C du casque.

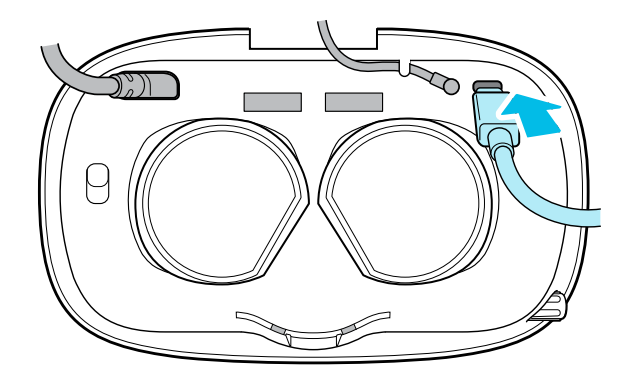

**4.** Alignez et poussez les onglets du cadre des coussins du visage dans les fentes correspondantes du casque. Assurez-vous de positionner l'arête du cadre des coussins du visage sous les câbles du casque, audio et USB. Vous entendrez un clic lorsque le cadre des coussins du visage se verrouille en place.

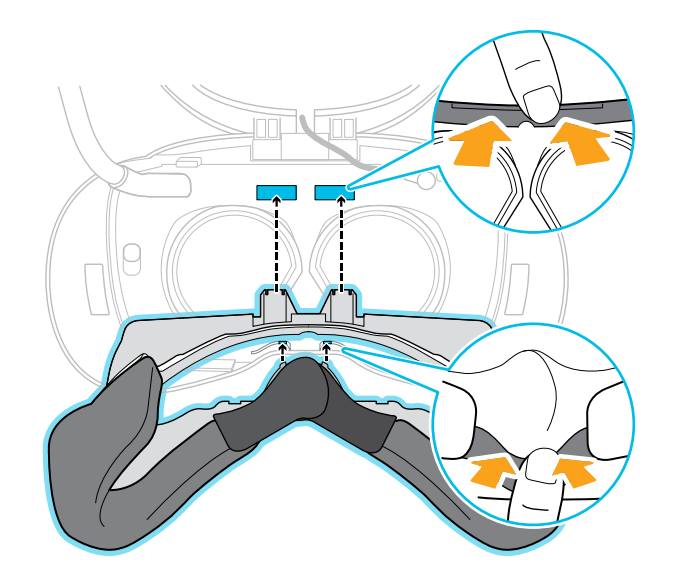

**5.** Connectez l'autre extrémité du câble USB à l'appareil USB de type C.

Lorsque vous utilisez l'Adaptateur sans fil VIVE, vous ne pourrez pas utiliser l'appareil USB connecté. C'est tout à fait normal.

Pour une meilleure expérience avec l'Adaptateur sans fil VIVE, le port USB de Type-C® sur VIVE Cosmos Elite est désactivé lorsque vous utilisez le casque avec l'adaptateur sans fil.

#### Retirer ou réinstaller les coussins du visage

Retirez les coussins du visage lorsque vous devez accéder au compartiment ou nettoyer les coussins.

Pour trouver comment nettoyer le coussin, voir [Nettoyer les coussins du visage à la page 41.](#page-40-0)

§ Pour retirer les coussins du visage, tirez-les doucement en partant des extrémités inférieures de chaque coussin du visage jusqu'à ce qu'ils se détachent du cadre des coussins du visage.

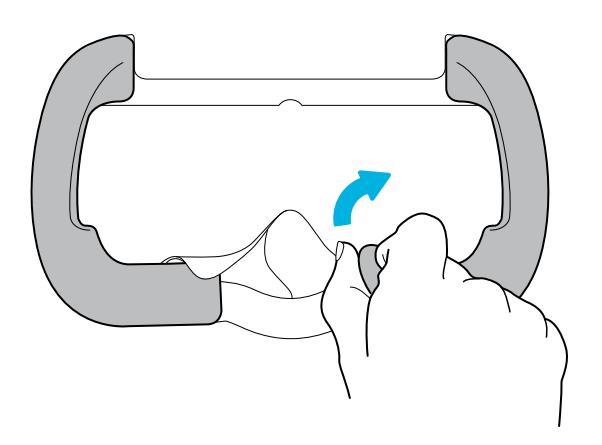

§ Pour les refixer, alignez une extrémité du coussin du visage avec le marqueur situé sur la partie inférieure du cadre des coussins du visage. Appuyez le coussin du visage contre le contour du cadre, puis vérifiez que son autre extrémité est alignée avec le marqueur situé dans la partie supérieure du cadre.

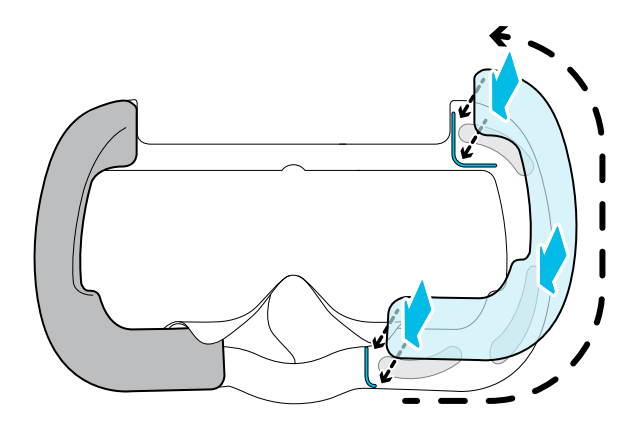

Assurez-vous que les bandes velcro et adhésives sont bien fixées.

#### <span id="page-18-0"></span>Retirer les coussins avant et arrière

Vous pouvez retirer les coussins avant et arrière de la bande du casque pour les nettoyer.

Pour retirer les coussins avant et arrière, tirez-les en commençant par les extrémités jusqu'à ce qu'ils se détachent de la bande du casque.

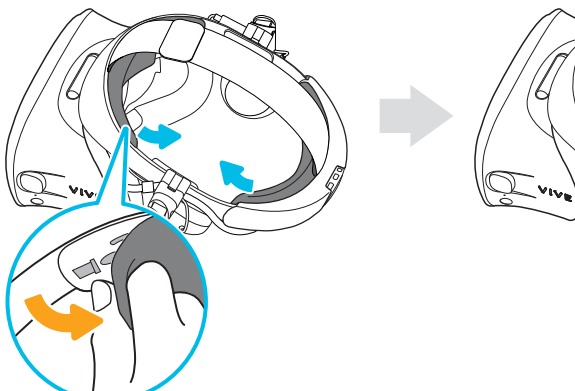

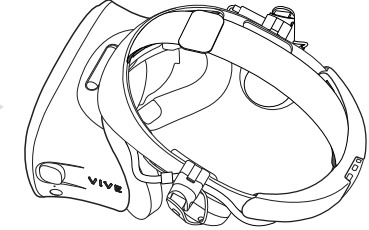

## <span id="page-19-0"></span>Refixer les coussins avant et arrière au casque

Assurez-vous toujours que les coussins avant et arrière sont fixés au casque.

**1.** Tout en tenant la visière d'une main, tirez la bande vers le haut.

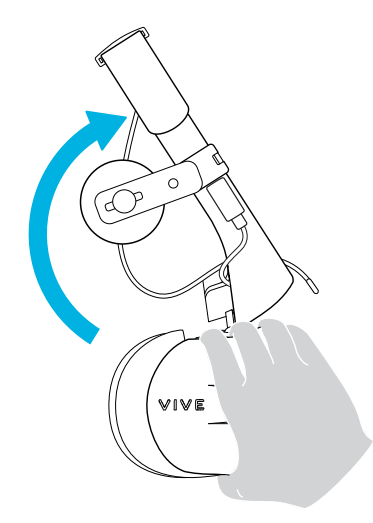

**2.** En commençant par le milieu, alignez les onglets du coussin avant avec les fentes correspondantes sur la bande, puis appuyez le long du coussin avant. Vous devrez peutêtre légèrement plier les extrémités du coussin avant pour aligner les onglets les plus à l'extérieur sur les fentes de la bande.

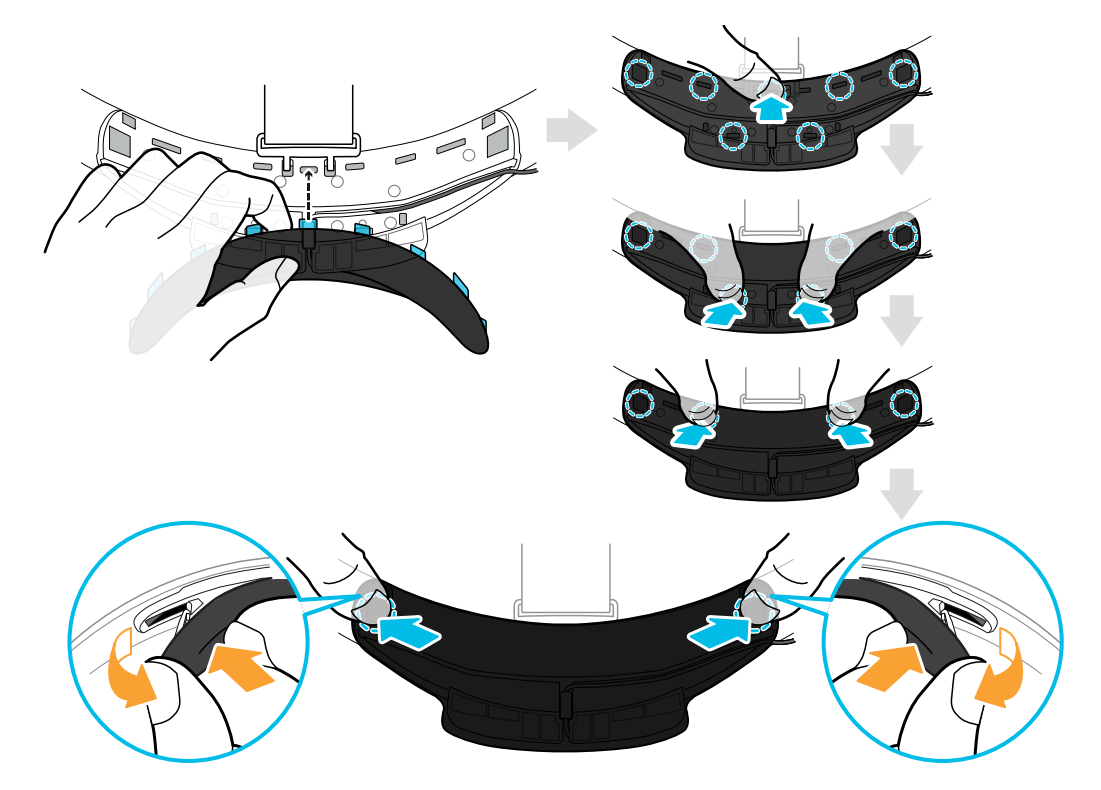

Veillez à réduire au maximum l'écart entre le coussin et la bande et à ce que tous les onglets soient complètement verrouillés.

**3.** Alignez les onglets du coussin arrière avec les fentes correspondantes sur la bande, puis appuyez le long du coussin arrière pour le refixer.

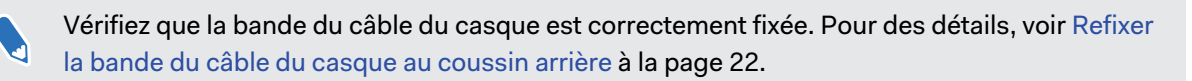

Vous entendrez un clic lorsque les onglets sont insérés.

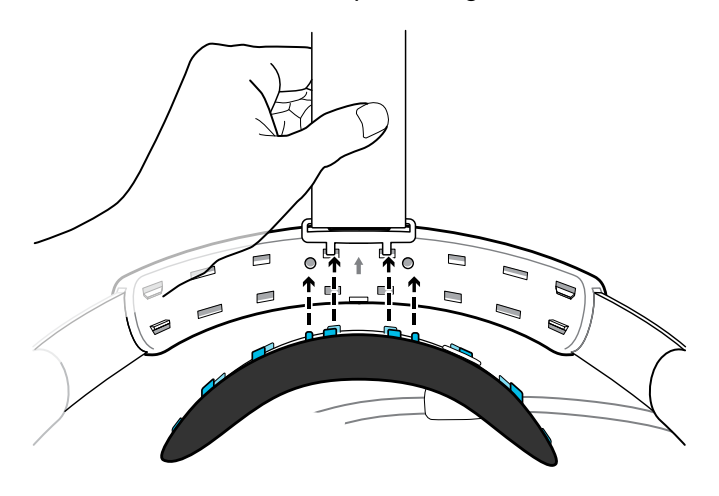

Veillez à réduire au maximum l'écart entre le coussin et la bande.

## <span id="page-21-0"></span>Refixer la bande du câble du casque au coussin arrière

La bande de tissu guide le câble du casque et est insérée dans le coussin arrière.

**1.** Insérez les deuxièmes onglets en partant de la gauche du coussin arrière dans les trous de la bande du câble du casque avec le rabat rabattu. Assurez-vous que la bande est fermement fixée.

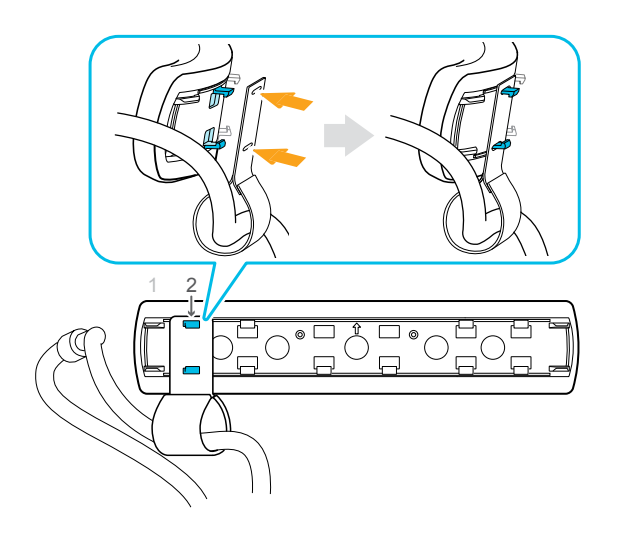

**2.** Refixez la sangle supérieure à la bande du casque. Pour des détails, voir [Fixer la sangle](#page-23-0) [supérieure à la bande du casque à la page 24](#page-23-0).

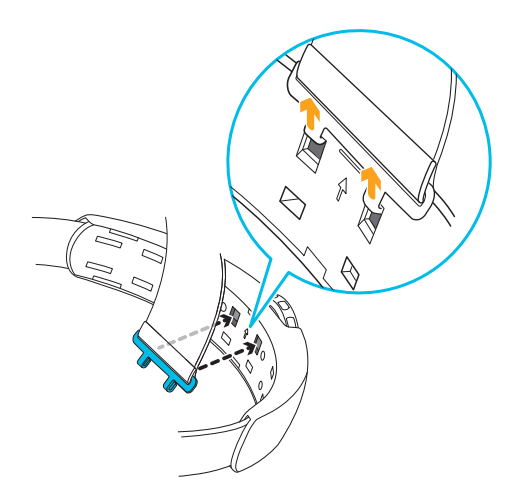

**3.** Alignez les onglets du coussin arrière avec les fentes correspondantes sur la bande, puis appuyez le long du coussin arrière pour le refixer. Vous entendrez un clic lorsque les onglets sont insérés.

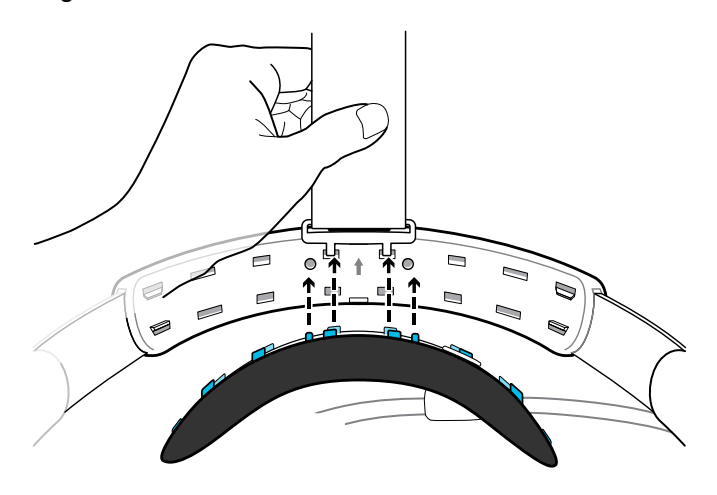

**4.** Veillez à réduire au maximum l'écart entre le coussin et la bande.

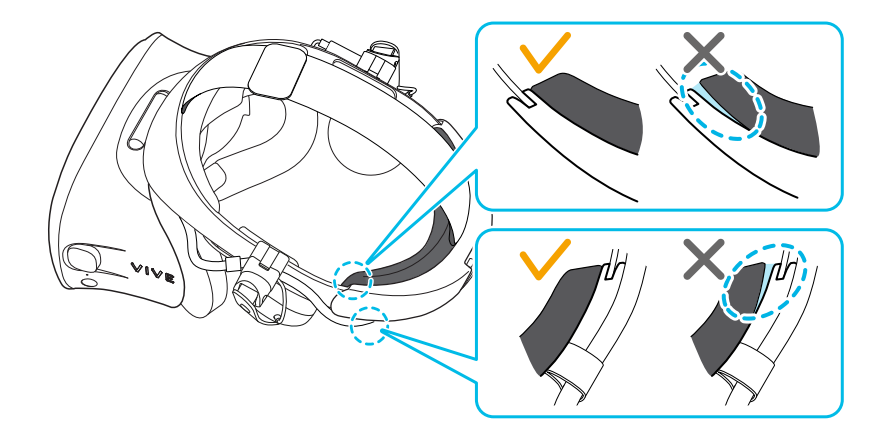

## Retirer la sangle supérieure de la bande du casque

Si vous le voulez, vous pouvez retirer la sangle supérieure de la bande du casque VIVE Cosmos Elite.

- **1.** Retirez les coussins avant et arrière du casque. Pour en savoir plus, voir [Retirer les](#page-18-0) [coussins avant et arrière à la page 19](#page-18-0).
- **2.** En commençant par l'arrière de la bande du casque, tirez la sangle vers le bas pour la décrocher.

<span id="page-23-0"></span>**3.** À l'autre extrémité de la sangle, tirez-la vers le bas et l'extérieur pour la décrocher.

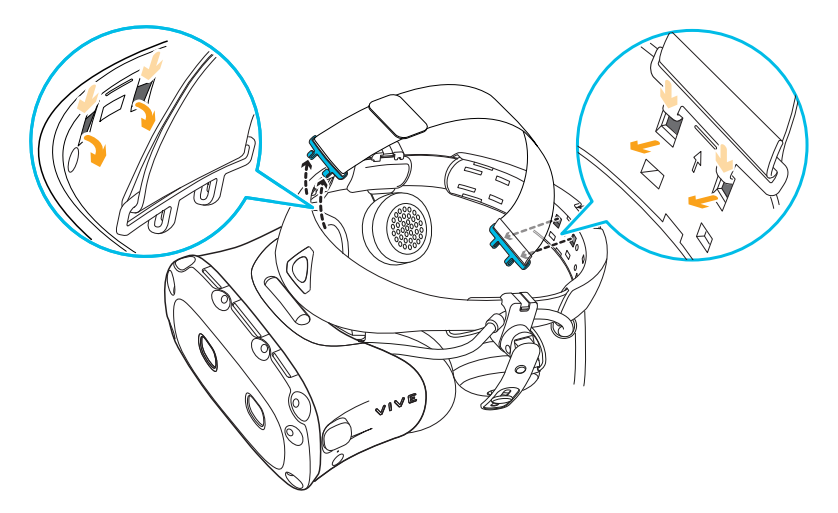

**4.** Refixez les coussins avant et arrière au casque. Pour en savoir plus, voir [Refixer les](#page-19-0) [coussins avant et arrière au casque à la page 20](#page-19-0).

# Fixer la sangle supérieure à la bande du casque

Pour plus de confort, fixez la sangle supérieure avant de porter le casque. Vous pouvez ajuster la sangle supérieure en utilisant la bande velcro.

Vous devez d'abord retirer les coussins avant et arrière du casque. Pour des détails, voir [Retirer les coussins avant et arrière à la page 19.](#page-18-0)

- **1.** En commençant par l'arrière de la bande du casque, alignez les crochets de la sangle supérieure (côté sans le fermoir) sur les fentes correspondantes. Tirez doucement sur la sangle pour l'accrocher en place.
- **2.** Alignez et insérez les crochets situés à l'autre extrémité de la sangle supérieure avec les fentes internes de la bande du casque, puis tirez sur la sangle pour l'accrocher.

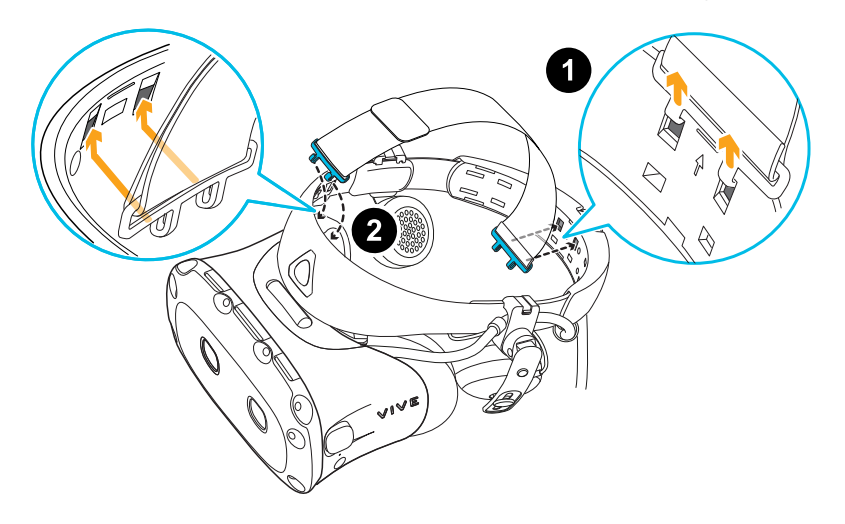

**3.** Refixez les coussins avant et arrière au casque. Pour des détails, voir [Refixer les coussins](#page-19-0) [avant et arrière au casque à la page 20.](#page-19-0)

#### Remplacer le couvercle avant

Vous pouvez détacher et échanger le couvercle avant de votre casque VIVE Cosmos Elite.

- **1.** Faites glisser le bouton de verrouillage à l'intérieur du compartiment et maintenez-le enfoncé pour déverrouiller le couvercle avant.
- **2.** Soulevez le couvercle avant en partant du coin inférieur droit avec la visière face à vous.
- **3.** Tirez délicatement le couvercle avant jusqu'à ce qu'il se détache de la visière.

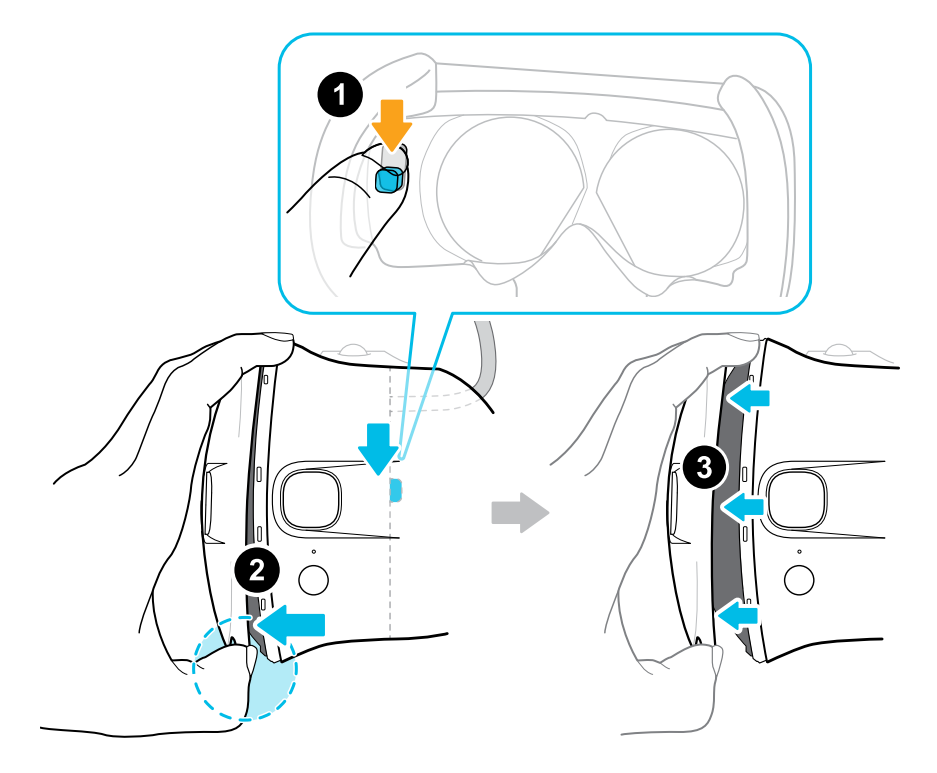

- **4.** Prenez le couvercle de remplacement.
- **5.** Insérez les onglets du couvercle avant dans les fentes de la visière.

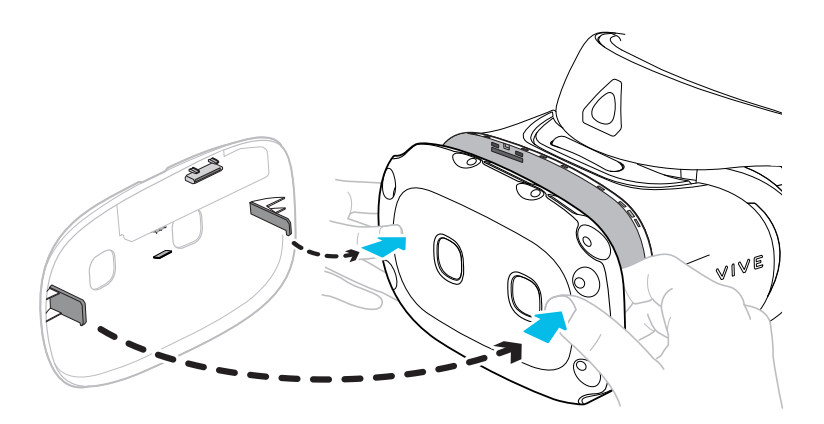

**6.** Appuyez d'abord sur le côté droit du couvercle avant, puis sur le côté gauche du couvercle avant.

**7.** Avec le couvercle avant fixé à la visière, appuyez sur le centre du couvercle avant.

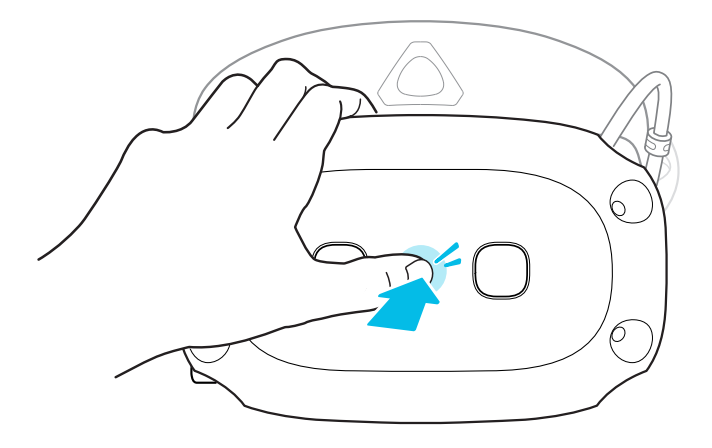

**8.** Veillez à réduire au maximum l'écart entre le couvercle avant et la visière et à ce que tous les onglets soient complètement verrouillés.

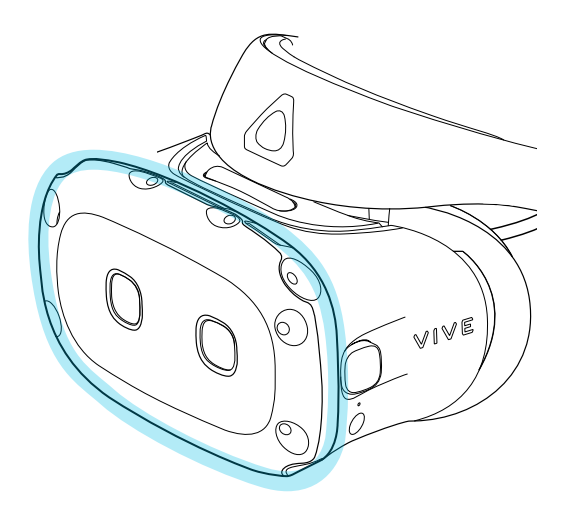

Vous entendrez un clic lorsque le couvercle avant se verrouille en place.

## <span id="page-26-0"></span>Que signifie la lumière de statut sur le casque ?

La lumière de statut du casque devient verte ou rouge lorsque l'une des situations suivantes se produit :

- § Verte quand le casque est en mode normal
- § Verte faible quand le casque est en veille
- § Rouge quand le casque est en mode veille

# Écouteurs

### Ajuster les écouteurs supra

Lorsque vous portez le casque VIVE Cosmos Elite, ajustez les écouteurs supra sur une position confortable par-dessus vos oreilles, puis appuyez dessus pour le mettre en place.

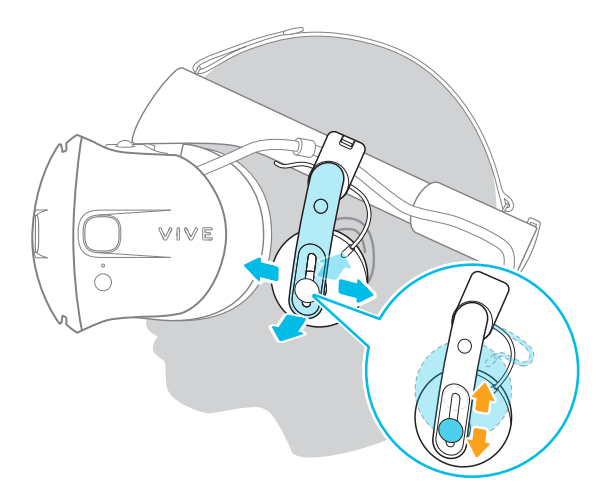

L'ajustement est-il trop lâche ou serré ? Si vous ressentez une pression autour de vos tempes, ajustez la position des écouteurs supra pour obtenir une position plus confortable. Pour ce faire, ouvrez le fermoir métallique de chaque écouteur et repositionnez le clip de l'écouteur sur la bande du casque.

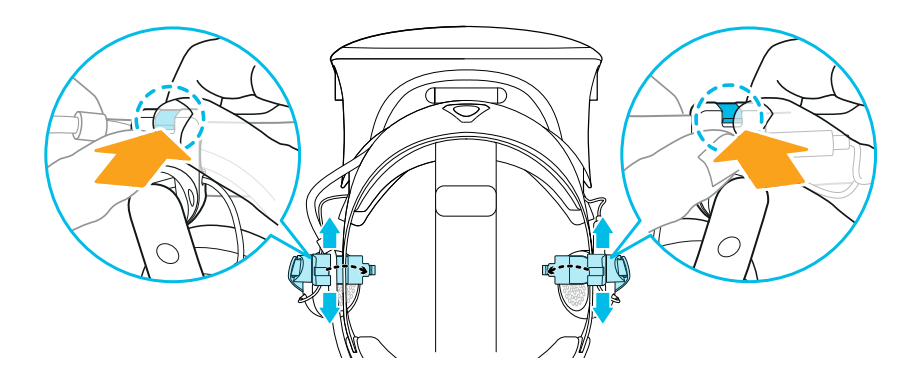

#### <span id="page-27-0"></span>Retirer les écouteurs supra de la bande du casque

Pour utiliser vos propres écouteurs avec VIVE Cosmos Elite, vous aurez besoin du kit de remplacement pour écouteurs. Pour des détails sur comment obtenir le kit, contactez le [Service client](https://www.vive.com/support/contactus/).

Avant d'utiliser vos propres écouteurs, vous devez d'abord retirer les écouteurs supra de la bande du casque.

- **1.** Sur le côté droit de la bande, déconnectez la prise audio du connecteur du câble audio.
- **2.** Retirez les coussins latéraux et le coussin avant de la bande du casque. Pour des détails, voir [Retirer les coussins avant et arrière à la page 19](#page-18-0).

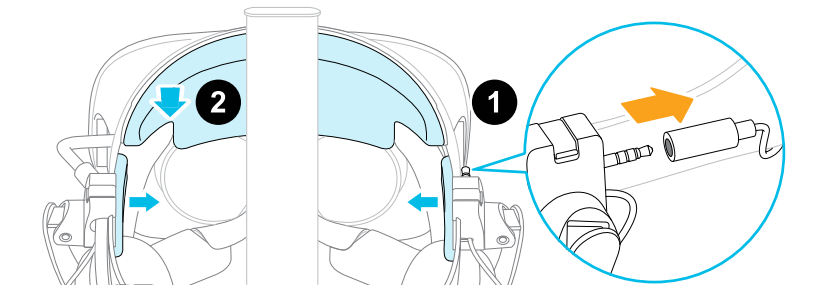

- **3.** Sur la partie avant de la bande, retirez avec précaution le câble des écouteurs supra de la rainure.
- **4.** Sur les côtés gauche et droit de la bande, ouvrez le fermoir en métal de chaque écouteur pour le détacher.

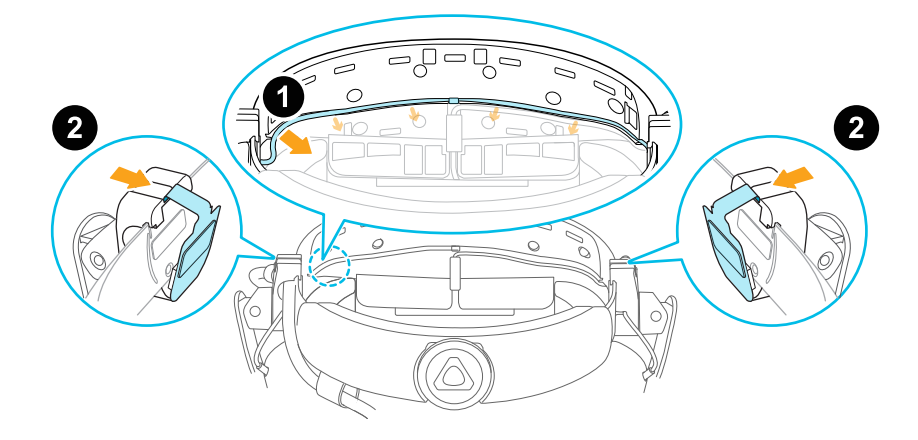

Après avoir détaché les écouteurs supra, vous devez fixer les guides-câbles avant de brancher vos propres écouteurs. Pour des détails, voir [Fixer les guide-câbles à la bande du casque à la](#page-36-0) [page 37](#page-36-0).

#### Refixer les écouteurs supra sur la bande du casque

Vous pouvez refixer les écouteurs supra si vous avez utilisé vos propres écouteurs avec le VIVE Cosmos Elite.

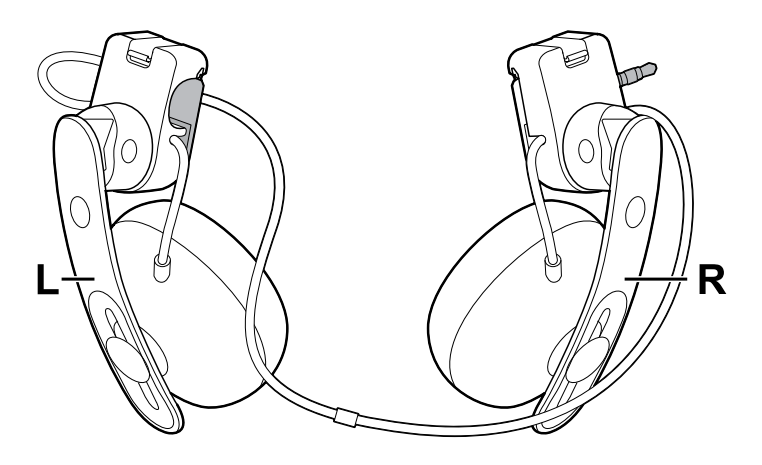

Avant de fixer les écouteurs supra sur la bande du casque, procédez comme suit :

**1.** Retirez les guide-câbles, les vis et le coussin en caoutchouc, qui font partie du kit de remplacement pour écouteurs, ainsi que les coussins latéraux de la bande du casque. Pour des détails, voir [Retirer les guide-câbles de la bande du casque à la page 38](#page-37-0).

Utilisez un tournevis cruciforme (PH00) pour retirer les vis. Assurez-vous de garder ces pièces dans un endroit sûr.

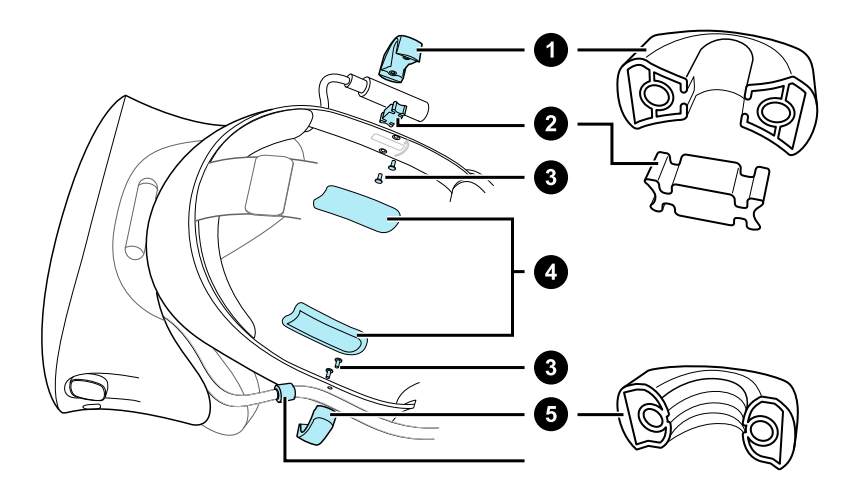

- **1.** Guide du câble audio
- **2.** Coussin en caoutchouc
- **3.** Vis
- **4.** Coussins latéraux
- **5.** Guide du câble du casque
- **6.** Butée du câble
- **2.** Ouvrez les fermoirs métalliques sur les écouteurs supra gauche et droit.

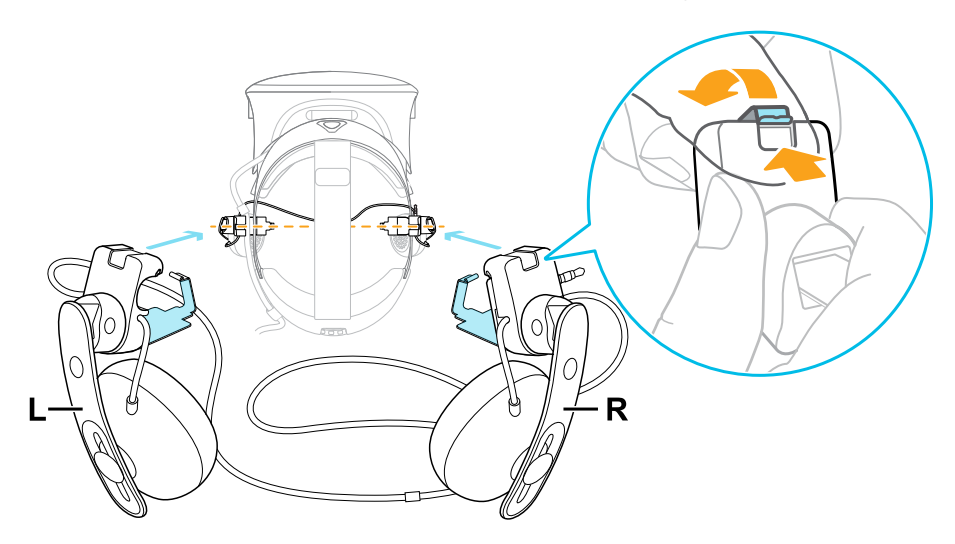

# **Fixer l'écouteur supra droit**

Fixez l'écouteur droit avec la prise audio au côté droit de la bande du casque.

**1.** Accrochez le clip de l'écouteur sur le dessus du de la bande.

Les trous de vis et le repère de ligne sur la bande sont des guides utiles pour positionner le clip.

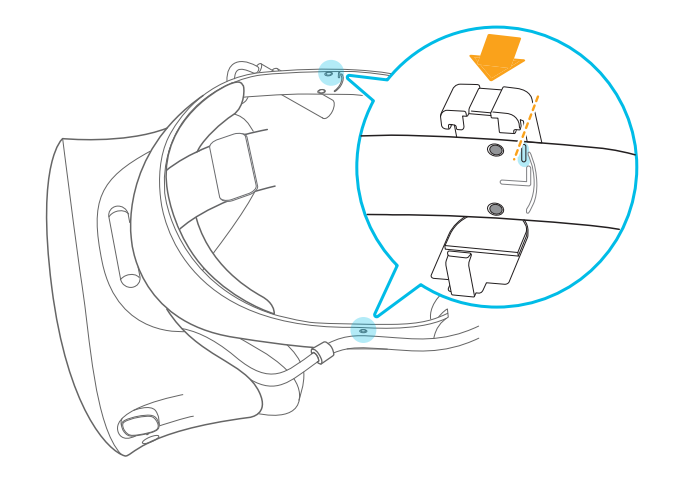

Lorsque le fermoir est desserré, vous pouvez repositionner le clip pour un ajustement plus confortable. Assurez-vous simplement que l'autre clip est placé de la même manière sur son côté de la bande.

**2.** Assurez-vous que le câble audio est fermement enfoncé et qu'il ne tombe pas de la rainure.

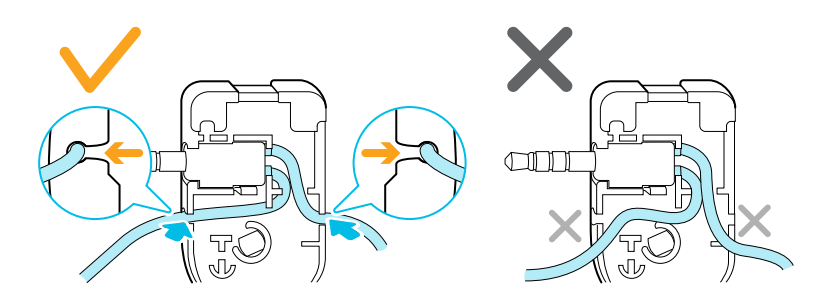

**3.** Assurez-vous que le câble audio passe sous la bande et non sur le dessus. Vérifiez qu'il n'est pas également coincé entre le clip et la bande.

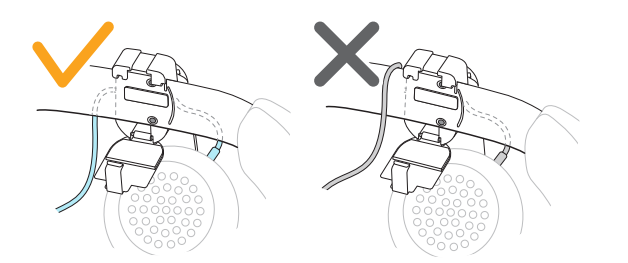

**4.** Fermez le fermoir autour de la bande, puis enclenchez-le.

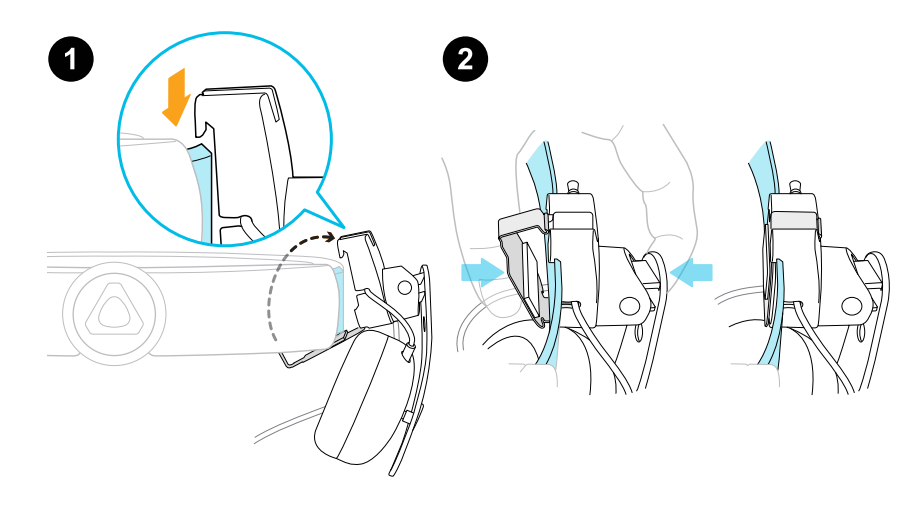

**5.** Connectez le connecteur du câble audio à la prise du casque.

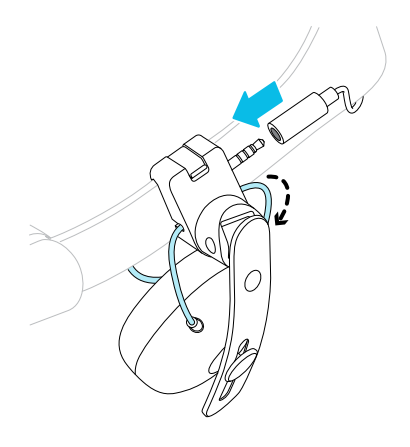

# **Fixer l'écouteur supra gauche**

Fixez l'écouteur gauche au côté gauche de la bande du casque.

- **1.** Coincez le câble du casque le long du guide de câble de l'écouteur gauche.
- **2.** Accrochez le clip de l'écouteur sur le dessus du de la bande.

Les trous de vis et le repère de ligne sur la bande sont des guides utiles pour positionner le clip.

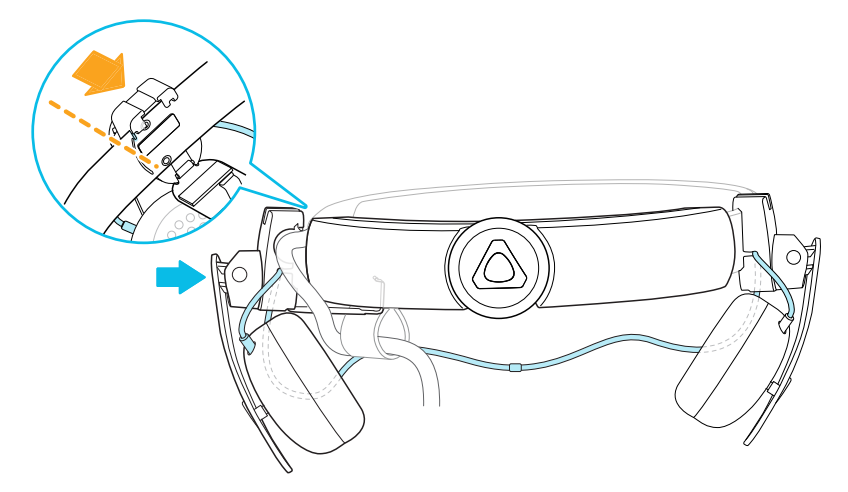

Lorsque le fermoir est desserré, vous pouvez repositionner le clip pour un ajustement plus confortable. Assurez-vous que l'autre clip est placé de la même manière sur son côté de la bande.

**3.** Assurez-vous que le câble audio est fermement enfoncé et qu'il ne tombe pas de la rainure.

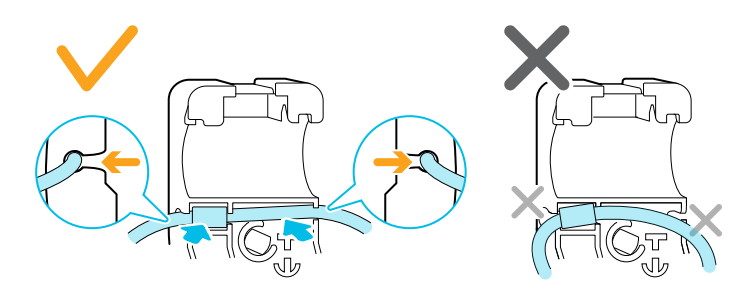

**4.** Assurez-vous que la butée du câble du casque n'est pas coincée dans le fermoir et se trouve du côté de la visière pour éviter de l'endommager pendant le jeu.

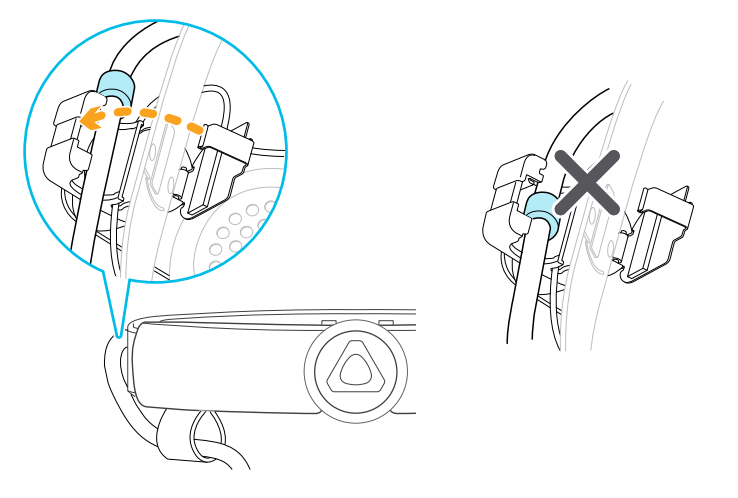

**5.** Assurez-vous que le câble audio passe sous la bande et non sur le dessus. Vérifiez qu'il n'est pas également coincé entre le clip et la bande.

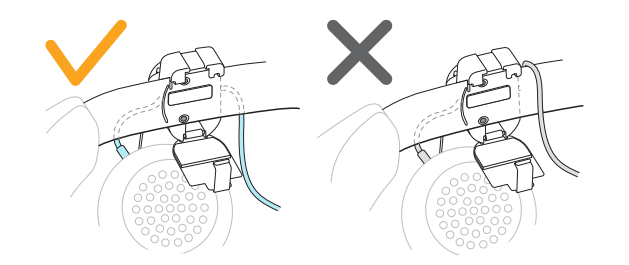

**6.** Fermez le fermoir autour de la bande et enclenchez-le.

## **Fixer le câble audio du casque**

Une fois les écouteurs supra gauche et droit en place, fixez le câble audio du casque sur la bande du casque.

**1.** Retirez le coussin avant de la bande du casque. Pour des détails, voir [Retirer les coussins](#page-18-0) [avant et arrière à la page 19.](#page-18-0)

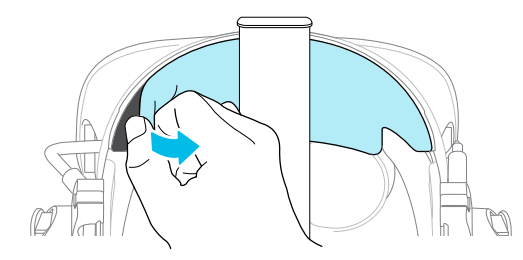

**2.** Sur la partie avant de la bande, appuyez le marqueur du câble audio dans la fente située au centre. Appuyez ensuite sur le câble le long de la rainure jusqu'à ce qu'il soit aligné avec la bande.

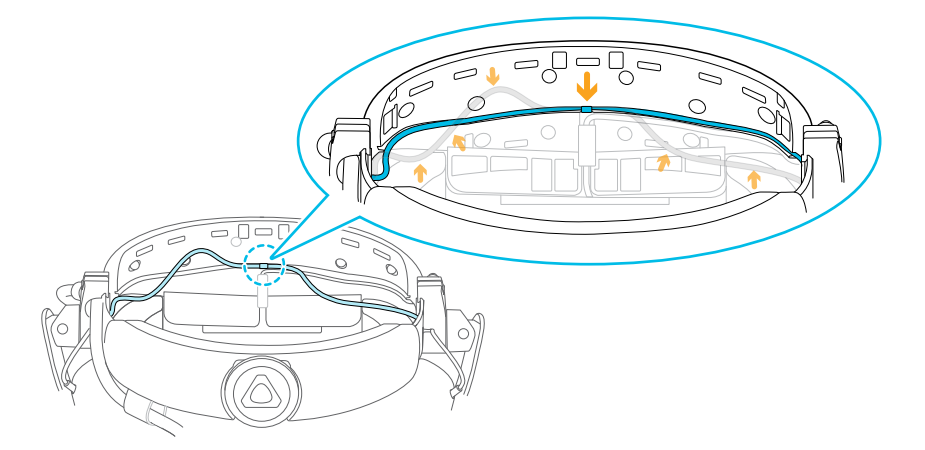

**3.** Refixez le coussin avant et les coussins latéraux à la bande du casque. Assurez-vous que les coussins latéraux couvrent les fermoirs métalliques de la bande.

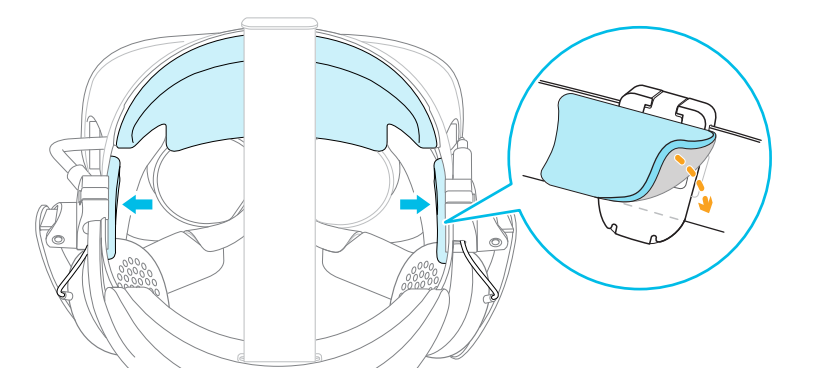

#### Brancher vos écouteurs

Vous aurez besoin du kit de remplacement pour écouteurs pour connecter vos propres écouteurs au casque. Contactez le [Service client](https://www.vive.com/support/contactus/) pour savoir comment acheter le kit.

- **1.** Retirez les écouteurs supra. Pour des détails, voir [Retirer les écouteurs supra de la bande](#page-27-0) [du casque à la page 28](#page-27-0).
- **2.** Fixez les guide-câbles à la bande du casque. Pour des détails, voir [Fixer les guide-câbles à](#page-36-0) [la bande du casque à la page 37](#page-36-0).
- **3.** Insérez la prise des écouteurs dans le connecteur du câble audio de 3,5 mm situé à droite de la bande du casque.

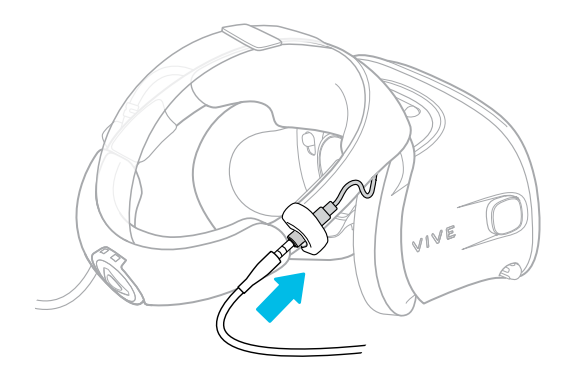
#### Fixer les guide-câbles à la bande du casque

Pour utiliser vos propres écouteurs avec VIVE Cosmos Elite, vous aurez besoin du kit de remplacement pour écouteurs. Pour des détails sur comment obtenir le kit, contactez le [Service client](https://www.vive.com/support/contactus/).

Avant de brancher vos écouteurs, fixez le guide de câble audio et le guide de câble du casque à la bande du casque.

Les guide-câbles sont inclus dans le kit de remplacement pour les écouteurs. Avant de fixer les guides-câbles, veillez à retirer les écouteurs supra de la bande, y compris le coussin frontal et les coussins latéraux. Pour des détails, voir [Retirer les écouteurs supra de la bande du](#page-27-0) [casque à la page 28](#page-27-0).

Utilisez un tournevis cruciforme (PH00) pour fixer les vis.

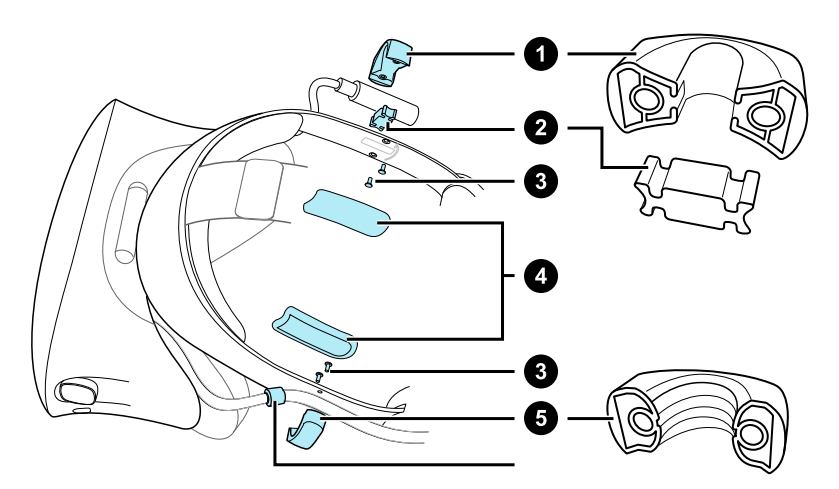

- **1.** Guide du câble audio
- **2.** Coussin en caoutchouc
- **3.** Vis
- **4.** Coussins latéraux
- **5.** Guide du câble du casque
- **6.** Butée du câble
	- **1.** Sur le côté droit de la bande, placez le connecteur audio entre le coussin en caoutchouc et le guide du câble audio. Alignez les trous de la bande, du patin en caoutchouc et du guide du câble audio, puis vissez-les en place.
	- **2.** Sur le côté gauche de la bande, alignez les trous du guide de câble du casque sur ceux de la bande, puis vissez-les. Assurez-vous que le câble du casque passe à travers le guide de câble du casque. La butée du câble du casque doit également être placée du côté de la visière du guide-câble.
	- **3.** Refixez le coussin avant et les coussins latéraux à la bande du casque. Assurez-vous que chaque coussin latéral est aligné avec la courbure de la bande.

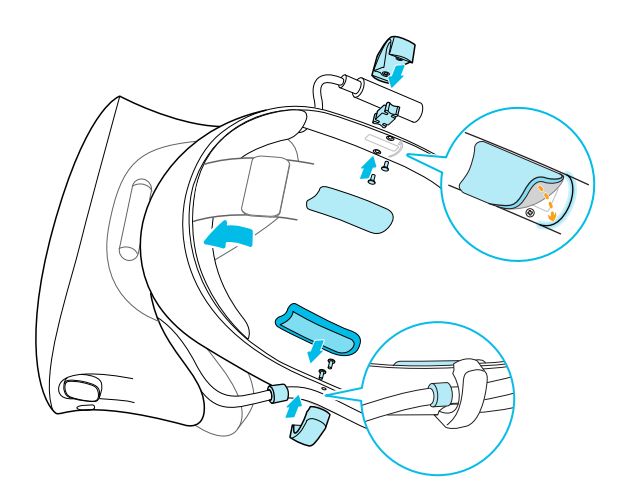

Après avoir fixé les guides-câbles, vous pouvez maintenant brancher les écouteurs. Pour des détails, voir [Brancher vos écouteurs à la page 36.](#page-35-0)

#### Retirer les guide-câbles de la bande du casque

Si vous voulez refixer les écouteurs supra, vous devez d'abord retirer le guide du câble audio et le guide de câble du casque de la bande du casque. Les guide-câbles sont inclus dans le kit de remplacement pour les écouteurs. Pour des détails sur la commande du kit de remplacement pour écouteurs, contactez le [Service client.](https://www.vive.com/support/contactus/)

Assurez-vous de garder ces pièces dans un endroit sûr.

#### **Retirer le guide du câble audio**

Vous pouvez retirer le guide du câble audio du côté droit de la bande.

- **1.** Retirez le coussin latéral.
- **2.** Retirez les vis à l'aide d'un tournevis cruciforme (PH00).
- **3.** Retirez le coussin en caoutchouc qui maintient le connecteur du câble audio contre le guide du câble audio.

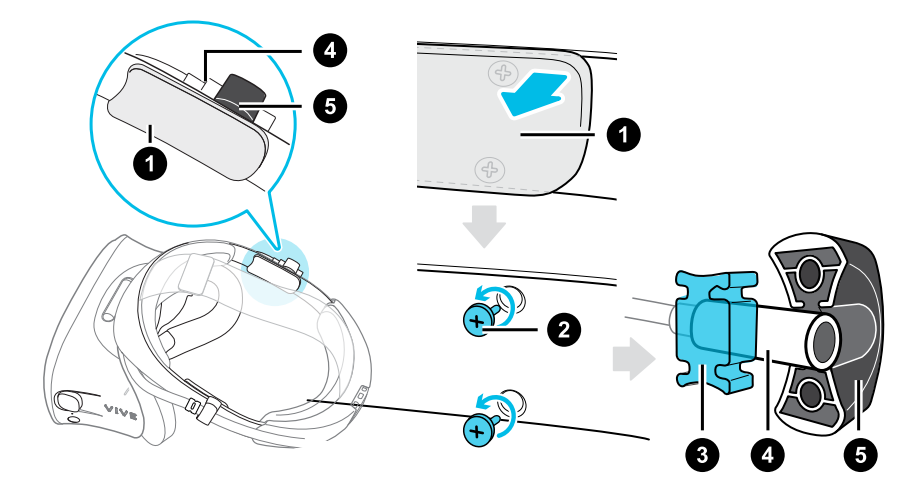

- **1.** Coussin latéral
- **2.** Vis
- **3.** Coussin en caoutchouc
- **4.** Connecteur audio
- **5.** Guide du câble audio

#### **Retirer le guide du câble du casque**

Vous pouvez retirer le guide du câble du casque du côté gauche de la bande

- **1.** Retirez le coussin latéral.
- **2.** Retirez les vis à l'aide d'un tournevis cruciforme (PH00).
- **3.** Retirez le guide du câble du casque.

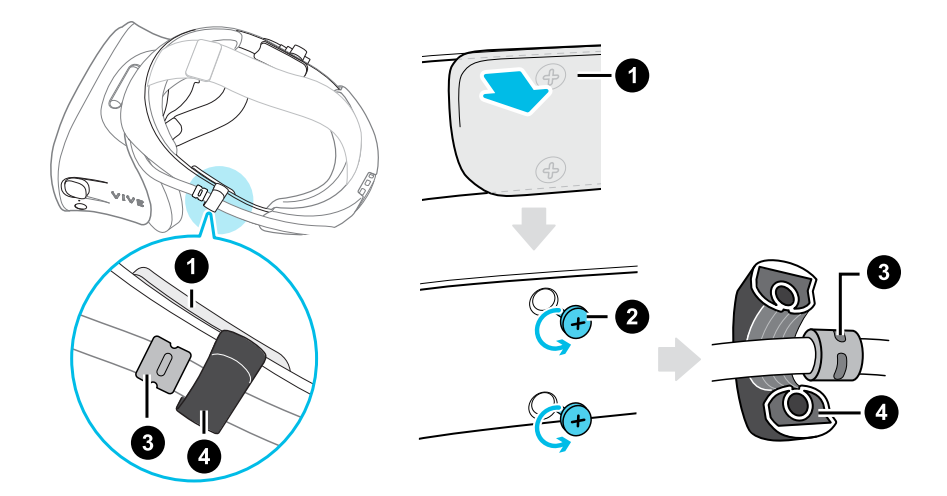

- **1.** Coussin latéral
- **2.** Vis
- **3.** Butée du câble
- **4.** Guide du câble du casque

## Soin et maintenance du produit

#### Prendre soin de votre VIVE Cosmos Elite

Voici quelques conseils pour vous aider à protéger votre casque VIVE Cosmos Elite contre les rayures ou les dommages.

§ Éloignez les verres du casque des objets pointus, y compris les extrémités des câbles. Cela permettra d'éviter que les verres du casque soient rayés.

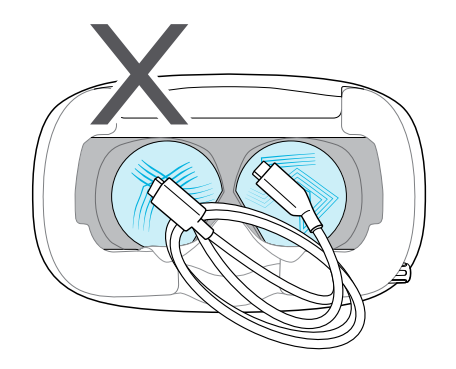

- § Lorsqu'il n'est pas utilisé, rangez le casque dans un environnement frais, sombre et à faible humidité.
- § Lorsqu'il n'est pas utilisé, rangez le casque avec les verres à l'écart de la lumière directe du soleil. Ne pas le faire peut endommager l'affichage du casque.
- § Lorsque vous rangez le casque, il est recommandé de couvrir les verres avec le couvercle en papier pour éviter les rayures accidentelles.

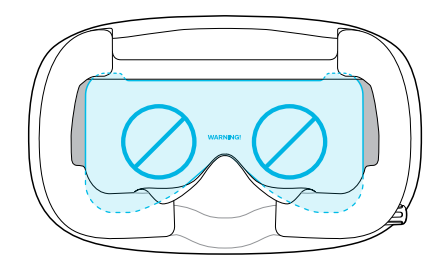

#### 41 Casque et écouteurs

#### Nettoyer les coussins du visage

Avant de nettoyer les coussins du visage, retirez-le d'abord du casque VIVE Cosmos Elite.

Lors du nettoyage des coussins du visage, souvenez-vous :

- § Imbibez un chiffon propre et lisse à l'eau froide et essuyez doucement la zone que vous voulez nettoyer.
- Séchez à l'air à température ambiante. Ne séchez pas en machine, ne repassez pas et n'exposez pas à la lumière directe du soleil.
- § Ne frottez pas, n'essorez pas, et n'exposez pas à l'eau de Javel.
- § Ne plongez pas et ne faites pas tremper dans l'eau.

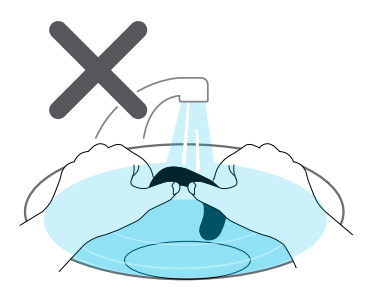

#### Nettoyer les verres du casque

Utilisez le chiffon de nettoyage fourni dans la boîte pour essuyer les verres du casque.

 $\mathbb{Q}$ : Assurez-vous que le chiffon est sec avant de l'utiliser pour nettoyer les verres.

Essuyez dans un mouvement circulaire du centre vers les bords extérieurs des verres.

Lorsque vous nettoyez les verres, ne rayez pas les verres et ne démontez pas d'autres parties du casque.

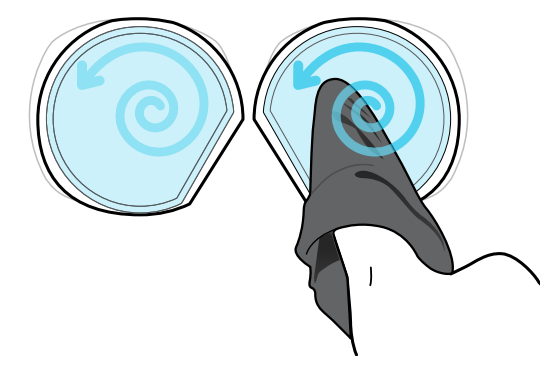

Vous pouvez également utiliser une pompe à air pour souffler la poussière et les particules des verres du casque.

#### Comment puis-je préparer le casque avant de le renvoyer pour réparation ?

Avant d'envoyer le casque VIVE Cosmos Elite pour la réparation, retirez les accessoires suivants. Gardez-les dans un lieu sûr. Vous devrez les réassembler lorsque vous récupérerez votre casque.

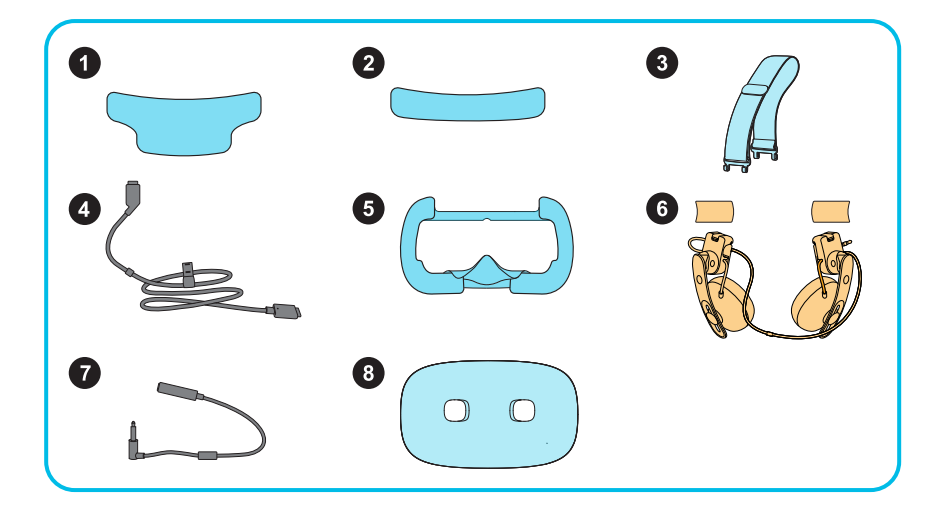

- **1.** Coussin avant
- **2.** Coussin de dos
- **3.** Sangle supérieure
- **4.** Câble du casque avec bande du câble
- **5.** Cadre des coussins du visage avec coussins
- **6.** Écouteurs supra et coussins latéraux
- **7.** Câble audio
- **8.** Couvercle avant (façade)

Suivez ces étapes pour retirer les accessoires du casque :

- **1.** Tout en tenant la visière d'une main, soulevez la bande du casque.
- **2.** Retirez les coussins avant et arrière. Voir [Retirer les coussins avant et arrière à la page 19.](#page-18-0)

Une fois les coussins retirés, la sangle du casque et le câble peuvent être détachés de l'arrière du casque.

**3.** Retirez la sangle supérieure.

Suivez les étapes dans [Retirer la sangle supérieure de la bande du casque à la page 23](#page-22-0), mais ne réinstallez pas les coussins avant et arrière.

#### 43 Casque et écouteurs

**4.** Retirez le cadre des coussins du visage.

Tirez doucement sur n'importe quel côté du cadre en commençant par le bas, puis tirez un côté à la fois sur le dessus.

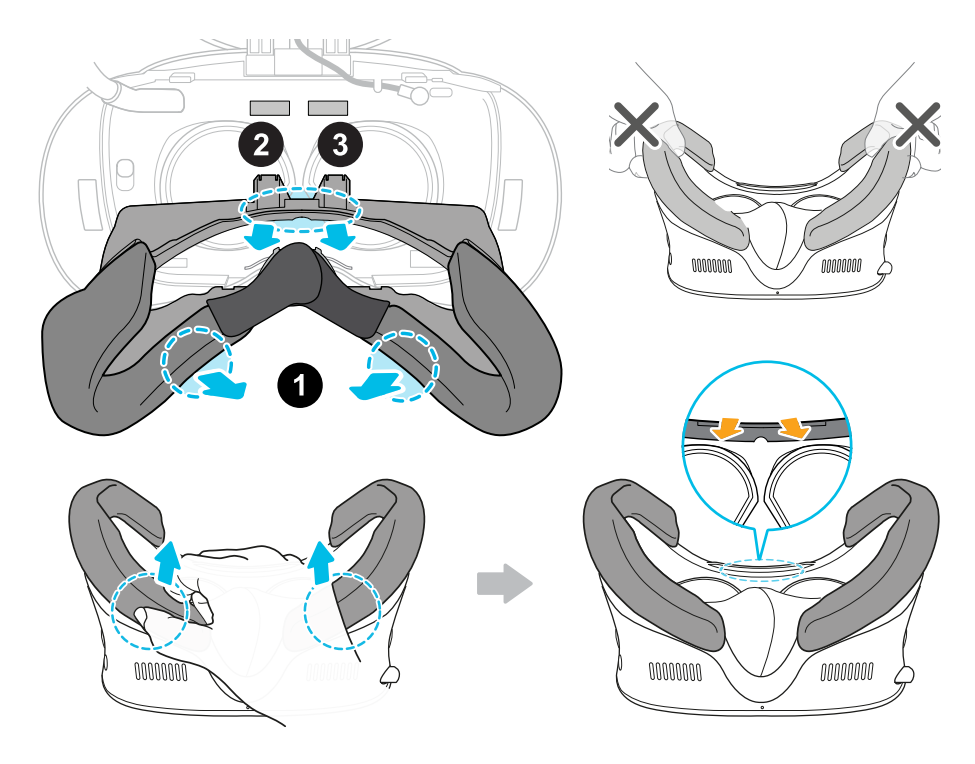

Évitez de tirer ou de pincer les côtés du cadre pour ne pas l'endommager.

**5.** Débranchez et retirez le câble du casque.

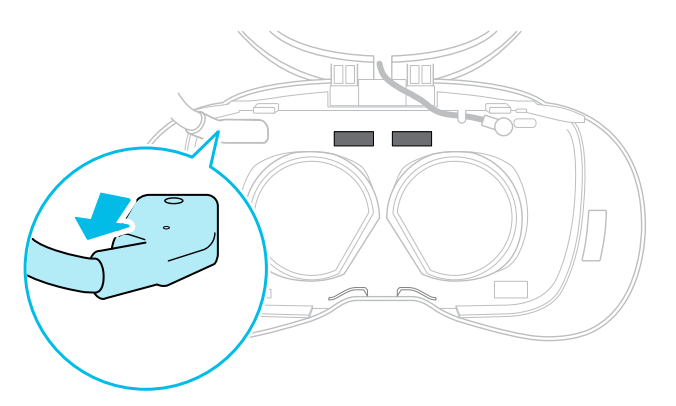

**6.** Retirez les coussins latéraux, puis les écouteurs supra. Voir [Retirer les écouteurs supra de](#page-27-0) [la bande du casque à la page 28](#page-27-0).

#### 44 Casque et écouteurs

**7.** Retirez le câble audio.

Pour le retirer, tirez doucement sur le connecteur du câble audio. Lorsque le câble se dégage de la rainure, tournez la prise audio dans le sens antihoraire, puis débranchez du casque.

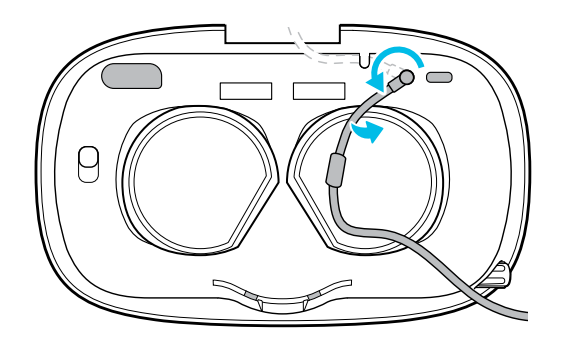

**8.** Retirez le couvercle avant. Suivez les étapes 1 à 3 dans [Remplacer le couvercle avant à la](#page-24-0) [page 25](#page-24-0).

Après avoir retiré les accessoires, le casque doit ressembler à ceci :

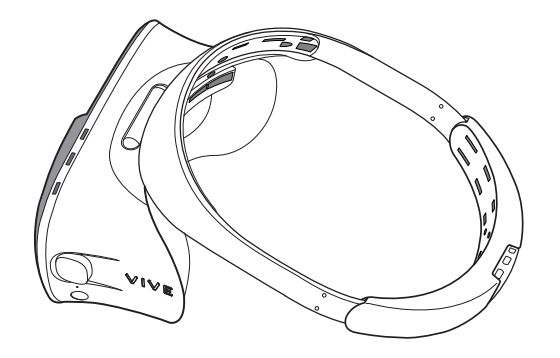

Emballez-le soigneusement et envoyez-le pour réparation.

#### Comment puis-je remonter le casque après réparation ?

Après avoir reçu votre casque réparé, réinstallez les accessoires à votre casque dans l'ordre suivant :

- Câble audio
- § Câble du casque
- § Écouteurs supra et coussins latéraux
- § Sangle supérieure
- Coussin avant
- Coussin de dos
- § Cadre des coussins du visage avec coussins
- § Couvercle avant (façade)
- **1.** Tout en tenant la visière d'une main, soulevez la bande du casque.
- **2.** Connectez le câble audio au casque :
	- § Branchez la prise audio dans le port audio au-dessus du verre droit.

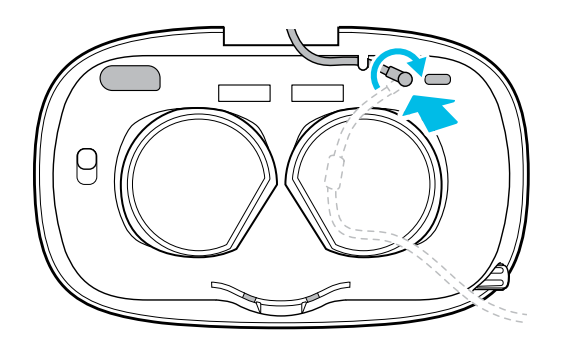

§ Alignez la butée du câble audio avec la fente et appuyez doucement pour le mettre en place. Puis, appuyez sur le câble dans la plus basse des deux rainures horizontales.

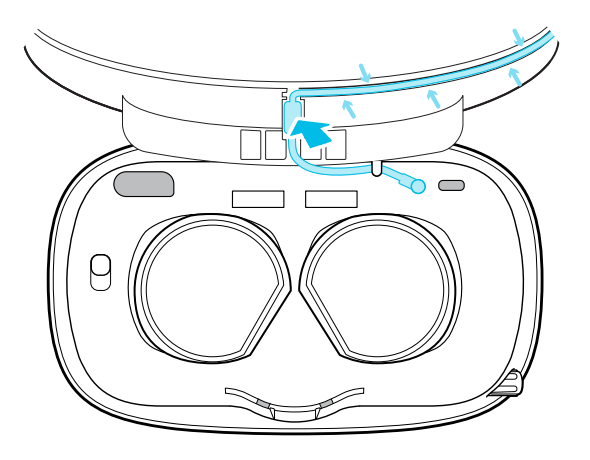

#### 46 Casque et écouteurs

**3.** Connectez le câble du casque.

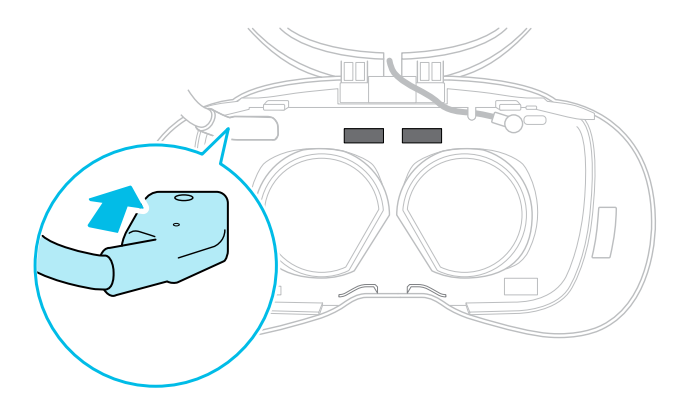

- **4.** Fixez les écouteurs supra :
	- § Ouvrez les fermoirs métalliques sur les écouteurs gauche et droit.

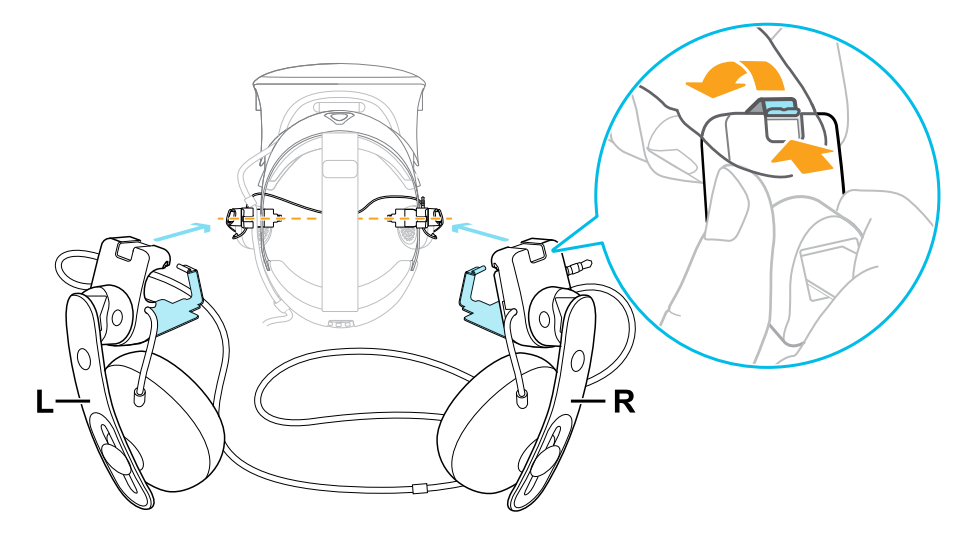

- § Suivez les étapes décrites dans ces rubriques pour fixer les écouteurs supra et connecter le câble audio :
	- § [Fixer l'écouteur supra droit à la page 31](#page-30-0)
	- § [Fixer l'écouteur supra gauche à la page 33](#page-32-0)
	- § [Fixer le câble audio du casque à la page 35](#page-34-0)
- **5.** Fixez les coussins latéraux à la bande du casque.

Assurez-vous que chaque coussin latéral est aligné avec la courbure de la bande.

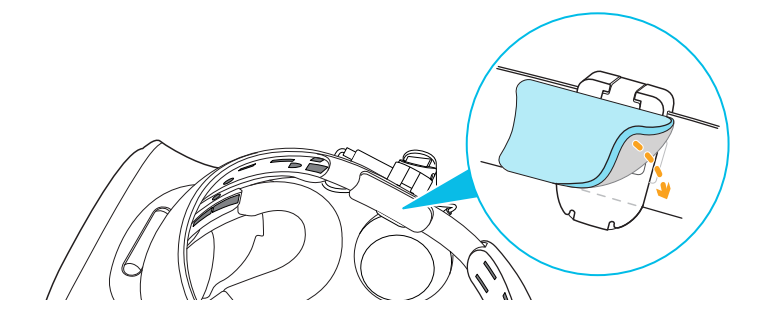

#### 47 Casque et écouteurs

- **6.** Fixez la sangle supérieure au casque. Voir [Fixer la sangle supérieure à la bande du casque](#page-23-0) [à la page 24.](#page-23-0)
- **7.** Fixez les coussins avant et arrière. Voir [Refixer les coussins avant et arrière au casque à la](#page-19-0) [page 20](#page-19-0).
- **8.** Fixez le cadre des coussins du visage.

Alignez les onglets avec les fentes du casque, puis poussez-les doucement en place. Vous entendez un déclic lorsque le cadre se verrouille en place.

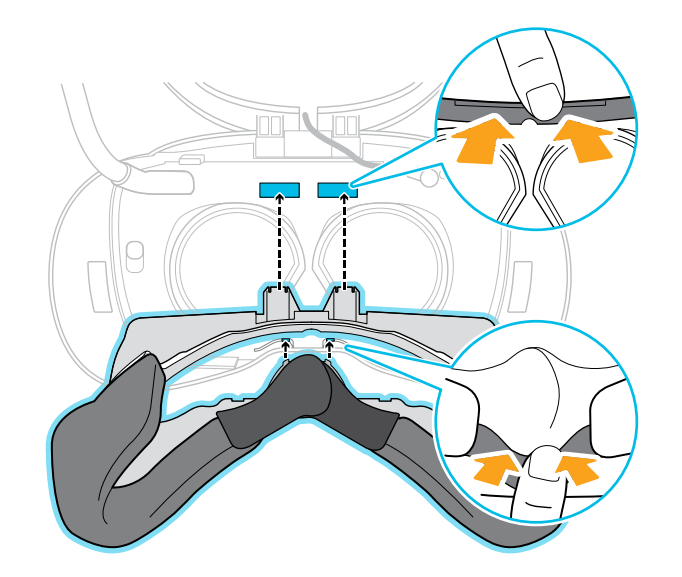

**9.** Fixez le couvercle avant. Suivez les étapes 5 à 8 dans [Remplacer le couvercle avant à la](#page-24-0) [page 25](#page-24-0).

#### Solutions communes

W

#### Je ne peux pas placer les écouteurs supra sur mes oreilles.

Vous pouvez déplacer la position des écouteurs supra le long de la bande du casque afin de pouvoir la placer sur vos oreilles.

Ouvrez le fermoir métallique de chaque écouteur et repositionnez-le sur la bande du casque. Voir [Ajuster les écouteurs supra à la page 27](#page-26-0) pour plus de détails.

Vous pouvez également essayer d'ajuster la sangle supérieure et la bande du casque afin de pouvoir positionner correctement les écouteurs supra sur vos oreilles. Voir [Mettre le casque](#page-8-0) [VIVE Cosmos Elite à la page 9](#page-8-0) pour des détails.

#### Je n'entends rien des écouteurs. Que puis-je faire ?

Si aucun son ne sort des écouteurs, essayez la liste ci-dessous pour voir si le problème est résolu.

Vérifiez les points suivants :

- § Assurez-vous que les écouteurs sont branchés sur le connecteur de câble audio de 3,5 mm du casque.
- § Le niveau de volume n'est pas égal à 0. Voir [Tableau de bord système à la page 76.](#page-75-0)
- § Assurez-vous que le câble USB est connecté à un port USB 3.0 ou supérieur de votre ordinateur. Si le câble USB est connecté à un port USB à faible vitesse, déplacez-le et branchez-le sur un port USB 3.0 ou supérieur. Redémarrez l'ordinateur et le convertisseur. Voir [Redémarrer le convertisseur à la page 51](#page-50-0).
- § Si le câble USB est déjà connecté à un port USB 3.0 ou supérieur de votre ordinateur, essayez de passer à un autre port USB 3.0 ou supérieur. Après le changement, redémarrez l'ordinateur et le convertisseur. Voir [Redémarrer le convertisseur à la page 51](#page-50-0).

#### Puis-je utiliser le VIVE Cosmos Elite quand SteamVR est en mode sans échec ?

Non, vous ne pouvez pas. Assurez-vous que SteamVR ne fonctionne pas en mode sans échec avant d'utiliser le VIVE Cosmos Elite.

# **Convertisseur**

# À propos du convertisseur pour le VIVE Cosmos Elite

Familiarisez-vous avec le convertisseur avant de l'utiliser pour connecter le casque à votre ordinateur.

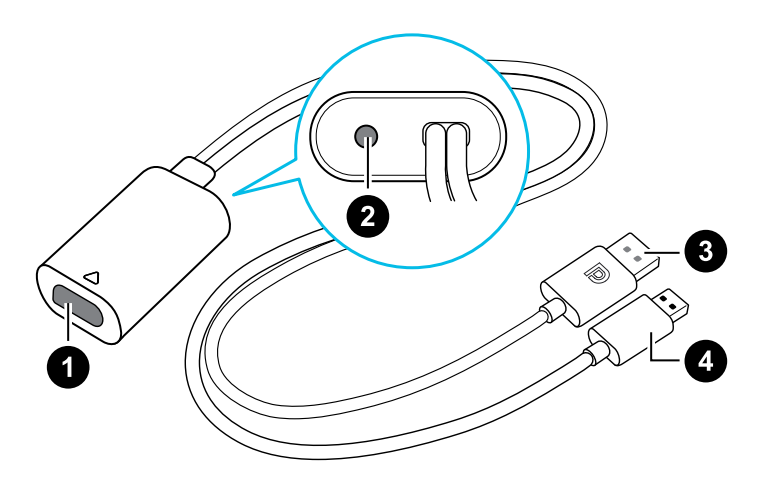

- **1** Port du câble du casque
- **2** Port d'alimentation
- **3** Câble DisplayPort
- **4** Câble USB 3.0

## Connecter le casque à votre ordinateur via le convertisseur

Utilisez le convertisseur pour connecter le casque VIVE Cosmos Elite à votre ordinateur.

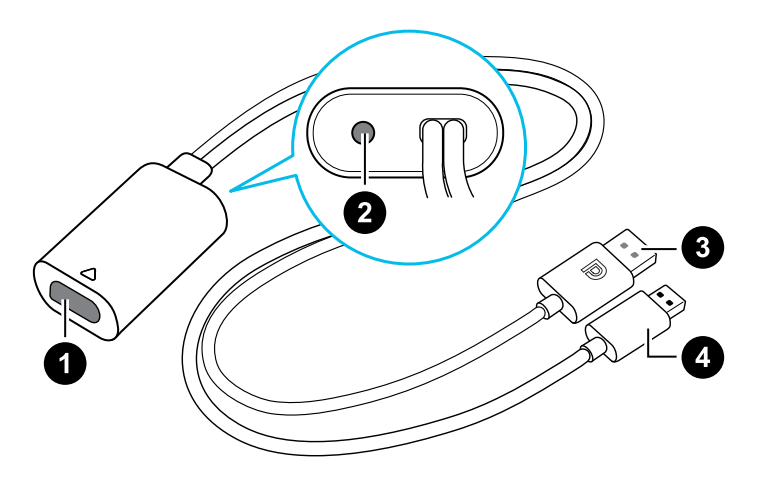

- **1** Port du câble du casque **2** Port d'alimentation **3** Câble DisplayPort
- **4** Câble USB 3.0

- **1.** Connectez le câble de l'adaptateur secteur sur le port correspondant du convertisseur pour VIVE Cosmos Elite.
- **2.** Branchez l'adaptateur secteur à une prise de courant.
- **3.** Connectez l'autre extrémité du câble USB 3.0 à un port USB 3.0 de votre ordinateur.
- **4.** Connectez l'autre extrémité du câble DisplayPort au port DisplayPort de la carte graphique de votre ordinateur où le moniteur est également connecté. Ne connectez pas les câbles DisplayPort aux ports sur la carte mère.
- **5.** Insérez le connecteur du câble du casque (côté avec un triangle dirigé vers le haut) sur le port du convertisseur avec le triangle correspondant.

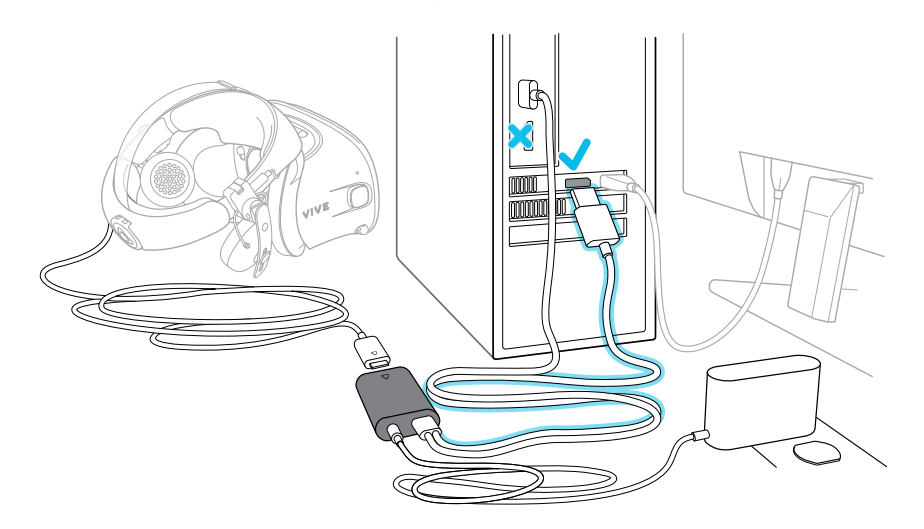

#### <span id="page-50-0"></span>Redémarrer le convertisseur

Si vous devez de redémarrer le convertisseur de VIVE Cosmos Elite, procédez comme suit.

- **1.** Fermez l'appli Console VIVE ainsi que l'appli SteamVR sur votre ordinateur.
- **2.** Débranchez le câble d'alimentation du convertisseur.
- **3.** Attendez quelques secondes, puis rebranchez le câble d'alimentation. Sur votre ordinateur, vous pourriez voir une notification indiquant que les pilotes sont en cours d'installation. Attendez que l'installation soit terminée.
- **4.** Pour vérifier que le matériel VIVE est détecté, redémarrez l'appli Console VIVE sur votre ordinateur.

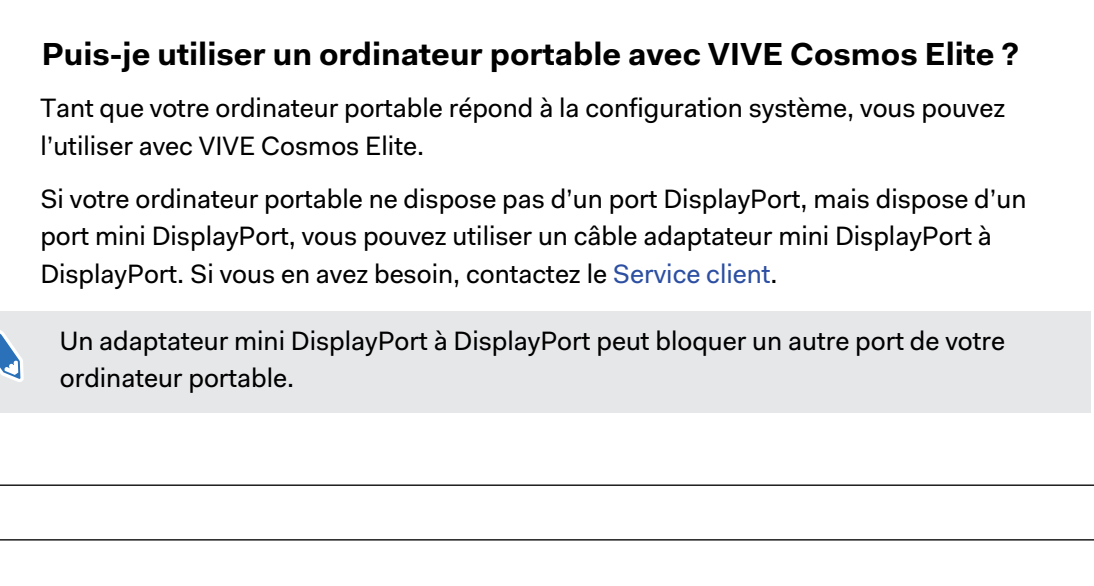

#### **Mon casque et mon PC sont allumés, mais pourquoi ne puis-je rien voir ?**

Essayez de déconnecter le casque du convertisseur, puis reconnectez-le. Voyez si cela résout le problème.

- **1.** Déconnectez le câble du casque du convertisseur.
- **2.** Redémarrez votre ordinateur.
- **3.** Reconnectez le câble du casque au convertisseur.

# **Stations de base**

# À propos des stations de base VIVE

Le matériel peut être acheté séparément depuis l'onglet Accessoires sur [www.vive.com/](https://www.vive.com/product/) [product/](https://www.vive.com/product/).

VIVE Cosmos Elite est livré avec deux stations de base VIVE 1.0 prêtes à l'emploi. Votre casque et vos contrôleurs les utilisent pour le suivi.

- $\Phi^+$  Les stations de base envoient des signaux au casque et aux contrôleurs. Ne couvrez le panneau avant avec aucun matériel.
	- § Quand les stations de base sont allumées, elles peuvent affecter certains capteurs infrarouges à proximité, tels que ceux utilisés par une télécommande IR de téléviseur.

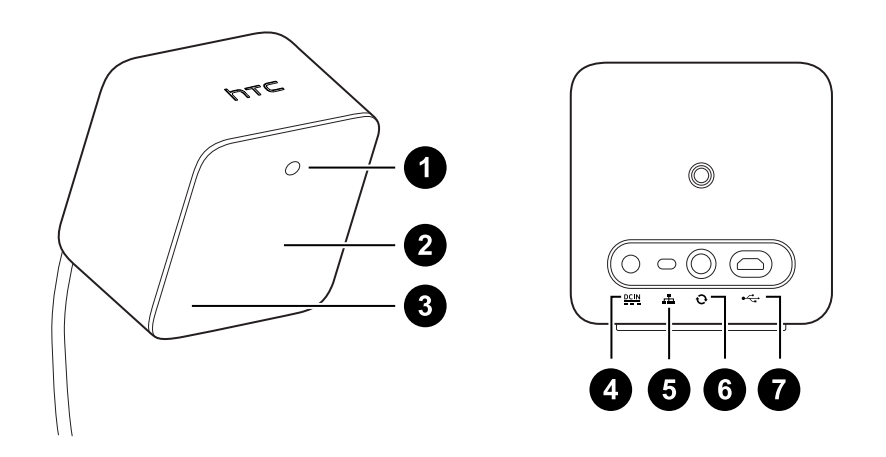

- **1** Lumière de statut
- **2** Panneau avant
- **3** Indicateur de canal (encastré)
- **4** Port d'alimentation
- **5** Bouton Canal
- **6** Port du câble de synchronisation (optionnel)
- **7** Port micro-USB (pour les mises à jour du microprogramme)

<span id="page-52-0"></span>V

- § Ne tentez pas d'ouvrir les stations de base car cela pourrait vous blesser ou endommager le produit.
	- § Si le panneau avant est fissuré ou endommagé, cessez d'utiliser les stations de base.

#### Installer les stations de base

Le matériel peut être acheté séparément depuis l'onglet Accessoires sur [www.vive.com/](https://www.vive.com/product/) [product/](https://www.vive.com/product/).

Avant d'installer les stations de base, décidez d'abord si vous voulez mettre en place un espace de jeux au niveau d'une pièce ou assis/debout seulement. Voir [Planifier l'espace de jeu à la page](#page-68-0) [69.](#page-68-0)

 $\Phi$ Pendant le déballage, retirez le film mince qui recouvre le panneau avant des stations de base.

**1.** Montez les stations de base en diagonale à des coins opposés de votre espace.

Pour des détails sur comment utiliser le kit de montage, voir [Utiliser le kit de montage à la](#page-55-0) [page 56](#page-55-0).

Vous pouvez également utiliser des trépieds, des supports pour lampes, des barres de marchandise lors du montage des stations de base, ou même les placer sur des étagères stables. Évitez simplement l'utilisation de solutions de montage instables ou des surfaces qui sont sujettes à des vibrations.

- **2.** Ajustez les stations de base afin que les panneaux avant soient dirigés vers le centre de l'espace de jeux.
- **3.** Connectez les câbles d'alimentation aux stations de base, puis branchez-les chacun dans une prise secteur pour les allumer. Les lumières de statut doivent être vertes.
- **4.** Connectez les stations de base et réglez les canaux.

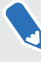

Pour des détails sur comment obtenir le câble de synchronisation, contactez le service client.

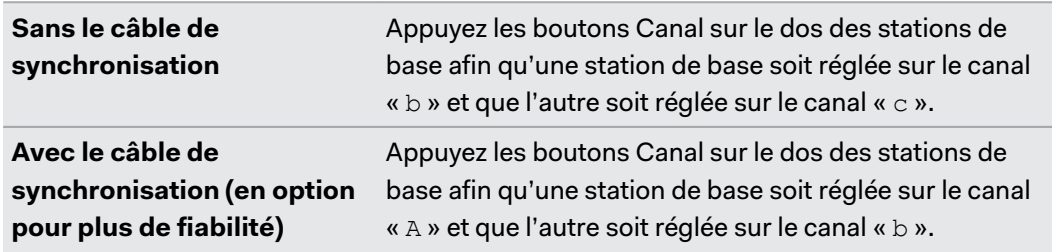

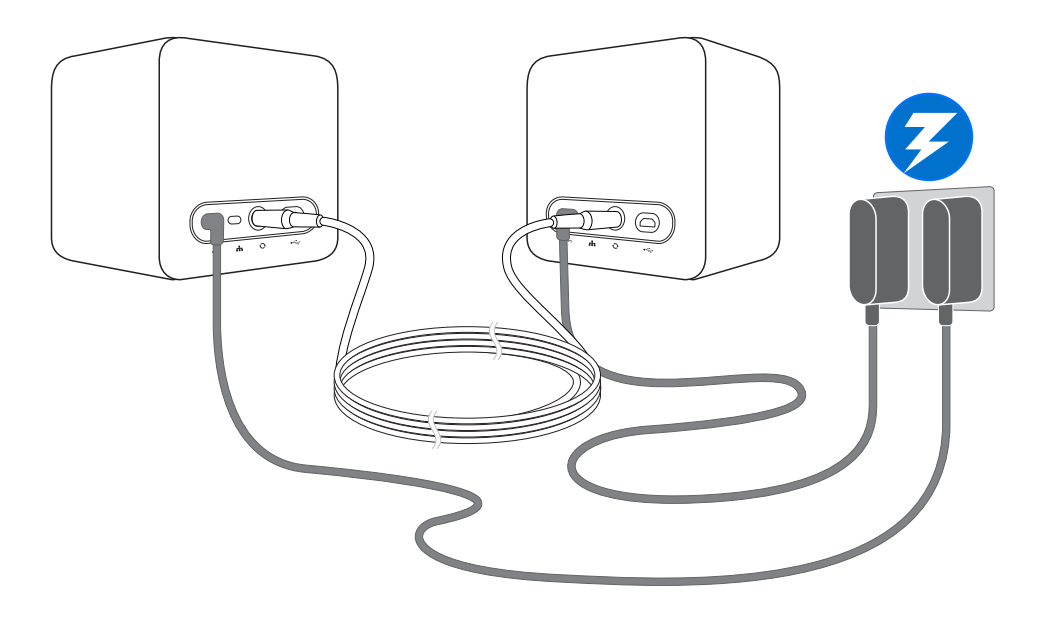

Une fois allumées, ne déplacez pas et n'ajustez pas les angles des stations de base car cela  $\sqrt{2}$ pourrait perturber le processus de suivi. Sinon, vous devriez mettre en place l'espace de jeux à nouveau.

#### **Conseils pour configurer les stations de base**

Le matériel peut être acheté séparément depuis l'onglet Accessoires sur [www.vive.com/product/](https://www.vive.com/product/).

Vous pouvez configurer les stations de base d'une manière qui convient à votre lieu. Pour les meilleurs résultats, vous pouvez suivre ces recommandations :

- Montez les stations de base en diagonale et au-dessus de la hauteur des têtes, idéalement plus de 2 m (6 pi 6 po).
- **EXECTS Installez les stations de base dans un endroit où elles ne peuvent pas être facilement** bousculées ou déplacées.
- § Chaque station de base a un champ de vision de 120 degrés, l'idéal est donc d'ajuster son angle entre 30 et 45 degrés pour couvrir entièrement votre espace de jeux.
- Pour un suivi optimal, assurez-vous que la distance maximale entre les deux stations de base est de 5 m (16 pi 4 po).

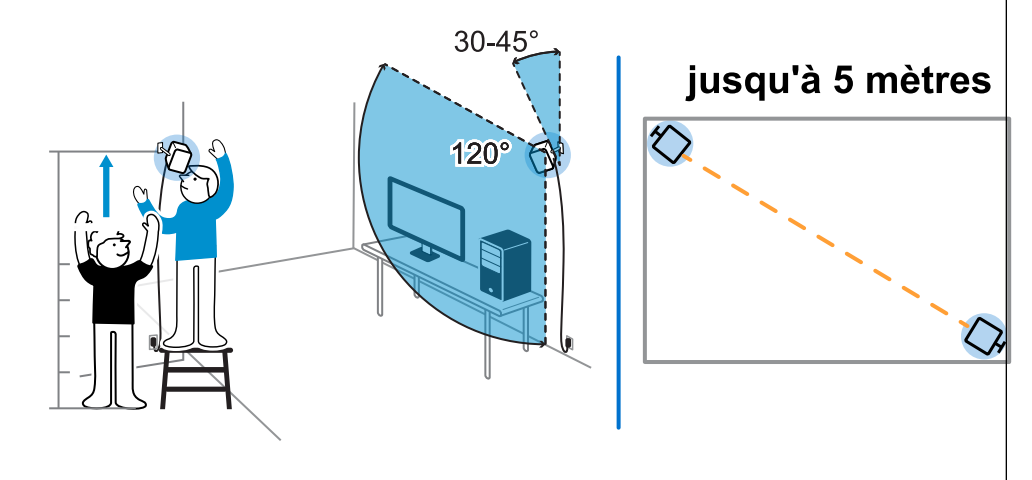

§ Évitez d'installer dans une zone à forte luminosité, ce qui peut affecter négativement les performances des stations de base.

#### <span id="page-55-0"></span>Utiliser le kit de montage

Pour les meilleurs résultats, installez les stations de base à l'aide d'un kit de montage. Si vous avez acheté la première génération VIVE, le kit de montage se trouve dans la boîte. Dans le cas contraire, vous pouvez acheter séparément un kit de montage similaire auprès d'un fournisseur tiers.

Vous aurez besoin d'un tournevis ou d'une perceuse pour installer les supports. Demandez de l'aide à un professionnel lors de l'utilisation d'outils électriques.

**1.** Marquez l'endroit où vous souhaitez installer chacun des supports sur votre mur, puis vissez-y les supports.

Lors du montage sur du béton ou une cloison sèche, percez d'abord des trous de 6,35 mm et insérez les chevilles avant de visser les montures.

- **2.** Tournez la station de base pour la visser sur la rotule filetée. Ne vissez pas la station de base à fond, juste assez qu'elle soit stable et correctement orientée.
- **3.** Serrez l'écrou à oreilles à la station de base pour la fixer en place.

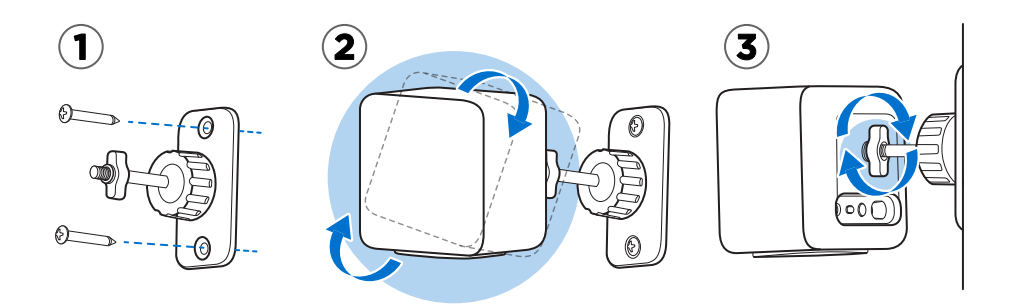

**4.** Pour ajuster l'angle de la station de base, desserrez la bague de serrage tout en tenant soigneusement la station de base pour l'empêcher de tomber.

**5.** Inclinez la station de base vers l'espace de jeu.

Assurez-vous qu'elle a une vue dégagée de l'autre station de base. Chaque station de base a un champ de vision de 120 degrés. Elles doivent être inclinées vers le bas entre 30 et 45 degrés.

Pour bloquer l'angle de la station de base, serrez la bague de serrage.

**6.** Branchez le câble d'alimentation à chaque station de base.

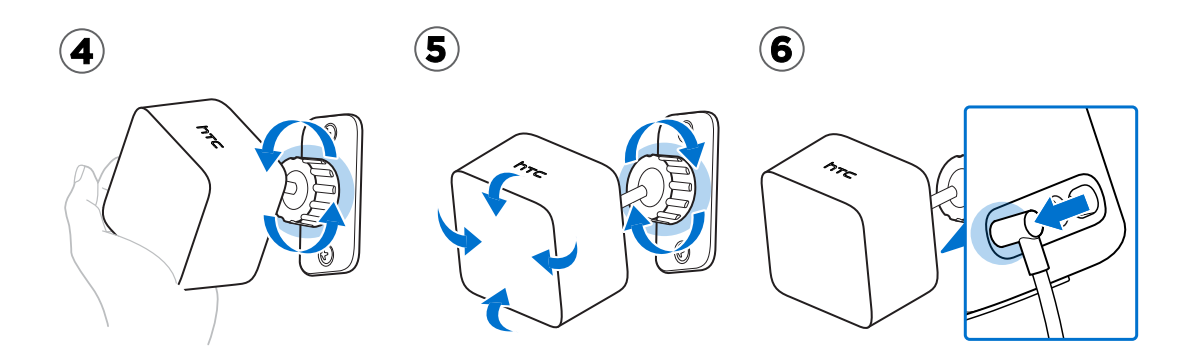

## Mettre à jour le microprogramme de la station de base via Bluetooth

Le matériel peut être acheté séparément depuis l'onglet Accessoires sur [www.vive.com/](https://www.vive.com/product/) [product/](https://www.vive.com/product/).

Le moyen le plus simple de mettre à jour le micrologiciel de la station de base est de le faire sans fil via Bluetooth®. Assurez-vous que votre casque est connecté à votre PC pendant la mise à jour.

- **1.** Depuis votre ordinateur, ouvrez l'appli SteamVR.
- **2.** Cliquez sur **Appareils Paramètres Bluetooth Activer Bluetooth**.
- **3.** Procédez d'une des manières suivantes :
	- Cliquez sur  $\equiv$  **> Appareils > Mise à jour du microprogramme**, puis sélectionnez les stations de base.
	- Si vous voyez l'icône <sub>de</sub>, passez la souris dessus pour vérifier si le microprogramme n'est plus à jour. Si c'est le cas, cliquez sur **Mise à jour de l'appareil**.
- **4.** Suivez les instructions à l'écran pour terminer le processus.

Ne débranchez pas le câble d'alimentation avant que la mise à jour du microprogramme ne soit terminée. Cela pourrait conduire à une erreur de microprogramme.

### Mettre à jour le microprogramme de la station de base via connexion de câble

Le matériel peut être acheté séparément depuis l'onglet Accessoires sur [www.vive.com/](https://www.vive.com/product/) [product/](https://www.vive.com/product/).

Si vous avez des difficultés à mettre à jour le microprogramme de la station de base via Bluetooth, vous pouvez le faire en utilisant une connexion câblée.

- **1.** Depuis votre ordinateur, ouvrez l'appli SteamVR.
- **2.** Si vous voyez l'icône <sub>d</sub>, passez la souris dessus pour vérifier si le microprogramme n'est plus à jour. Si c'est le cas, cliquez sur **Mise à jour de l'appareil**.
- **3.** Débranchez les stations de base de leurs adaptateurs secteur, puis démontez-les soigneusement.
- **4.** En utilisant un câble micro-USB, connectez les stations de base à un des ports USB de votre ordinateur l'une après l'autre.
- **5.** Tout en appuyant sur le bouton Canal à l'arrière de la station de base, branchez l'adaptateur secteur de la station de base.

Une fois la station de base détectée par l'appli SteamVR, la mise à jour du microprogramme démarre automatiquement.

Ne débranchez le câble micro-USB ou le câble d'alimentation avant que la mise à jour du microprogramme ne soit terminée. Cela pourrait conduire à une erreur de microprogramme.

**6.** Une fois la mise à jour terminée, cliquez sur **OK**.

### Que signifie la lumière de statut sur les stations de base ?

Le matériel peut être acheté séparément depuis l'onglet Accessoires sur [www.vive.com/](https://www.vive.com/product/) [product/](https://www.vive.com/product/).

En fonction du statut, la diode des stations de base indique ce qui suit :

- Verte quand la station de base est en mode normal
- Bleue quand la station de base est en attente de la stabilisation. Si elle reste dans cet état, vérifiez si elle est bien montée ou sur une surface qui n'est pas sujette à des vibrations.
- § Verte faible quand la station de base est en veille
- § Violette quand les stations de base essaient de synchroniser
- Violette clignotante quand la synchronisation est bloquée. Si vous connectez les stations de base sans fil, il peut être nécessaire d'utiliser le câble de synchronisation. Pour des détails sur comment obtenir le câble de synchronisation, contactez le service client.

### Que dois-je faire si une des stations de base n'est pas détectée ?

Si une des stations de base semble désactivée dans l'appli SteamVR, essayez ce qui suit pour résoudre le problème :

- Éteignez et rallumez la station de base.
- § Assurez-vous d'avoir installé vos stations de base correctement. Pour des détails, voir [Installer les stations de base à la page 53](#page-52-0).
- Redémarrez l'appli SteamVR. Si vous obtenez toujours une erreur, redémarrez votre ordinateur et ouvrez l'appli SteamVR.

Pour plus d'informations, vous pouvez consulter la page  $\bigcirc$  [Dépannage de SteamVR.](https://support.steampowered.com/kb_article.php?ref=8566-SDZC-9326)

## La station de base 1.0 peut-elle être utilisée avec la station de base SteamVR 2.0 ?

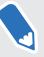

Le matériel peut être acheté séparément depuis l'onglet Accessoires sur [www.vive.com/](https://www.vive.com/product/) [product/](https://www.vive.com/product/).

Non, elles ne sont pas compatibles. La station de base SteamVR 2.0 a une méthode de synchronisation différente. Utilisez uniquement les mêmes versions des stations de base dans votre espace de jeux pour que votre installation fonctionne correctement.

#### Quel matériel VIVE est compatible avec mes stations de base ?

Utilisez uniquement les mêmes versions des stations de base ensemble. Des stations de base  $\blacklozenge$ différentes ne sont pas interchangeables.

Consultez le tableau ci-dessous pour voir les matériels VIVE que vous pouvez utiliser avec vos stations de base :

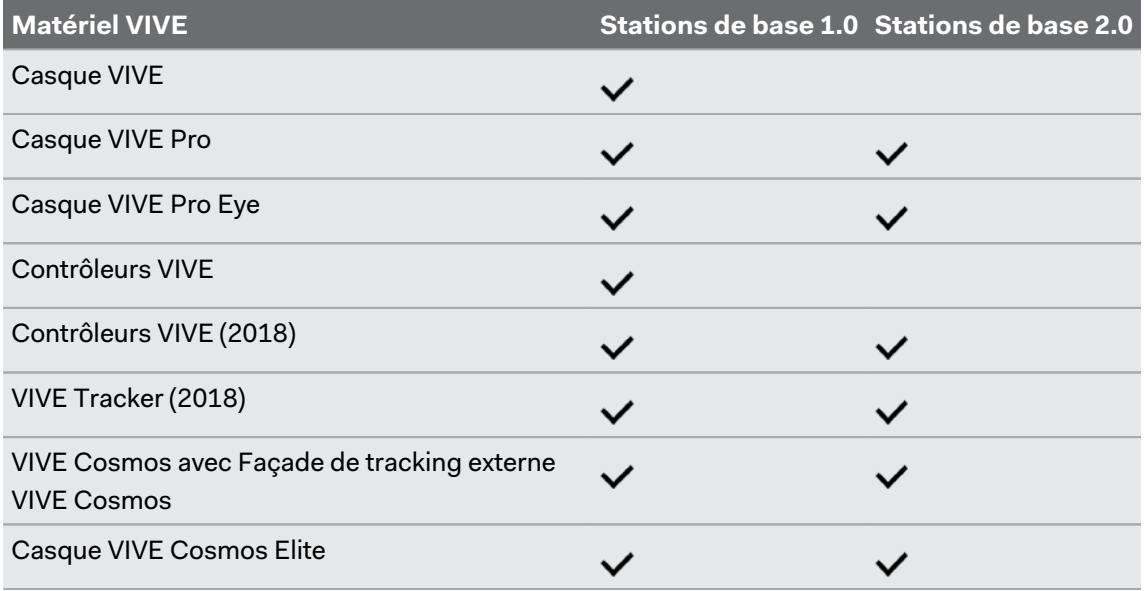

### Les dommages accidentels subis par les stations de base sont-ils couverts par la garantie ?

Le matériel peut être acheté séparément depuis l'onglet Accessoires sur [www.vive.com/](https://www.vive.com/product/) [product/](https://www.vive.com/product/).

Veuillez suivre attentivement les instructions d'installation recommandées pour les stations de base, car la garantie du produit ne couvre pas les dommages accidentels.

Arrêtez d'utiliser les stations de base si elles sont endommagées, en particulier si les panneaux avant sont fissurés.

# **Contrôleurs**

# À propos des contrôleurs VIVE

Le matériel peut être acheté séparément depuis l'onglet Accessoires sur [www.vive.com/](https://www.vive.com/product/) [product/](https://www.vive.com/product/).

Utilisez les contrôleurs VIVE pour interagir avec les objets dans le monde VR. Les contrôleurs ont des capteurs qui sont suivis par les stations de base.

 $\blacklozenge \mathbb{G}$ 

Les capteurs sur les contrôleurs sont sensibles. Ne couvrez pas et ne rayez pas les lentilles des capteurs.

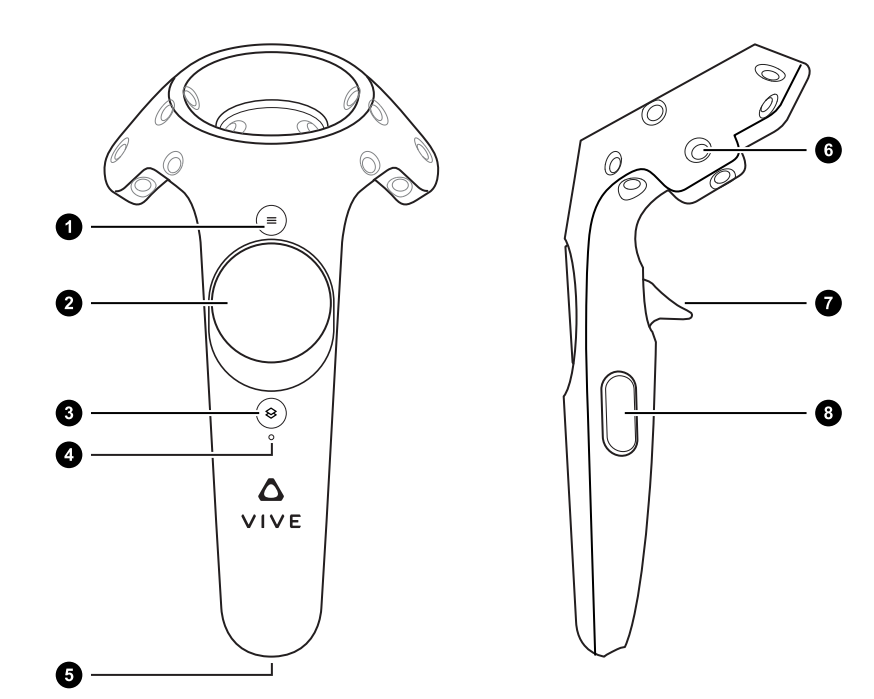

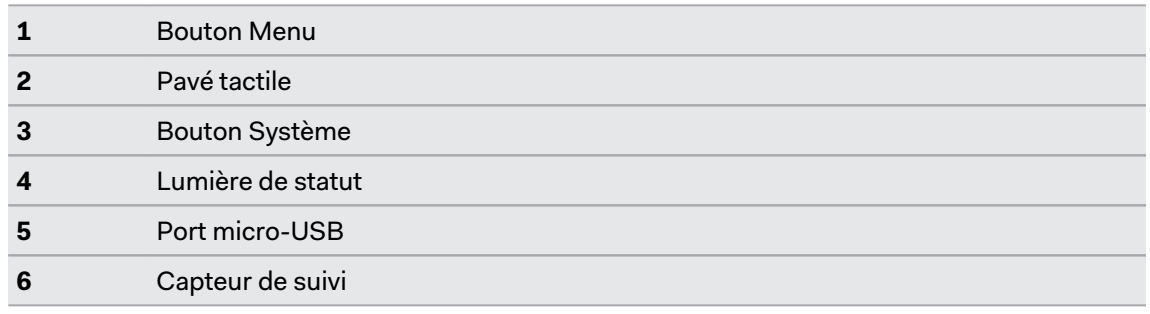

**7** Gâchette **8** Bouton Saisie

## Charger les contrôleurs

Le matériel peut être acheté séparément depuis l'onglet Accessoires sur [www.vive.com/](https://www.vive.com/product/) [product/](https://www.vive.com/product/).

Vous pouvez vérifier le niveau de la batterie des contrôleurs quand les applis ne sont pas exécutées ou le Tableau de bord système est affiché. Lorsque la batterie est faible, l'indicateur affichera un seul point rouge **...**.

Vous pouvez également vérifier l'appli SteamVR. Si vous voyez , cela signifie que la batterie du contrôleur est faible.

Chargez chaque contrôleur en utilisant les adaptateurs secteur et les câbles USB fournis.

Lorsque le contrôleur est branché et complètement chargé, sa lumière de statut est verte si le contrôleur est allumé ou blanche si le contrôleur est éteint.

### Allumer et éteindre les contrôleurs

Le matériel peut être acheté séparément depuis l'onglet Accessoires sur [www.vive.com/](https://www.vive.com/product/) [product/](https://www.vive.com/product/).

Activez les contrôleurs en utilisant le bouton Système. Les contrôleurs s'éteignent automatiquement lorsqu'ils ne sont pas utilisés après un certain temps.

- § Pour allumer le contrôleur, appuyez le bouton Système jusqu'à ce que vous entendiez un bip sonore.
- § Pour éteindre le contrôleur, appuyez et maintenez le bouton Système jusqu'à ce que vous entendiez un bip sonore.

Lorsque vous quittez l'appli SteamVR, les contrôleurs s'éteignent automatiquement. Les contrôleurs s'éteindront également automatiquement après avoir été inactif pendant un certain de temps.

### Associer les contrôleurs avec le casque

Le matériel peut être acheté séparément depuis l'onglet Accessoires sur [www.vive.com/](https://www.vive.com/product/) [product/](https://www.vive.com/product/).

Lorsque les contrôleurs sont allumés pour la première fois, ils seront automatiquement associés avec le casque.

La lumière de statut clignote en bleu lorsque l'association est en cours. La lumière de statut devient verte lorsque les contrôleurs sont associés avec le casque.

Vous pouvez également associer manuellement les contrôleurs. Voici comment :

- **1.** Lancez l'appli SteamVR.
- **2.** Cliquez sur  $\equiv$ , puis sélectionnez **Appareils** > Associer le contrôleur.
- **3.** Suivez les instructions à l'écran pour terminer le processus.

#### Fixer les lanières aux contrôleurs

Le matériel peut être acheté séparément depuis l'onglet Accessoires sur [www.vive.com/](https://www.vive.com/product/) [product/](https://www.vive.com/product/).

Fixer les lanières peut aider à éviter de faire tomber accidentellement les contrôleurs. Ne lancez pas ou ne jetez pas violemment le contrôleur, car la lanière peut se casser.

- **1.** Tout en maintenant le contrôleur, insérez le fil de la lanière du trou du haut vers le trou du bas.
- **2.** Passez la lanière dans la boucle du fil, puis tirez sur la lanière pour la fixer en place.
- **3.** Placez la lanière sur votre poignet, puis ajustez la sûreté pour serrer la lanière confortablement autour de votre poignet.

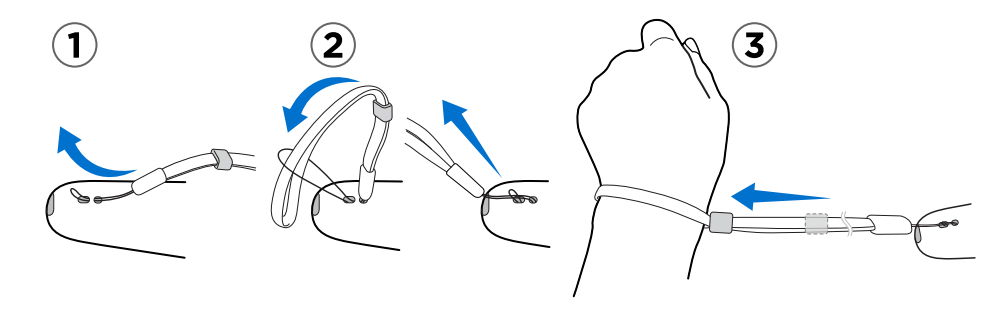

### Mise à jour du microprogramme des contrôleurs

Le matériel peut être acheté séparément depuis l'onglet Accessoires sur [www.vive.com/](https://www.vive.com/product/) [product/](https://www.vive.com/product/).

Maintenez vos contrôleurs à jour en installant les dernières mises à jour du microprogramme. Voici comment :

- **1.** Depuis votre ordinateur, ouvrez l'appli SteamVR.
- **2.** Si vous voyez l'icône  $\sqrt{2}$ , passez la souris dessus pour vérifier si le microprogramme n'est plus à jour. Si c'est le cas, cliquez sur **Mise à jour de l'appareil**.
- **3.** En utilisant un câble micro-USB, connectez les contrôleurs à un des ports USB de votre ordinateur l'un après l'autre.

Une fois le contrôleur détecté par l'appli SteamVR, la mise à jour du microprogramme démarre automatiquement.

Ne débranchez le câble micro USB à aucun moment avant que la mise à jour du microprogramme soit terminée. Cela pourrait conduire à une erreur de microprogramme.

**4.** Une fois la mise à jour terminée, cliquez sur **OK**.

# Que signifie la lumière de statut sur les contrôleurs ?

Le matériel peut être acheté séparément depuis l'onglet Accessoires sur [www.vive.com/](https://www.vive.com/product/) [product/](https://www.vive.com/product/).

En fonction du statut, les diodes des contrôleurs indique ce qui suit :

- § Verte quand le contrôleur est en mode normal
- Rouge clignotante quand la batterie est faible
- § Bleue clignotante quand le contrôleur s'associe avec le casque
- § Bleue quand le contrôleur se connecte avec le casque
- § Orange lors de la charge

### Que dois-je faire si un contrôleur n'est pas suivi ?

Le matériel peut être acheté séparément depuis l'onglet Accessoires sur [www.vive.com/](https://www.vive.com/product/) [product/](https://www.vive.com/product/).

Quand un contrôleur semble désactivé dans l'appli SteamVR, essayez ce qui suit pour résoudre le problème :

- Assurez-vous que le contrôleur est placé à l'intérieur de l'espace de jeux.
- § Éteignez et rallumez le contrôleur pour réactiver le suivi.
- Redémarrez l'appli SteamVR. Si vous obtenez toujours une erreur, redémarrez votre ordinateur et ouvrez l'appli SteamVR.

Pour plus d'informations, vous pouvez consulter la page  $\bullet$  [Dépannage de SteamVR.](https://support.steampowered.com/kb_article.php?ref=8566-SDZC-9326)

### Comment puis-je savoir quel contrôleur n'est pas suivi ?

Le matériel peut être acheté séparément depuis l'onglet Accessoires sur [www.vive.com/](https://www.vive.com/product/) [product/](https://www.vive.com/product/).

Si un de vos contrôleurs n'est pas suivi et que vous voulez trouver lequel, procédez comme suit.

- **1.** Sur votre téléphone, ouvrez l'appli SteamVR.
- **2.** Passez votre curseur sur l'icône du contrôleur qui n'est pas suivi.
- **3.** Cliquez sur **Identifier le contrôleur**.

Le voyant d'état du contrôleur clignote rapidement en blanc.

Pour plus d'informations, vous pouvez consulter la page  $\bigcirc$  [Dépannage de SteamVR.](https://support.steampowered.com/kb_article.php?ref=8566-SDZC-9326)

## Que puis-je faire si le pavé tactile du contrôleur est hypersensible ?

Le matériel peut être acheté séparément depuis l'onglet Accessoires sur [www.vive.com/](https://www.vive.com/product/) [product/](https://www.vive.com/product/).

Vérifiez si une mise à jour du micrologiciel est disponible pour les contrôleurs, puis suivez les étapes ci-dessous pour ré-étalonner un contrôleur.

- **1.** Depuis votre ordinateur, ouvrez l'appli SteamVR.
- 2. Cliquez droit sur  $\triangle$ , puis cliquez sur **Étalonner le contrôleur**.
- **3.** Suivez les instructions à l'écran pour terminer le processus d'étalonnage.

Pour plus d'informations, vous pouvez consulter la page  $\bigcirc$  [Dépannage de SteamVR.](https://support.steampowered.com/kb_article.php?ref=8566-SDZC-9326)

# Que dois-je faire si mon contrôleur ne s'allume pas ?

Le matériel peut être acheté séparément depuis l'onglet Accessoires sur [www.vive.com/](https://www.vive.com/product/) [product/](https://www.vive.com/product/).

Quand un contrôleur ne s'allume pas, essayez les méthodes suivantes pour résoudre le problème :

- § Appuyez et maintenez le bouton Système pendant au moins 5 secondes et voyez si le contrôleur s'allume.
- § Chargez le contrôleur en utilisant l'autre câble et adaptateur, et branchez l'adaptateur à une prise de courant différente.
- § Sur le tableau de bord SteamVR, vérifiez si les contrôleurs sont détectés. Si les contrôleurs sont détectés, mais la diode est éteinte, cela peut indiquer un problème avec la diode.
- § Vérifiez si vous avez une mise à jour de microprogramme qui a échoué. Pour corriger cette erreur, voir [Comment puis-je récupérer mon contrôleur après une mise à jour](#page-67-0) [interrompue ? à la page 68.](#page-67-0)

#### Le contrôleur s'éteint automatiquement. Que dois-je faire ?

Le matériel peut être acheté séparément depuis l'onglet Accessoires sur [www.vive.com/](https://www.vive.com/product/) [product/](https://www.vive.com/product/).

Si vous rencontrez des problèmes avec le contrôleur, essayez ces solutions communes :

- **1.** Assurez-vous que le contrôleur est chargé.
- **2.** Vérifiez que la lumière de statut du contrôleur est verte, ce qui signifie qu'il est associé avec le casque.
- **3.** Branchez le câble USB du convertisseur dans un autre port USB 3.0 de l'ordinateur.
- **4.** Mettez à jour manuellement le pilote USB sur votre ordinateur. Vous pouvez également télécharger et installer les mises à jour officielles des pilotes à partir du site Web du fabricant de votre carte mère ou des ports USB.

### <span id="page-67-0"></span>Comment puis-je récupérer mon contrôleur après une mise à jour interrompue ?

Le matériel peut être acheté séparément depuis l'onglet Accessoires sur [www.vive.com/](https://www.vive.com/product/) [product/](https://www.vive.com/product/).

Si la mise à jour du micrologiciel d'un contrôleur a été interrompue, vos contrôleurs passeront en mode bootloader. Voici comment les récupérer :

- **1.** En utilisant un câble micro-USB, connectez le contrôleur à un des ports USB de votre ordinateur.
- **2.** Depuis votre ordinateur, ouvrez l'appli SteamVR.
- **3.** Une fois que le contrôleur est détecté par l'appli SteamVR, suivez les instructions à l'écran pour terminer la mise à jour du microprogramme.

# <span id="page-68-0"></span>**Espace de jeux**

#### Qu'est-ce que l'espace de jeu ?

L'espace de jeu fixe les limites virtuelles de VIVE Cosmos Elite. Votre interaction avec les objets VR se produit dans l'espace de jeu.

VIVE Cosmos Elite est conçu pour une installation au niveau d'une pièce, mais vous pouvez également l'utiliser si vous avez un espace limité ou pour des expériences stationnaires.

#### Planifier l'espace de jeu

Planifiez la taille de votre espace de jeux en fonction de l'espace disponible dont vous disposez.

E l'installation au niveau d'une pièce nécessite un espace de jeu minimal de 2 m x 1,5 m (6 pi 6 po x 5 pi). Voici quelques exemples :

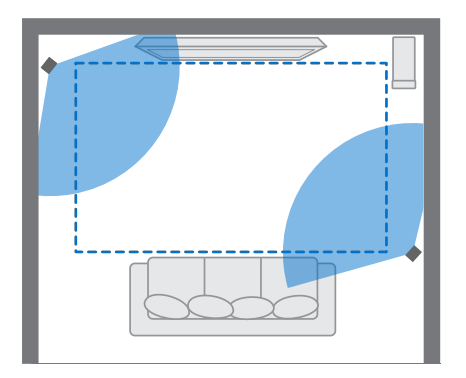

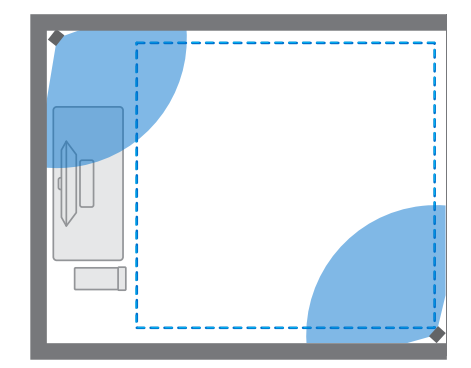

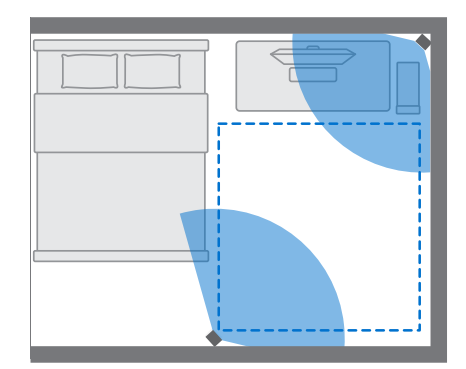

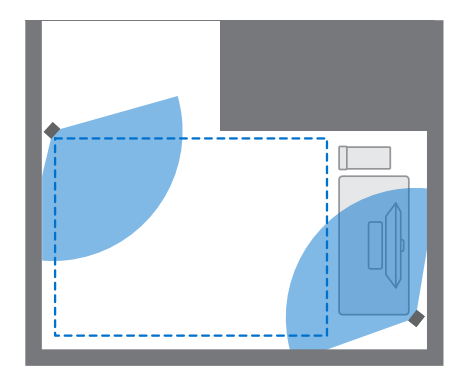

#### 70 Espace de jeux

§ L'espace limité, ou expérience stationnaire, n'a pas d'exigence d'espace. Voici quelques exemples :

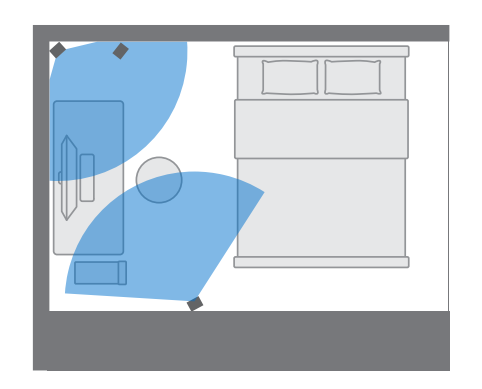

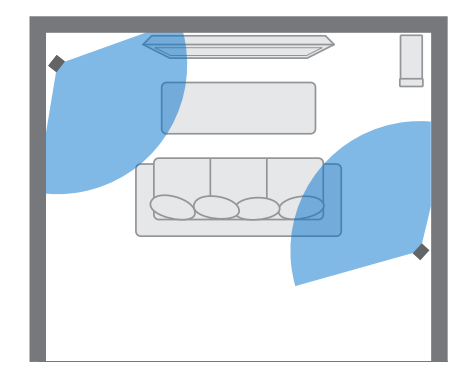

### Choisir l'espace de jeux

Trouvez un espace que vous désignerez comme l'espace de jeux. Pour les meilleurs résultats, procédez comme suit :

§ Déplacez les meubles et tous les autres obstacles (comme les animaux de compagnie) de votre espace de jeux.

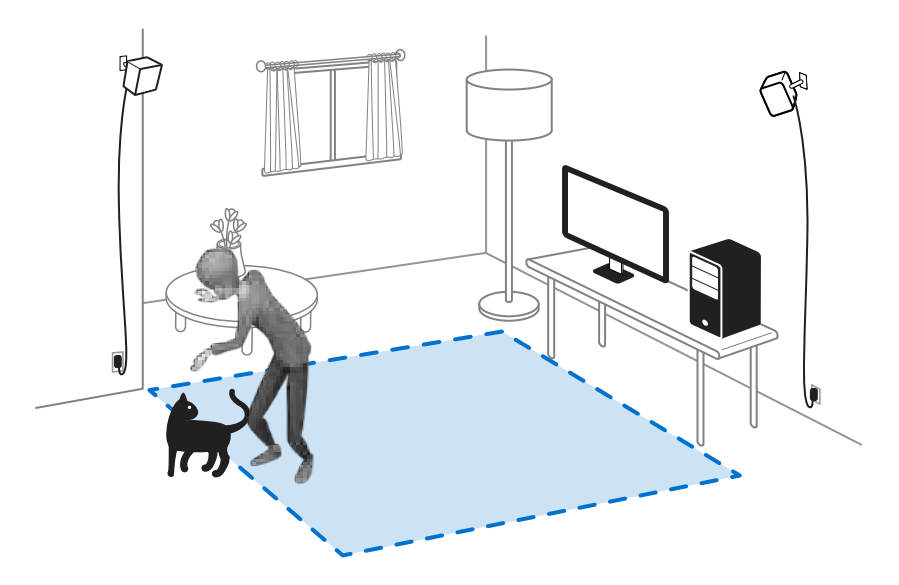

- § Placez votre ordinateur à côté de votre espace de jeux. Le câble du casque s'étend jusqu'à 5 m (16 pi 4 po) de votre ordinateur.
- § Assurez-vous qu'il y a des prises de courant à proximité de l'endroit où vous montez les stations de base. Utilisez des rallonges 12V au besoin.
- § Ne laissez pas votre casque en plein soleil, car cela peut endommager l'affichage de votre casque.

#### Configurer VIVE Cosmos Elite pour la première fois

Lorsque vous configurez VIVE Cosmos Elite, vous serez invité à installer les logiciels VIVE et SteamVR, à paramétrer le matériel et à définir votre espace de jeux.

Pour démarrer le processus de configuration, téléchargez le fichier de configuration sur votre ordinateur depuis :

#### [www.vive.com/setup/](https://www.vive.com/setup/)

Exécutez le fichier de configuration et suivez les invites pour terminer le processus.

Une fois terminé la configuration de la pièce, vous devez l'exécuter à nouveau si vous avez déplacé ou ajusté les angles des stations de base ou si vous transférez votre système VIVE Cosmos Elite VR dans une pièce différente.

#### Mettre en place un espace de jeu

Choisissez cette option seulement si vous voulez faire l'expérience VR dans une position assise ou debout.

- **1.** Depuis votre ordinateur, ouvrez l'appli SteamVR.
- **2.** Cliquez sur  $\equiv$ , puis sélectionnez **Configuration de la pièce** > Debout seulement.
- **3.** Passez en revue les invites et suivez les instructions à l'écran pour terminer le processus.

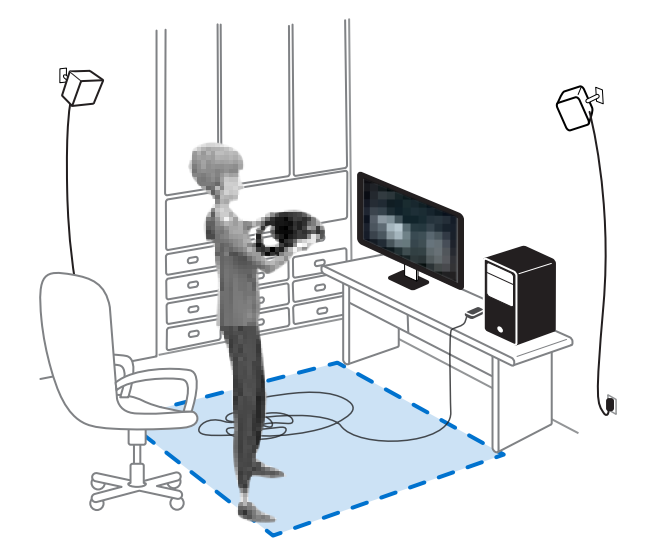

Į

### Mettre en place un espace de jeu au niveau d'une pièce

Choisissez de mettre en place un espace de jeu au niveau d'une pièce pour pouvoir vous déplacer et vous engager pleinement dans l'expérience VR.

- **1.** Depuis votre ordinateur, ouvrez l'appli SteamVR.
- 2. Cliquez sur  $\equiv$ , puis sélectionnez **Configuration de la pièce** > **Niveau d'une pièce**.
- **3.** Passez en revue les invites et suivez les instructions à l'écran pour terminer le processus.

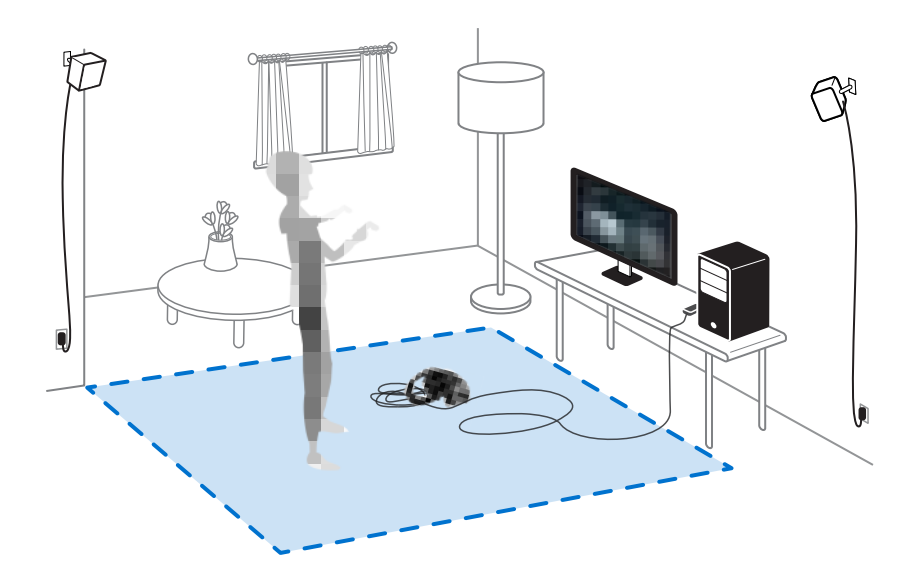

Lors du tracé des limites de l'espace de jeu, assurez-vous que le sol est dégagé. Ne tracez pas dans un espace occupé par des objets (comme une table ou une chaise), car cela pourrait vous faire trébucher sur l'objet lorsque vous êtes en VR.
### <span id="page-72-0"></span>Vérifier votre configuration

Une fois terminé le processus de configuration de VIVE, vous pouvez maintenant mettre le casque et prendre les contrôleurs pour commencer à explorer en VR.

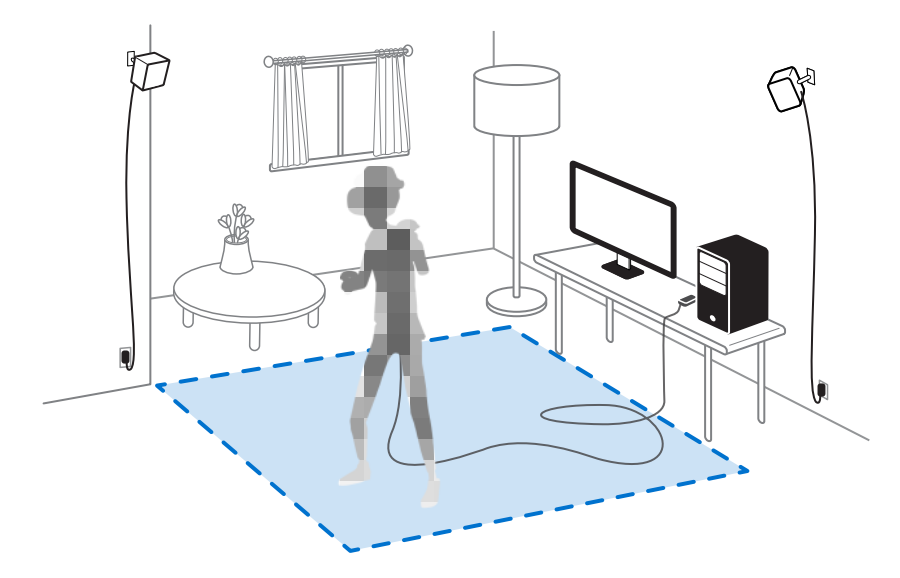

Lorsque vous êtes dans l'espace de jeu, le casque et les contrôleurs doivent rester à au moins 0,5 m (1 pi 7 po) et pas plus de 5 m (16 pi 4 po) d'une station de base. Cela assurera que les appareils sont correctement suivis dans le champ de vision de 120 degrés de la station de base.

Pour les avertissements de santé et de sécurité, veuillez consulter le Guide de sécurité et de réglementations, qui est périodiquement mis à jour pour assurer sa précision et son exhaustivité. Pour la dernière version, consultez [www.vive.com/](https://www.vive.com/).

### Après l'installation, comme dois-je allumer le système VIVE ?

Assurez-vous d'avoir suivi ces étapes pour que votre système VIVE Cosmos Elite soit prêt à l'emploi.

- **1.** Depuis votre ordinateur, ouvrez l'appli Console VIVE.
- **2.** Assurez-vous que vos stations de base sont alimentées.
- **3.** Assurez-vous que votre casque est connecté à l'ordinateur via le convertisseur. Pour des détails, voir [Connecter le casque à votre ordinateur via le convertisseur à la page 50.](#page-49-0)
- **4.** Allumez les contrôleurs. Pour des détails, voir [Allumer et éteindre les contrôleurs à la page](#page-61-0) [62.](#page-61-0)
- **5.** Vérifiez que le matériel VIVE est suivi. Les icônes d'état sur l'appli SteamVR sont bleues et les lumières de statut sur le sont vertes.

#### 74 Espace de jeux

- **6.** Allumez le casque. Pour des détails, voir [Mettre le casque VIVE Cosmos Elite à la page 9](#page-8-0).
- **7.** Prenez vos contrôleurs.

Pour faire apparaître le Tableau de bord système, appuyez le bouton Système d'un des contrôleurs.

# Quel est l'espace recommandé pour l'espace de jeu ?

Le déplacement dans un espace diagonal allant jusqu'à 5 m est pris en charge. Par exemple, un espace de 3,5 m x 3,5 m. Pour une installation au niveau d'une pièce, un espace de jeu minimal de 2 m x 1,5 m est nécessaire. Il n'y a pas de minimum pour les expériences assis et debout.

### Puis-je inclure un espace occupé par des meubles pour l'espace de jeu ?

Essayez de garder l'espace de jeux dégagé. Lors de la définition des limites de l'espace de jeu, assurez-vous que le sol ne contient pas d'obstacle. Ne tracez pas dans un espace occupé par des objets (comme une table ou une chaise), car cela pourrait vous faire trébucher sur l'objet lorsque vous êtes en VR.

# Les expériences assis/debout seulement peuvent-elles fonctionner au niveau d'une pièce ?

Même si vous avez une installation au niveau d'une pièce, vous pouvez quand même utiliser les applis VR qui sont conçues pour les expériences assis ou debout seulement. Assurez-vous que votre casque et les contrôleurs sont suivis dans la zone de jeux.

### Comment puis-je corriger les erreurs de téléchargement lors de l'installation de la Configuration VIVE ?

Les erreurs de téléchargement sont généralement causées par des paramètres réseau incorrects. Par exemple, en raison d'un mauvais DNS, l'adresse du serveur de téléchargement est non résolue par l'hôte. Certaines destinations du réseau peuvent être inaccessibles, même si la connexion à d'autres sites semble normale. Veuillez vous assurer que vos paramètres réseau sont corrects, ou demandez l'aide de votre administrateur réseau.

### Je ne peux pas terminer la configuration de la pièce. Que dois-je faire ?

Vérifiez si vous utilisez des caractères diacritiques (comme à ou é) dans votre nom d'utilisateur Windows local, ce qui pourrait causer le problème.

Pour résoudre ce problème, vous pouvez ajouter un nouveau compte Windows en utilisant l'alphabet latin de base pour nom d'utilisateur. Après avoir ouvert une session avec le nouveau nom d'utilisateur, réinstallez la Configuration VIVE et terminez le processus.

# **Paramètres**

## Tableau de bord système

Le Tableau de bord système sert de point central d'entrée en VR. Voici certaines des choses que vous pouvez faire dans le tableau de bord :

- **EXEC** Lancer ou fermer une appli VR
- § Contrôler le volume sonore et l'accès au micro
- § Changer les paramètres, comme le style des limites de collision dans Chaperone ou l'arrière-plan dans le casque
- § Désactiver le système VIVE Cosmos Elite

Pour faire apparaître le tableau de bord, appuyez le bouton Système de chaque contrôleur.

### Changer les paramètres de Chaperone

Le Chaperone affiche une grille chaque fois que vous êtes à proximité des limites de votre espace de jeu. Vous pouvez changer l'apparence de la grille.

- 1. Depuis le Tableau de bord système, sélectionnez  $\blacktriangleright$ .
- **2.** Sélectionnez **Espace de jeux**.

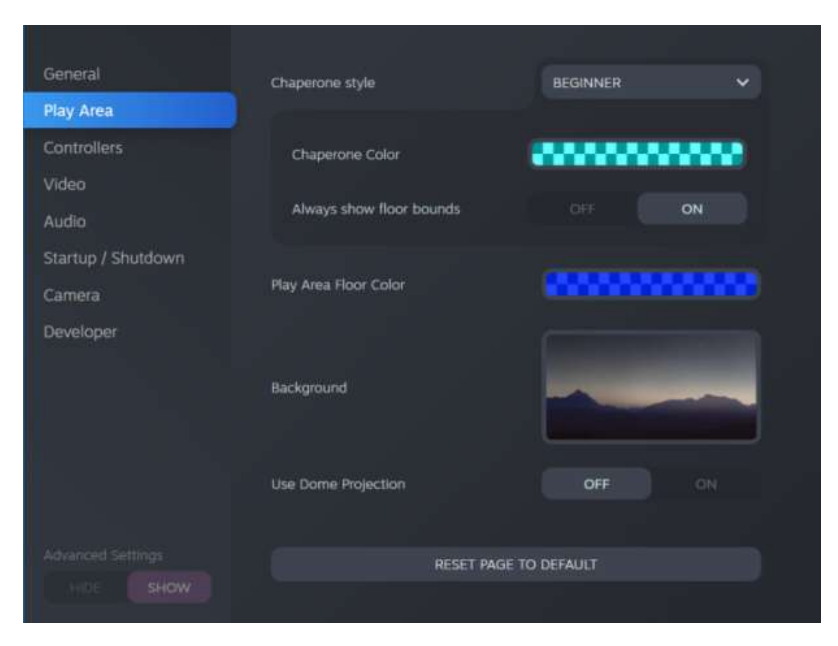

**3.** Dans Style de Chaperone, choisissez le style des limites de collision souhaité.

<span id="page-76-0"></span>77 Paramètres

 $\mathbf{y}$ 

- **4.** Cliquez sur la case de couleur à droite de Couleur de Chaperone pour définir la couleur et la transparence des limites.
- **5.** Pour afficher une référence visuelle constante de vos limites de sol en mode VR, sélectionnez le commutateur **Activé/Désactivé** de Toujours afficher les limites du sol pour l'activer.

Vous pouvez également changer les paramètres de Chaperone dans l'appli SteamVR.

### Comment puis-je prendre des captures d'écran en VR ?

En VR, appuyez simultanément sur le bouton Système et sur la gâchette. Vous verrez une notification lorsque la capture d'écran est enregistrée.

Vous pouvez accéder aux captures d'écran directement depuis le client Steam en cliquant sur **Afficher Captures d'écran**.

Pour trouver les captures d'écran des applis téléchargées dans VIVEPORT, accédez au dossier d'installation de Steam. L'emplacement par défaut sur les versions 64 bits de Windows est :

```
C:\Program files (x86)\Steam\userdata\[Steam user number]\760\remote
\0\screenshots
```
Si vous avez choisi un dossier d'installation personnalisé, accédez à celui-ci et trouvez le sousdossier suivant :

...\Steam\userdata\[Steam user number]\760\remote\0\screenshots

Les captures d'écran d'autres applis se trouvent dans leur dossier respectif :

...\Steam\userdata\[Steam user number]\760\remote\[dossier de l'appli] \screenshots

### Désactiver la limite de volume

Par défaut, Limite de volume est activée pour des raisons de sécurité. Si vous estimez que le volume des écouteurs n'est pas assez élevé, même si le niveau de volume est réglé sur élevé, vous pouvez désactiver Limite de volume.

Ecouter à un volume élevé pendant une longue période peut endommager votre audition.

- **1.** Depuis votre ordinateur, ouvrez l'appli Console VIVE.
- **2.** Cliquez sur  $\equiv$ , puis sélectionnez **Paramètres** > Audio.
- **3.** Cliquez sur le commutateur **Activé/Désactivé** de Limite de volume pour désactiver le réglage.

### <span id="page-77-0"></span>Activer la compensation de mouvement

Activer la compensation de mouvement permet de conserver une cadence élevée et constante, même si les spécifications de votre ordinateur ne sont pas idéales.

- **1.** Depuis votre ordinateur, ouvrez l'appli Console VIVE.
- **2.** Cliquez sur , puis sélectionnez **Paramètres Vidéo**.
- **3.** Cliquez sur le commutateur **Activé/Désactivé** de Compensation de mouvement pour l'activer.
- § Certaines cartes graphiques peuvent ne pas prendre en charge la compensation de mouvement.
	- Pour en savoir plus sur la compensation de mouvement, voir [Qu'est-ce que la compensation](#page-78-0) [de mouvement ? à la page 79](#page-78-0).

#### <span id="page-78-0"></span>**Qu'est-ce que la compensation de mouvement ?**

La compensation de mouvement est une fonction qui permet de lisser les fréquences d'images dans les applications VR pour une expérience visuelle plus homogène. Si une appli ne peut pas fournir de manière constante la fréquence d'images nécessaire (90 i/s pour VIVE Cosmos Elite), la compensation de mouvement réduit la fréquence d'images de moitié, puis utilise des algorithmes de prédiction avancés pour synthétiser les images manquantes. Il en résulte des performances plus fluides, sans saccade ni décalage, tout en nécessitant moins de puissance de traitement pour le rendu. Cela peut également aider à soulager la désorientation et le mal des transports causés par le décalage de la VR.

La compensation de mouvement peut encore réduire la fréquence d'images de moitié et synthétiser des images supplémentaires si nécessaire. Cependant, les images synthétisées peuvent présenter des artefacts dans certaines applis.

Voici comment activer la compensation de mouvement :

Depuis Console VIVE, cliquez sur **≡** > **Paramètres** > Vidéo. Ensuite, activez le commutateur **Activé/Désactivé** de la compensation de mouvement.

Les cartes graphiques prises en charge comprennent :

NVIDIA® GeForce® GTX1060 ou mieux. AMD™ La prise en charge du GPU sera bientôt disponible.

### Mise à jour du microprogramme

Les mises à jour du microprogramme pour VIVE Cosmos Elite peuvent inclure des fonctionnalités améliorées et des corrections de bogues.

- **1.** Depuis votre ordinateur, ouvrez l'appli Console VIVE.
- **2.** Si une mise à jour du micrologiciel est détectée pour un des matériels VIVE Cosmos Elite, cliquez sur **Mise à jour du microprogramme**. Vous verrez une liste des matériels pour lesquels une mise à jour du microprogramme est disponible.
- **3.** Cliquez sur **Mise à jour**.
- **4.** Vérifiez que la progression est terminée. Si les contrôleurs ont été mis à jour, vous devrez peut-être les rallumer.

# <span id="page-79-0"></span>Dépannage de VIVE Cosmos Elite

S'il y a un problème persistant avec VIVE Cosmos Elite qui ne peut pas être résolu, vous pouvez réinitialiser le casque et les paramètres.

- **1.** Depuis votre ordinateur, ouvrez l'appli Console VIVE.
- 2. Cliquez  $\equiv$ , puis sélectionnez **Paramètres** > Dépannage > Réinitialiser le casque et les **paramètres**.

Vous pouvez également signaler un problème ou envoyer des commentaires en cliquant sur  $M$ **Rapport**.

# Rejoindre le programme bêta de VIVE Cosmos Elite

En rejoignant le programme bêta de VIVE Cosmos Elite vous permet de recevoir des versions préliminaires et de faire des commentaires.

 $\mathbb{Q}$  Le logiciel bêta peut être instable et ne pas fonctionner comme prévu.

- **1.** Depuis votre ordinateur, ouvrez l'appli Console VIVE.
- **2.** Cliquez sur , puis sélectionnez **Paramètres Avancé**.
- **3.** Cliquez sur le commutateur **Activé/Désactivé** de Programme bêta pour l'activer. Lorsque vous y êtes invité, confirmez si vous souhaitez ou non rejoindre le programme bêta.

Vous pouvez vous désinscrire du programme bêta à tout moment en désactivant le commutateur de Programme bêta.

 $\blacklozenge$ 

### Voir l'environnement réel

Il suffit d'appuyer sur le bouton Casque pour voir votre environnement réel sur VIVE Cosmos Elite. Vous devez activer le relais dans les paramètres de la Console VIVE.

 $\blacklozenge \blacklozenge$ Assurez-vous que votre appli Console VIVE est mise à jour à la version 2.0.17.2 ou ultérieure.

- **1.** Depuis votre ordinateur, ouvrez l'appli Console VIVE.
- **2.** Cliquez sur , puis sélectionnez **Paramètres Avancé**.
- **3.** Sous Bouton Casque, sélectionnez **Relais**.
- § La sélection de ce paramètre ne nécessite pas le redémarrage de l'appli Console VIVE.
	- § Ce paramètre active uniquement le relais. Il est différent de l'option Caméra SteamVR.

### Que signifient les codes d'erreur et les messages ? Que puis-je faire ?

Vérifiez le code d'erreur associé au problème, puis essayez de résoudre l'erreur avec les étapes suggérées.

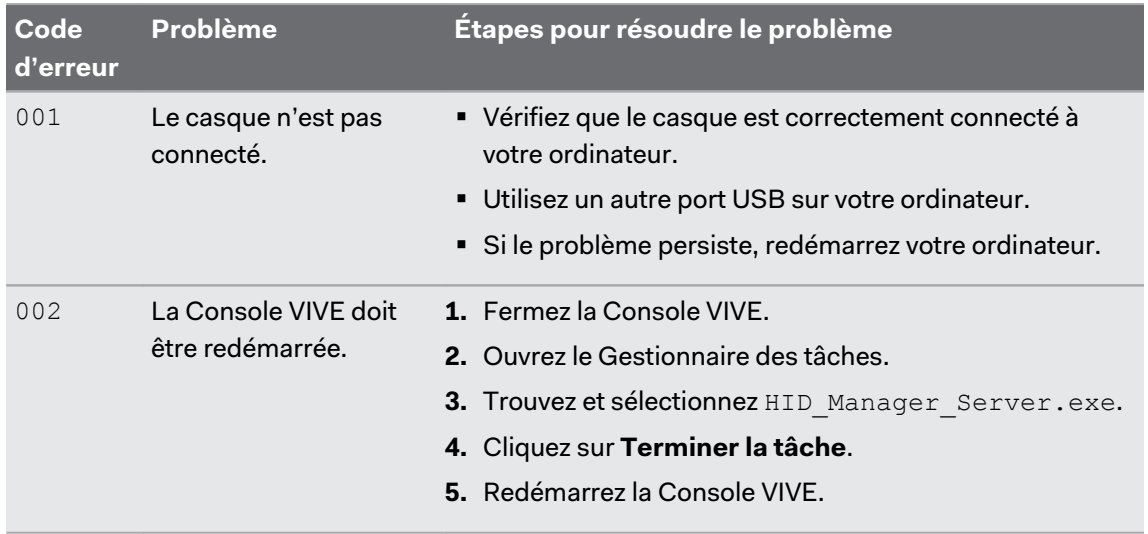

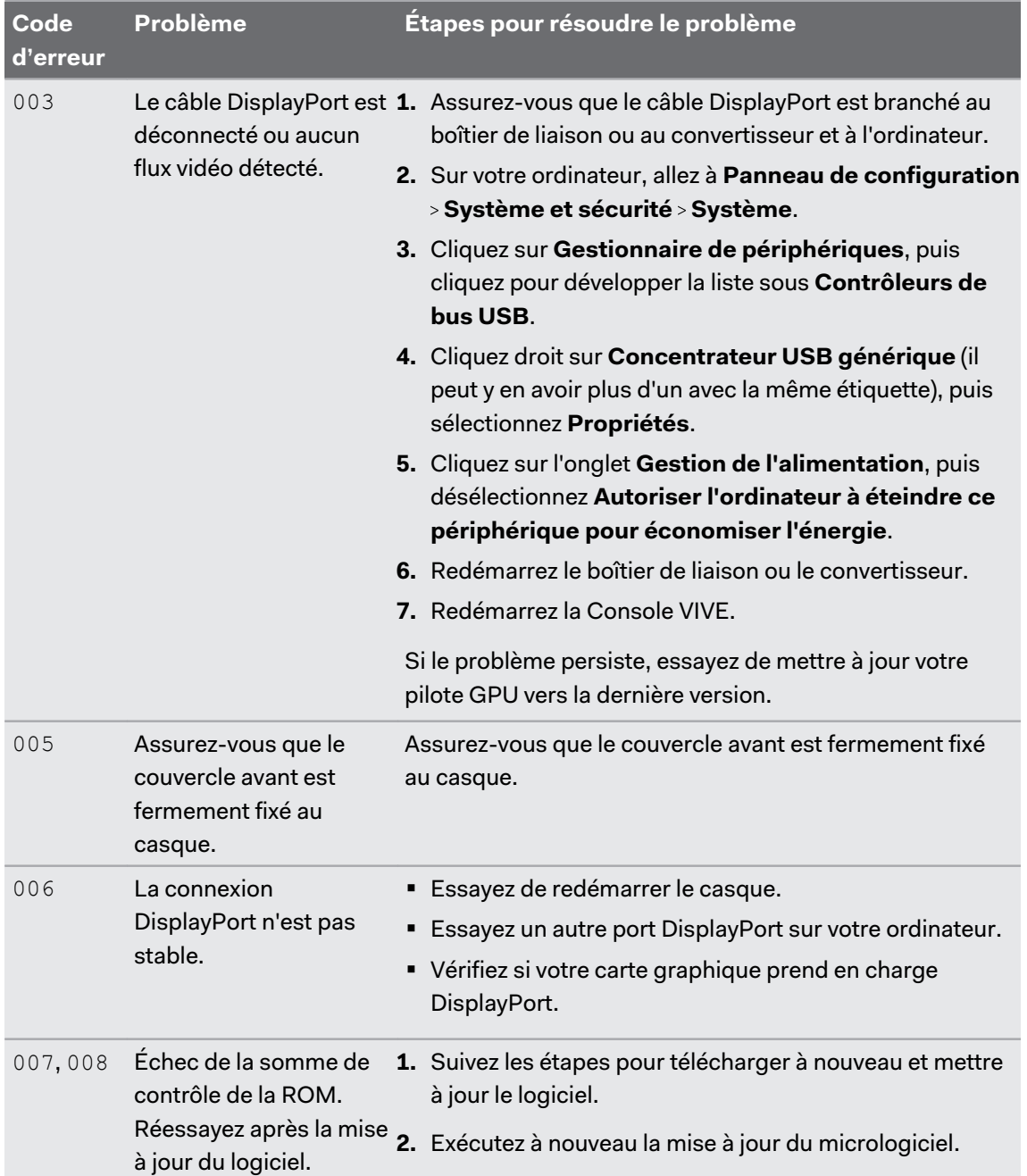

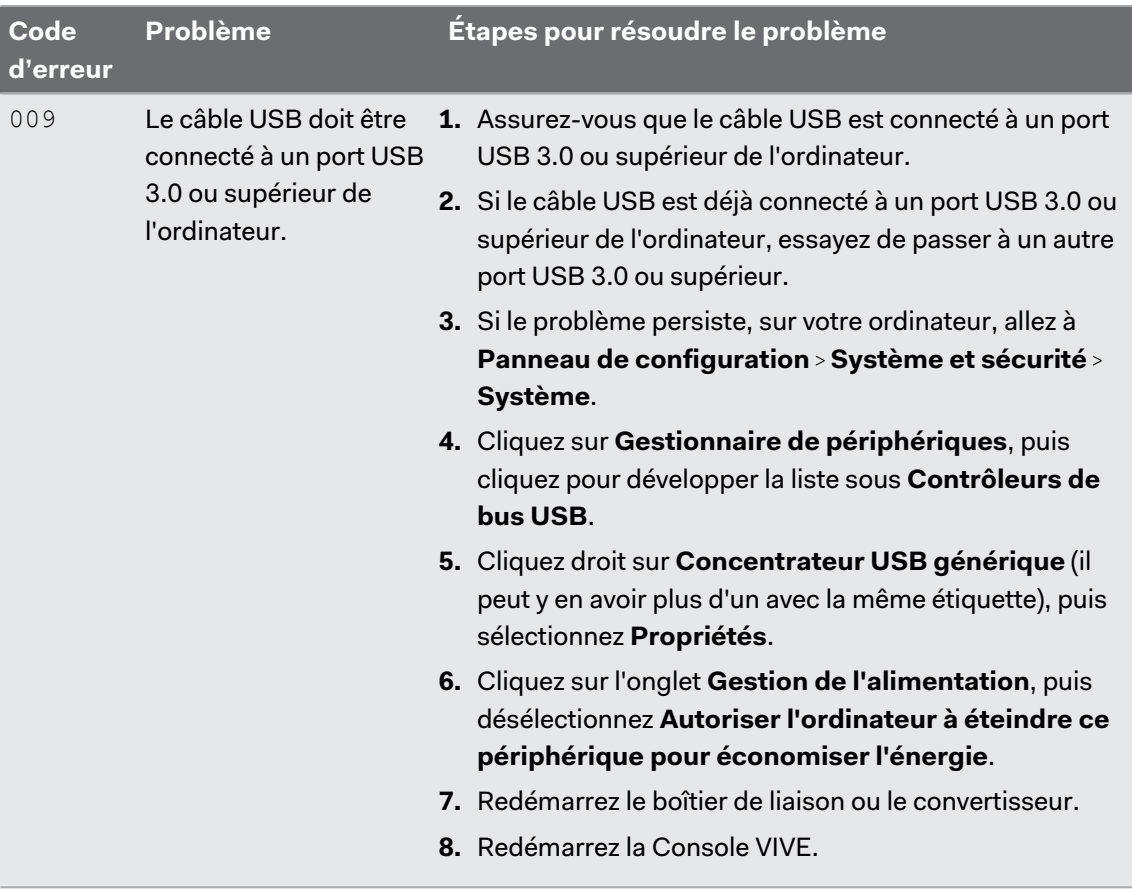

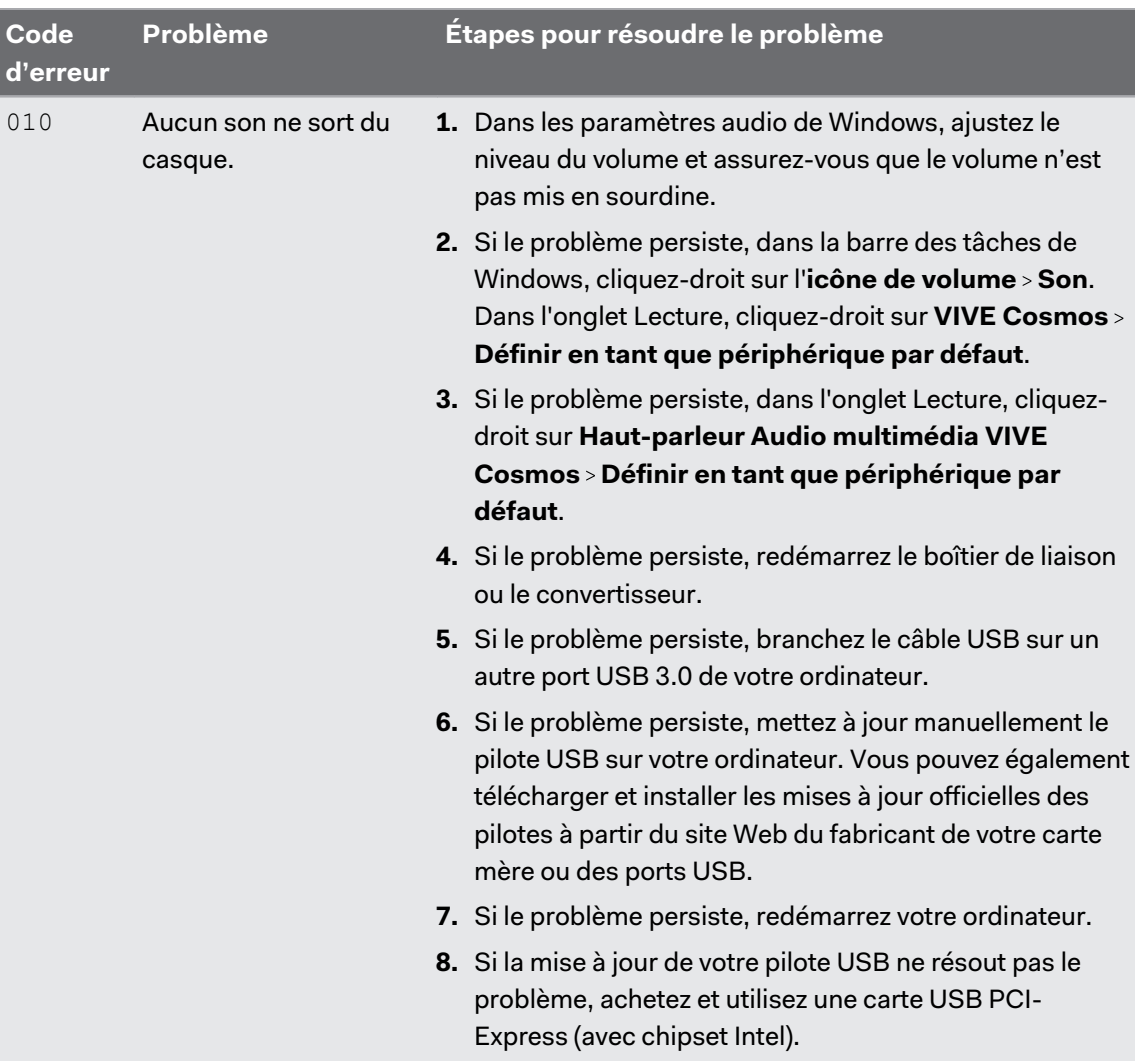

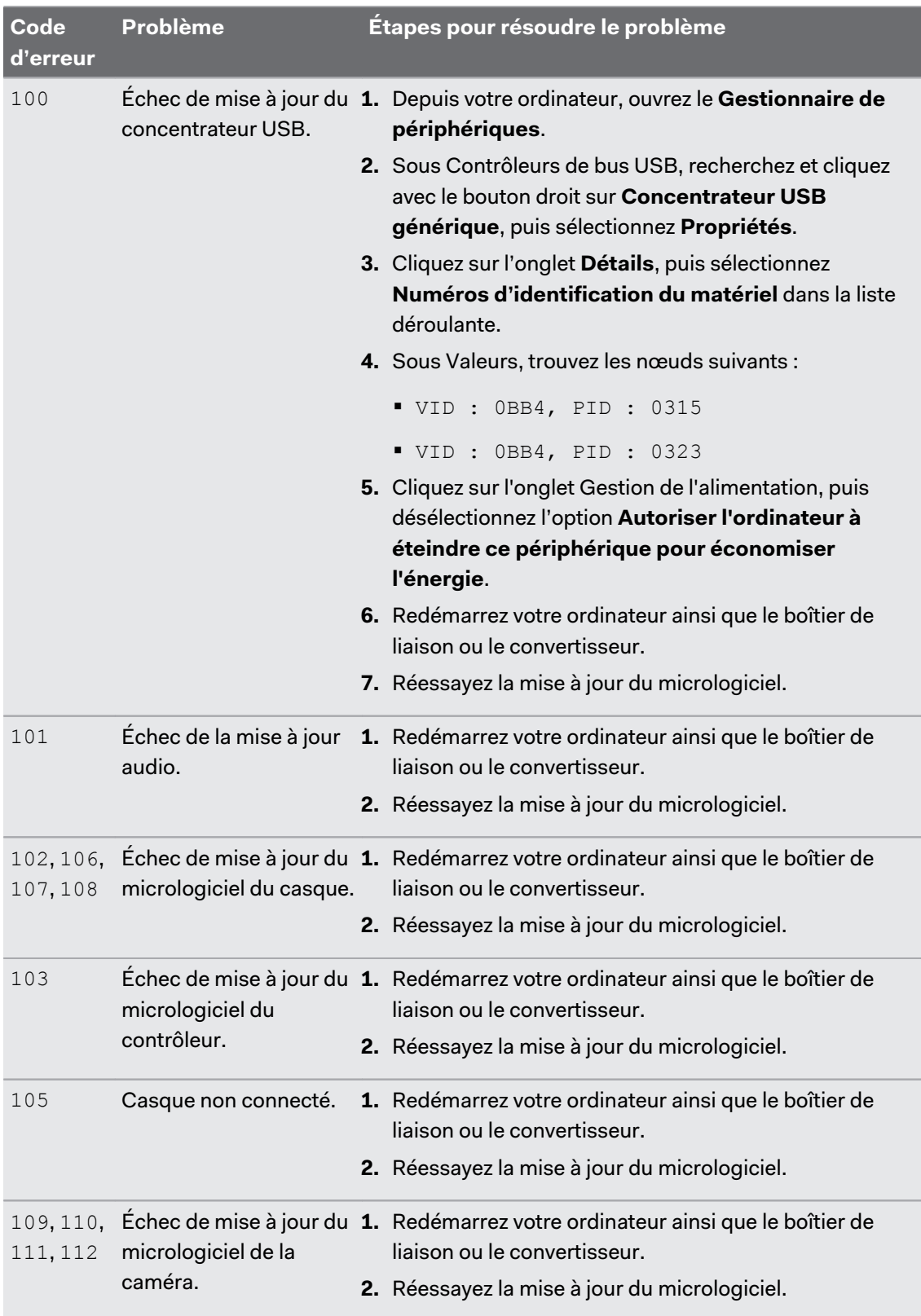

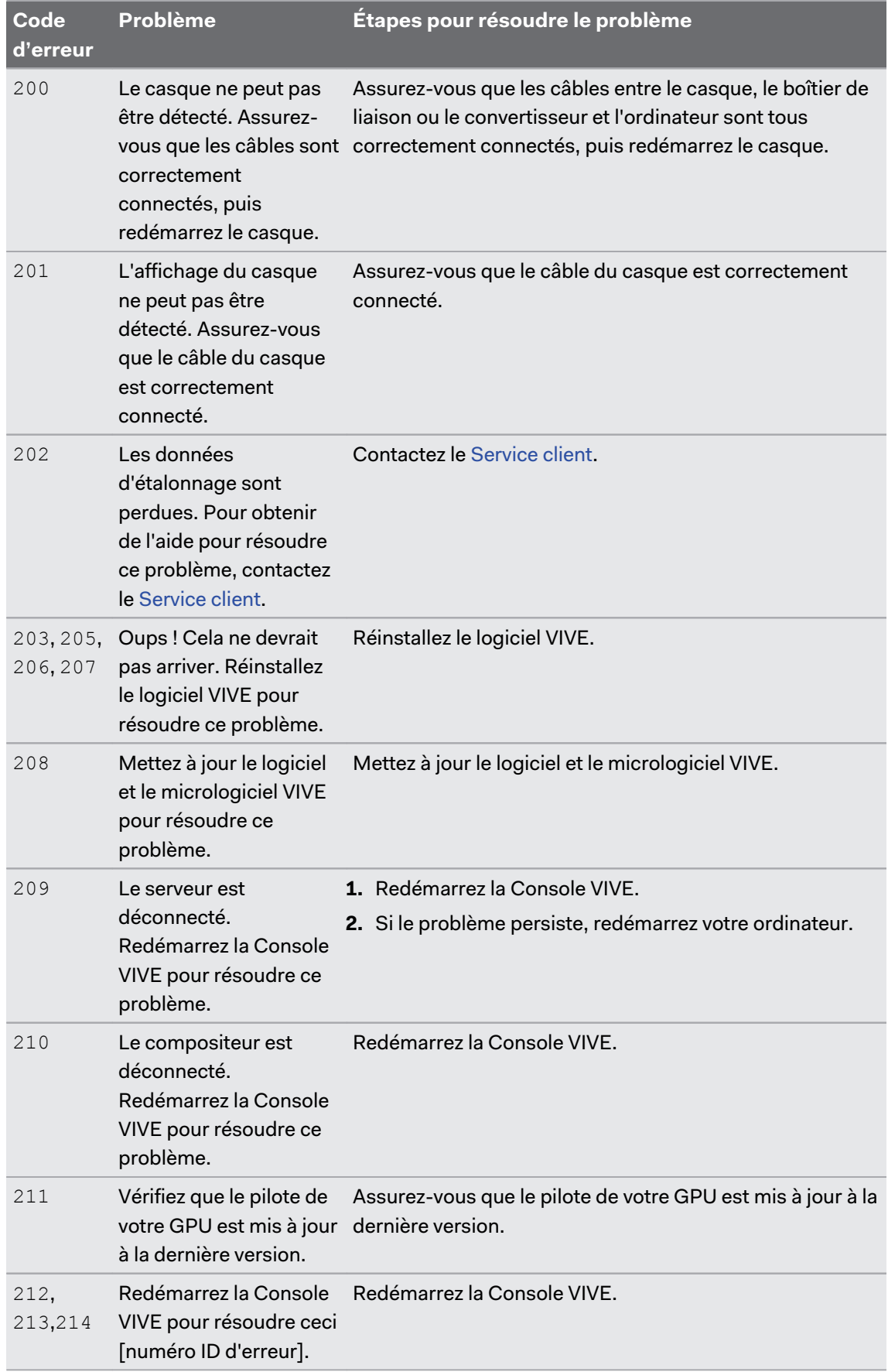

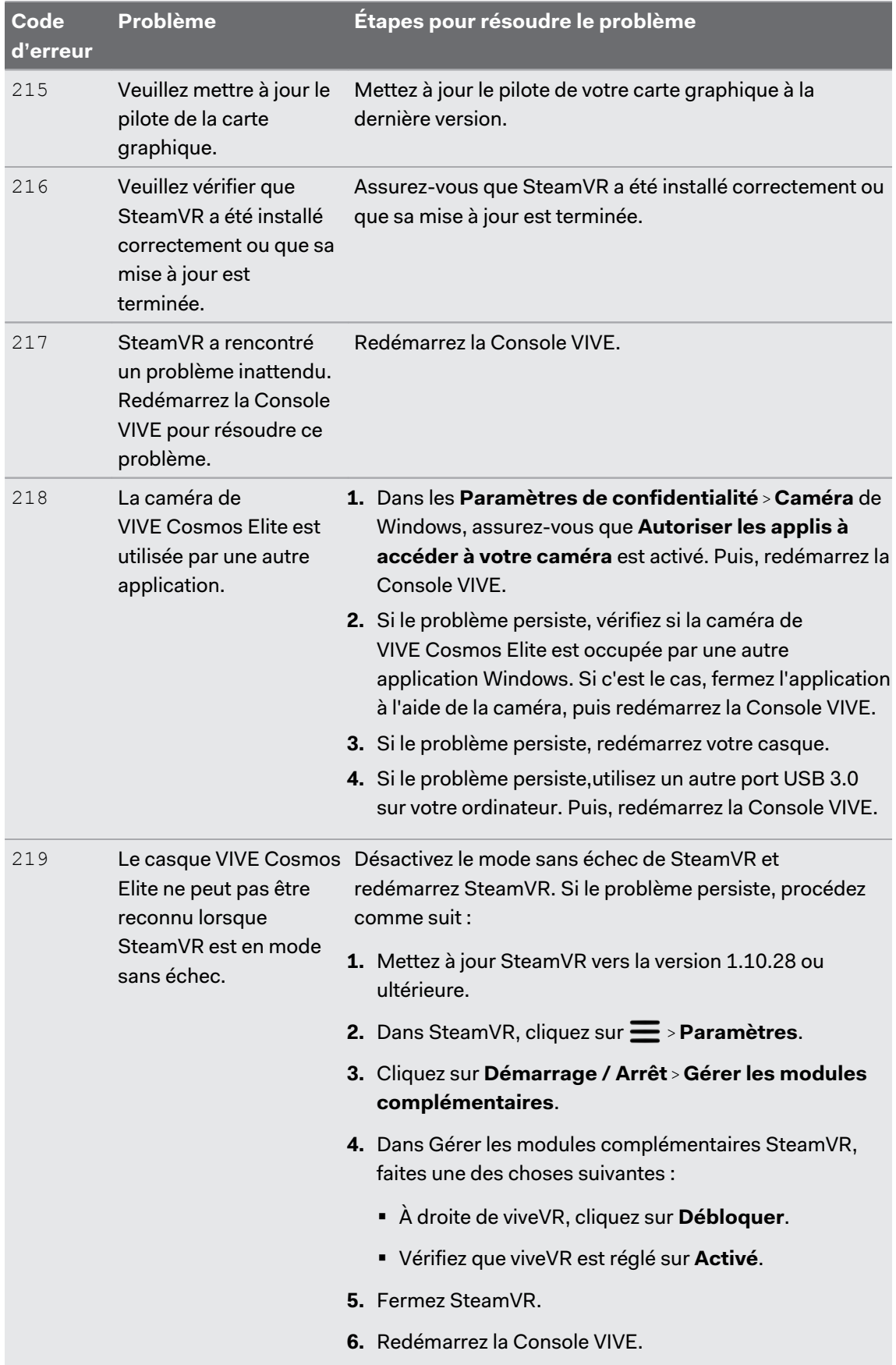

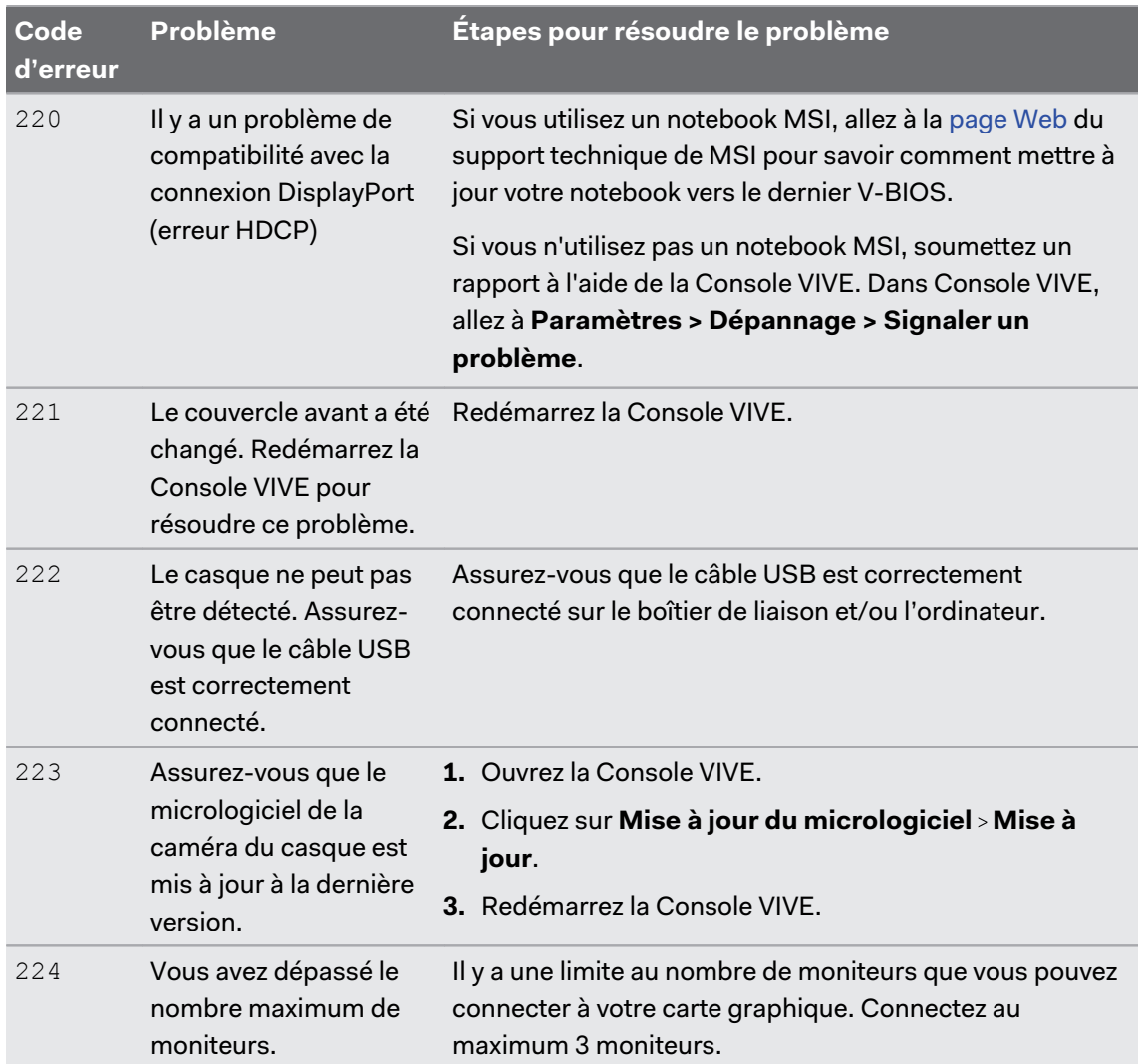

# **Marques commerciales et droits d'auteur**

#### © 2021 HTC Corporation. Tous droits réservés.

VIVE, le logo VIVE, VIVEPORT, le logo VIVEPORT, HTC, le logo HTC, et tous les autres noms de produit et services HTC sont des marques commerciales et/ou des marques déposées de HTC Corporation et ses sociétés affiliées aux États-Unis et d'autres pays.

Steam, le logo Steam logo et SteamVR sont des marques commerciales et/ou des marques déposées de Valve Corporation aux États-Unis et/ou dans d'autres pays.

Toutes les autres marques commerciales et marques de service mentionnées dans ce document, y compris les noms de compagnies, noms de produits, noms de service et logos sont la propriété de leurs détenteurs respectifs, et leur utilisation dans ce document n'indique aucune affiliation ou association avec ceux-ci, ni l'approbation de ou par HTC Corporation. Certaines des marques listées ci-dessus n'apparaissent pas dans ce manuel de l'utilisateur.

Les captures d'écran comprises dans ce document sont le produit de simulations. HTC ne sera pas responsable d'erreurs ou omissions techniques ou éditoriales contenues dans ce document, ni de dommages accessoires ou directs résultant de la mise à disposition de ce document. Les informations sont fournies « en l'état » sans aucune garantie et peuvent être modifiées sans préavis. HTC se réserve le droit de réviser le contenu de ce document à tout moment sans préavis.

Toute reproduction ou transmission de ce document, par quelque procédé que ce soit, notamment, électronique, y compris la photocopie, l'enregistrement ou la mémoire dans un système de récupération, ainsi que toute traduction vers une autre langue, sont interdites sans l'autorisation écrite préalable de HTC.

# **Index**

#### **C**

#### Casque

- ajuster l'IPD [12](#page-11-0)
- connecter un appareil USB [16](#page-15-0)
- lumières de statut [27](#page-26-0)
- mettre  $9$
- remplacer le coussin du visage  $18$
- soin du produit [40](#page-39-0)

Compensation de mouvement [78](#page-77-0) Console VIVE

- compensation de mouvement [78](#page-77-0)
- dépannage [80](#page-79-0)
- limite de volume [77](#page-76-0)
- Mise à jour du microprogramme [79](#page-78-0)
- programme bêta [80](#page-79-0)

#### Contrôleurs

- $-$  à propos de  $61$
- activer ou désactiver le Bluetooth [62](#page-61-0)
- associer avec le casque  $63$
- en charge [62](#page-61-0)
- fixer les lanières [63](#page-62-0)

#### Convertisseur

- à propos de [49](#page-48-0)
- connecter le casque [50](#page-49-0)
- redémarrer le convertisseur [51](#page-50-0)

#### **D**

Dépannage de VIVE Cosmos [80](#page-79-0) Désactiver la limite de volume [77](#page-76-0)

#### **E**

- Écouteurs supra
	- ajuster [27](#page-26-0)
	- fixer [31](#page-30-0), [33](#page-32-0)
- retirer [28](#page-27-0)

Espace de jeux

- $-$  à propos de  $69$
- choisir [70](#page-69-0)
- configuration [69](#page-68-0)
- expérience debout/assis [71](#page-70-0)
- niveau d'une pièce [72](#page-71-0) - vérifier la configuration  $73$ Expérience debout et assis
- configuration [71](#page-70-0)

#### **G**

Guides-câbles

- fixer [37](#page-36-0)
- retirer [38](#page-37-0)

#### **M**

Mises à jour du microprogramme [79](#page-78-0)

#### **N**

Niveau d'une pièce

```
72
```
#### **P**

Programme bêta [80](#page-79-0)

#### **S**

#### Stations de base

- à propos de  $52$
- conseils de configuration [55](#page-54-0)
- installer [53](#page-52-0)
- monter avec le kit [56](#page-55-0)

#### Système Vive

- activation [73](#page-72-0)